# 邮件: glchina@gl.com 网址: http://www.gl.com/cn 以太网测试仪 – **PacketExpert™ 10 Gbps、2.5 Gbps** 或 **1 Gbps**

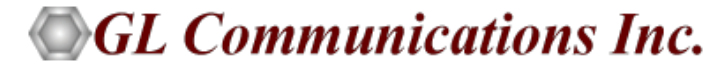

美国GL通讯有限公司上海代表处

上海市长宁区延安西路728号华敏●翰尊国际5H室 电话: 86 21-62370268\*8003

1

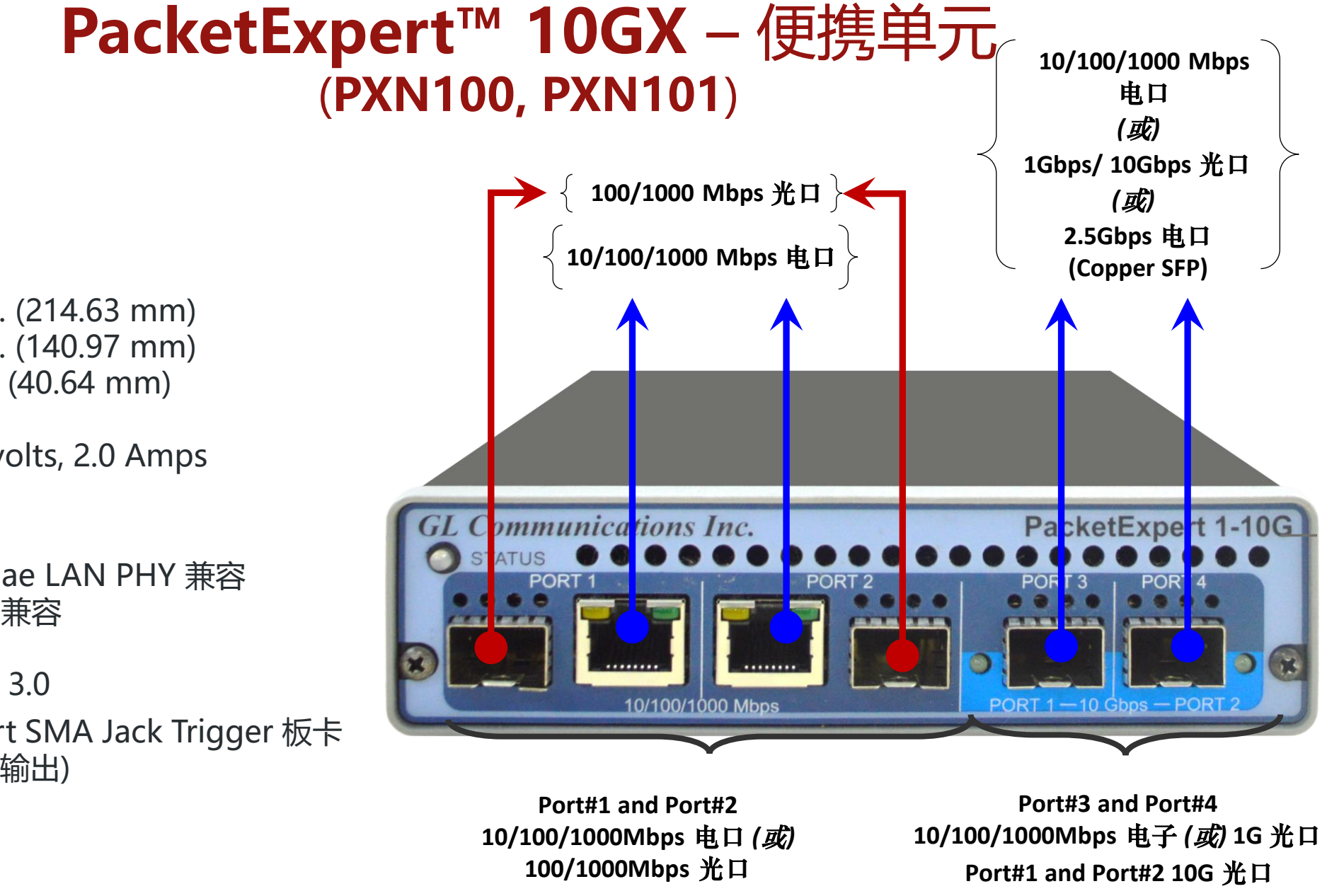

#### • **物理规范**

- $\triangleright$   $\leq$  12.45 in. (214.63 mm) ➢ 宽: 5.55 in. (140.97 mm)
- ➢ 高: 1.60 in (40.64 mm)
- **外接电源** +9 volts, 2.0 Amps
- **协议**
	- ➢ IEEE 802.3ae LAN PHY 兼容
	- ➢ RFC 2544 兼容
- **总线接口** USB 3.0
	- ➢ 可选 4-Port SMA Jack Trigger 板卡 (TTL 输入/输出)

**Port#1 and Port#2 2.5G** 电口 **(**铜芯**SFP)**

## **mTOP™ 1U/2U** 机架选项

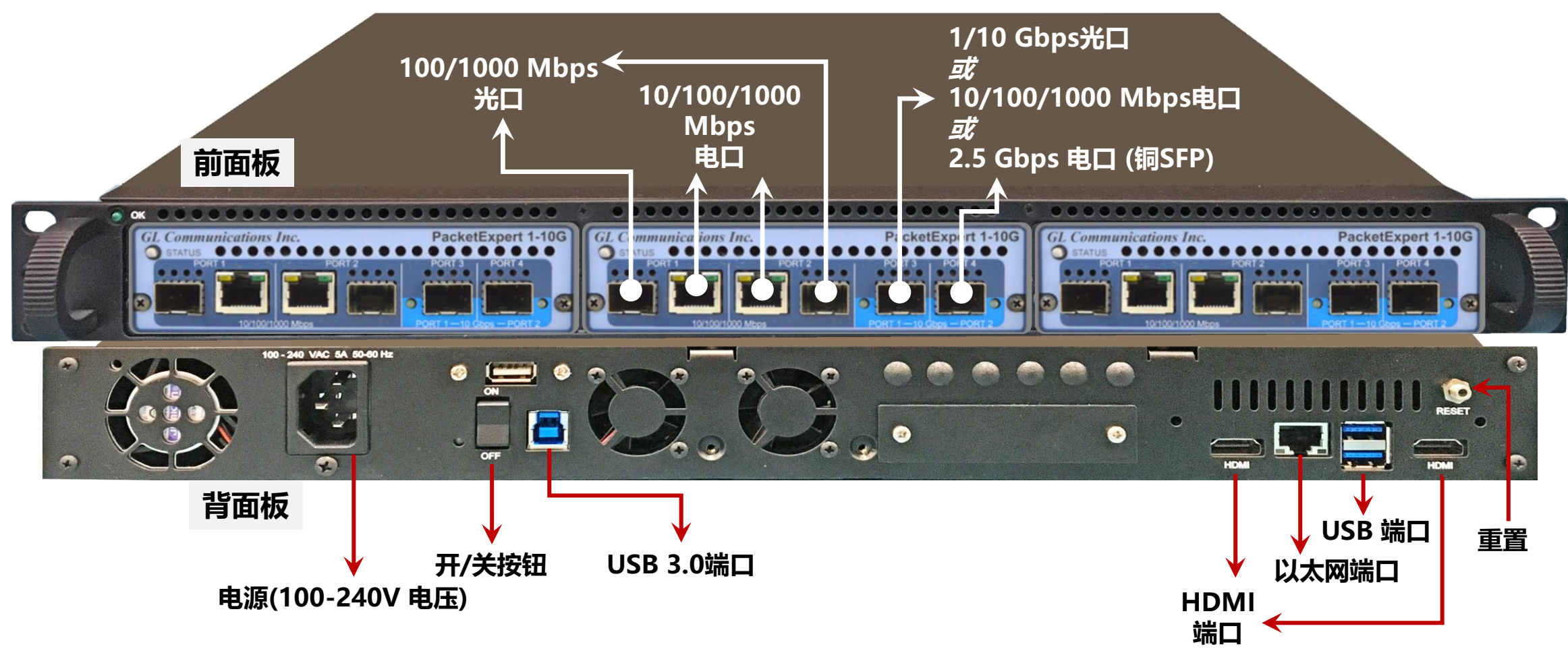

- 19" 机架式, 装有嵌入式单板计算机(SBC)
- SBC 规格: Intel Core i3 Equivalent, Windows® 10 64-bit Pro, USB 3.0 Hub, ATX Power Supply, 240GB Hard drive, 8G Memory (Min), Two HDMI ports for display

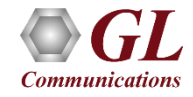

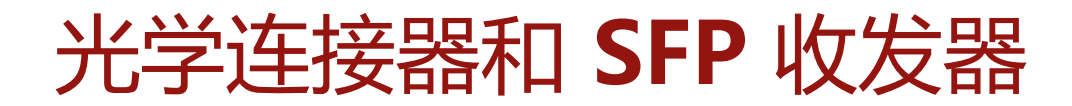

#### **LC 连接 850/1310 nm SFP 模块**

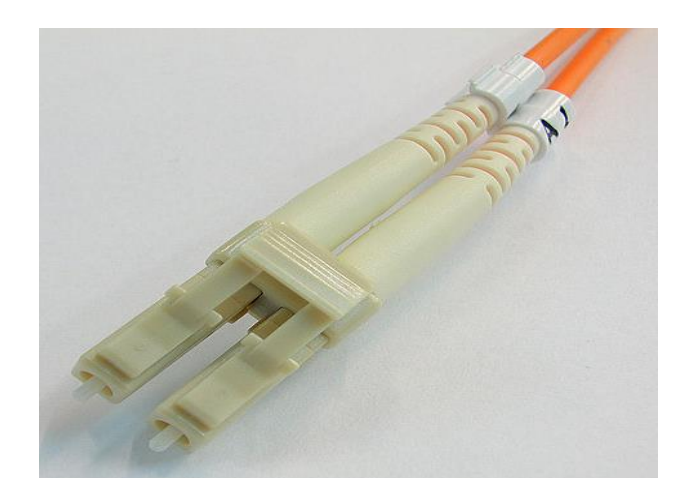

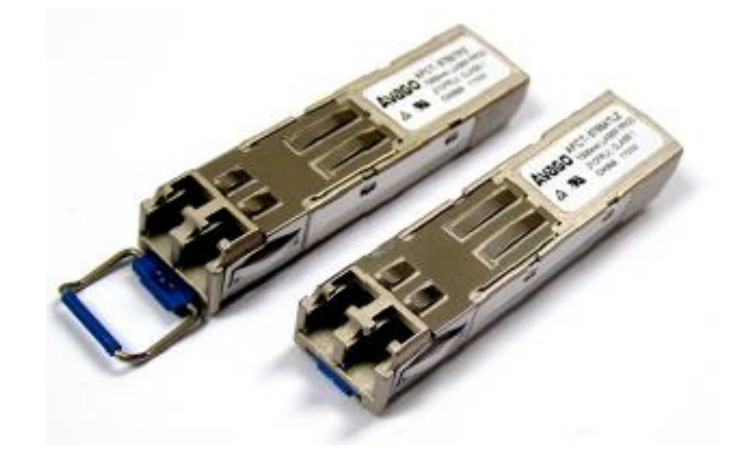

- PacketExpert™ 10GX 支持LC 连接器和850/1310 nm SFP (小巧可插拔) 模块
- **注意:**如果客户使用不同类型的连接器,那么我们需要转换器,例如LC-to-SC,LC-to-FC,反之亦然

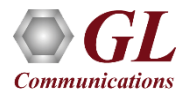

#### 应用领域

- 测试和验证诸如交换机/路由器等网络设备的QoS参数
- 端到端测试QoS参数的网络路径
- 在发生网络故障或损坏时,对运营商网络进行深入的故障排除
- 三重播放服务的QoS测试,以确保它们完全符合SLA参数
- 地面无线、卫星和其他WAN技术的网络验证
- 在部署之前,实时测试VoIP网络以验证其是否满足质量要求
- 通过模拟丢失和拥塞特性在IP网络上测试视频
- SPF支持可用于宽带聚合应用,城域边缘交换,城域和接入多服务平台,并且适用于快速以太网应用

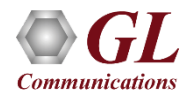

#### **PacketExpert™10GX-**以太网/ **IP**测试仪

- ❖ **误码率测试** ❖ **ITU-T Y.1564 (ExpertSAM™)**
- ❖ **RFC 2544** ❖ **线速记录 / 回放**
- ❖ **智能环回** ❖ **PacketBroker**
- ❖ **IPNetSim** ❖ **多流流量发生分析仪**
- ❖ **IPLinkSim** ❖ **基于RFC-6349 的TCP吞吐量测试**

**(ExpertTCP™)**

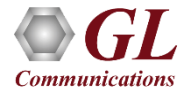

# 线速误码率测试

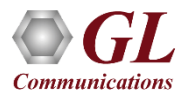

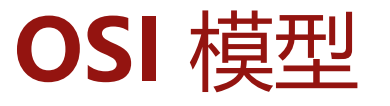

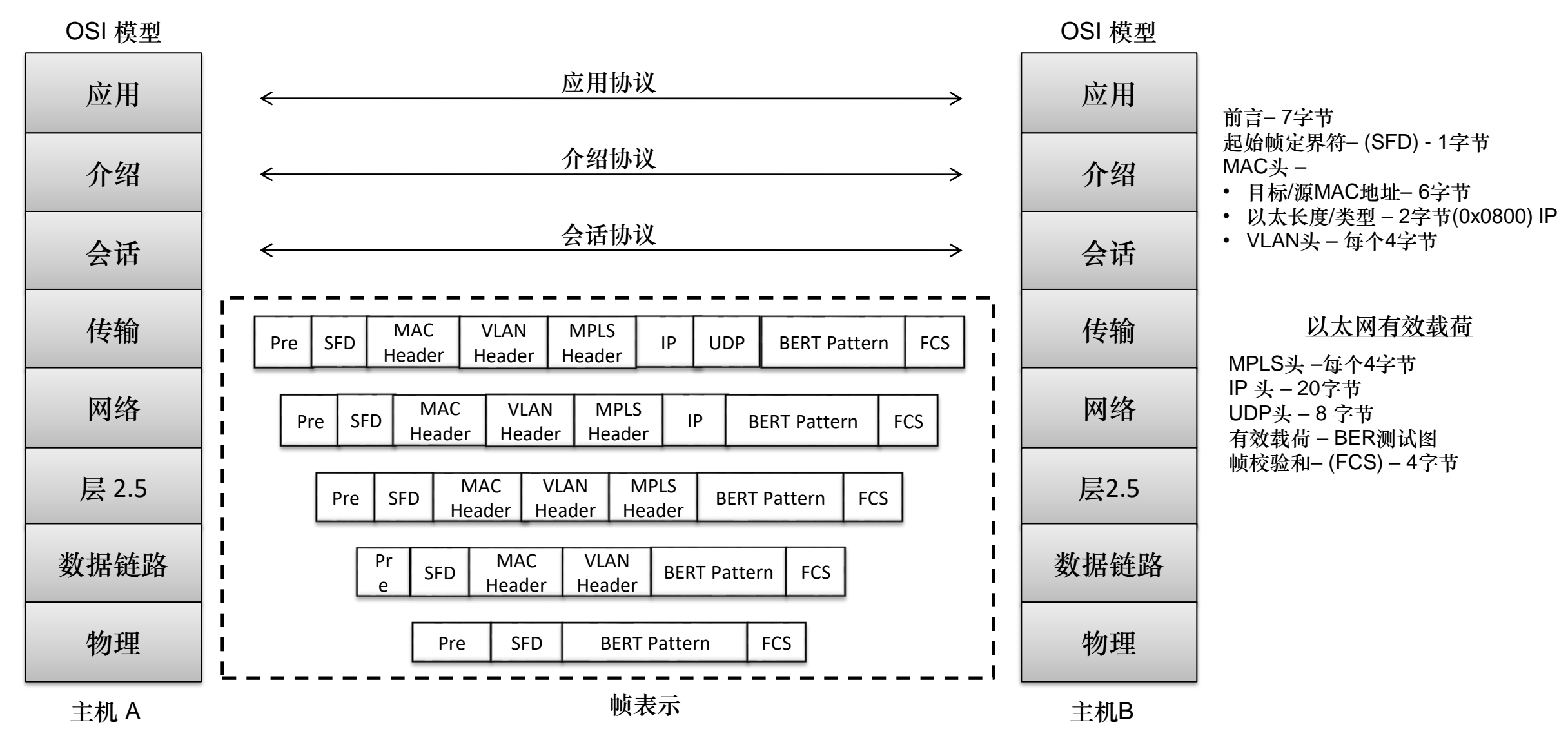

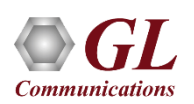

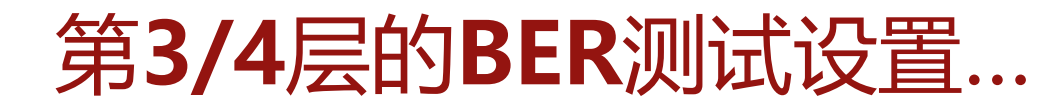

#### **位于不同IP网络中的PacketExpert™之间的第3层测试**

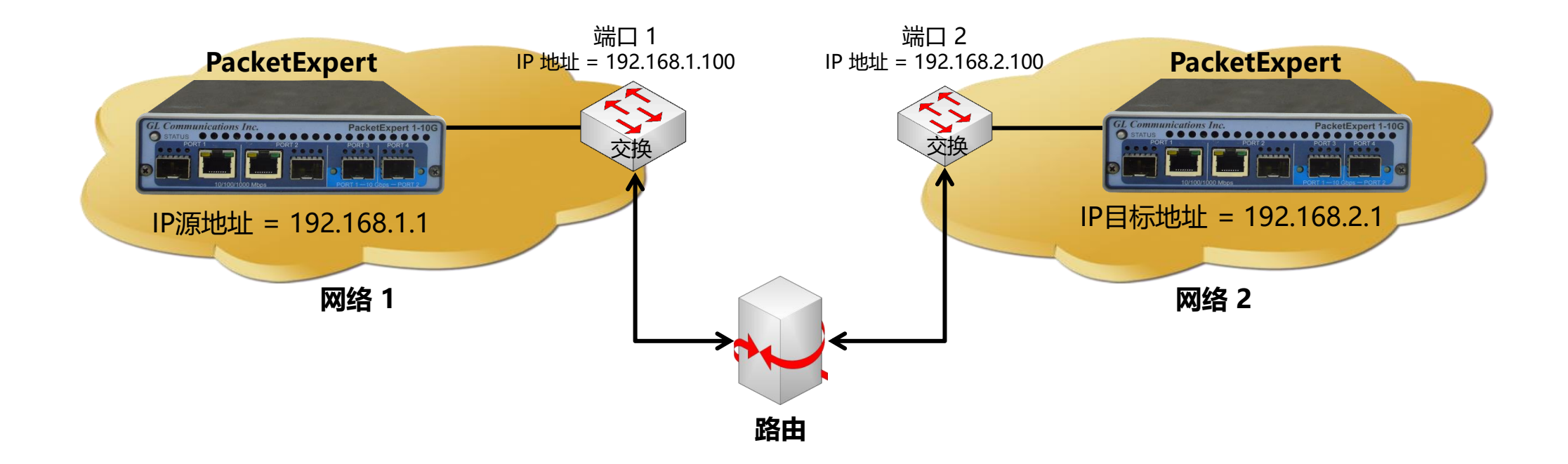

在这种情况下,源和目标的PacketExpert™应用程序位于不同的IP网络中。这两个网络通过路由器连接。上 面的一个简单示例显示了通过路由器连接的2个LANs。

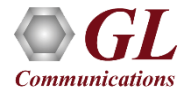

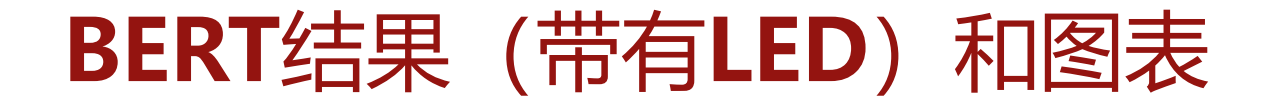

- 可选的序列号插入功能可以检测出乱序数据包和数据包丢失
- 提供了详细的BERT统计信息,例如误码计数,误码率,误码秒等
- 位错误计数以表格和图形格式显示

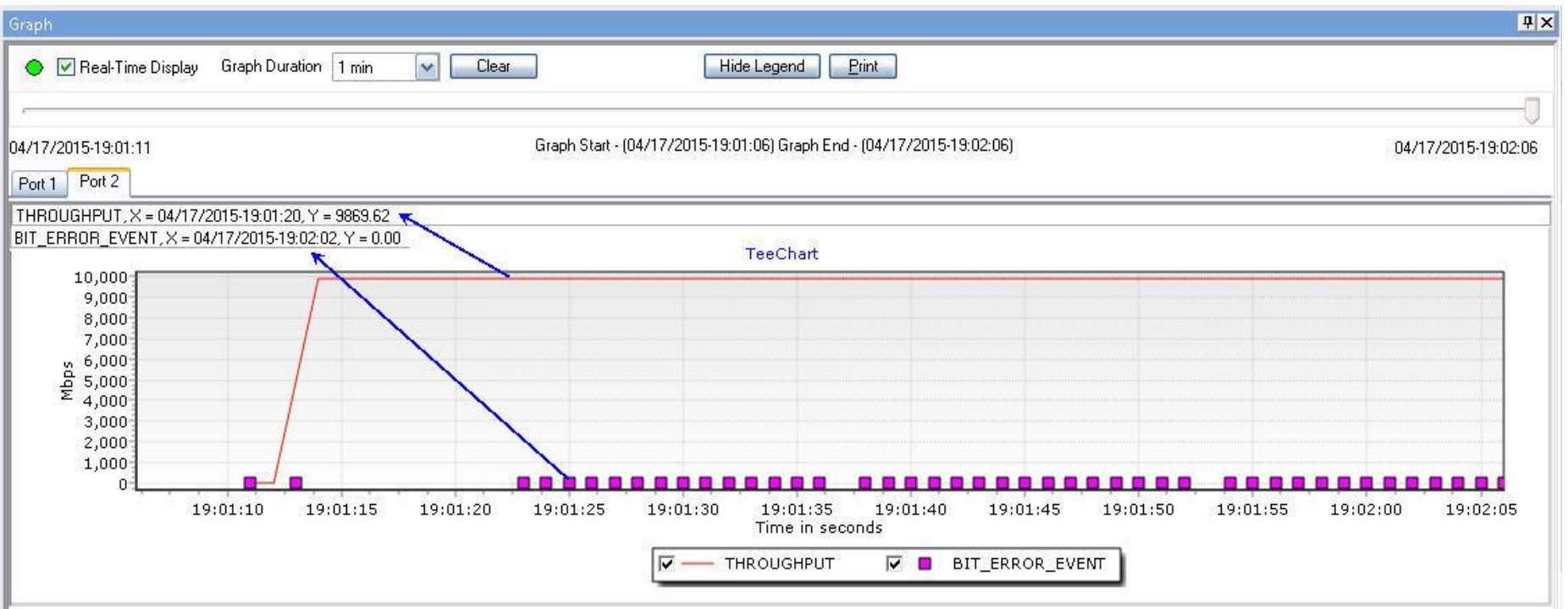

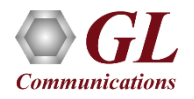

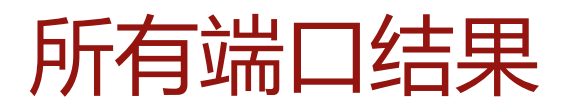

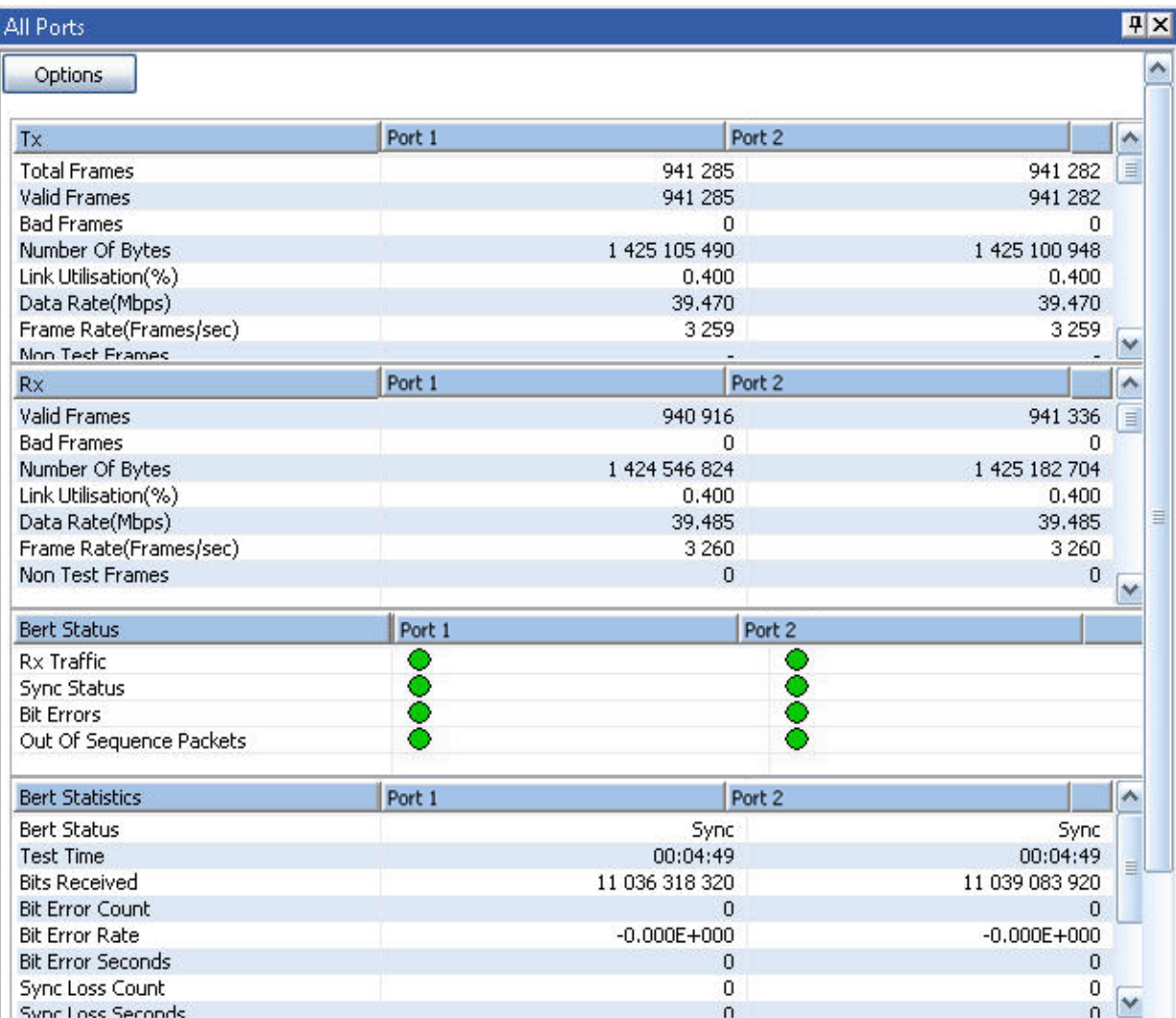

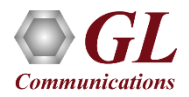

## **2**端口误码率测试和环回

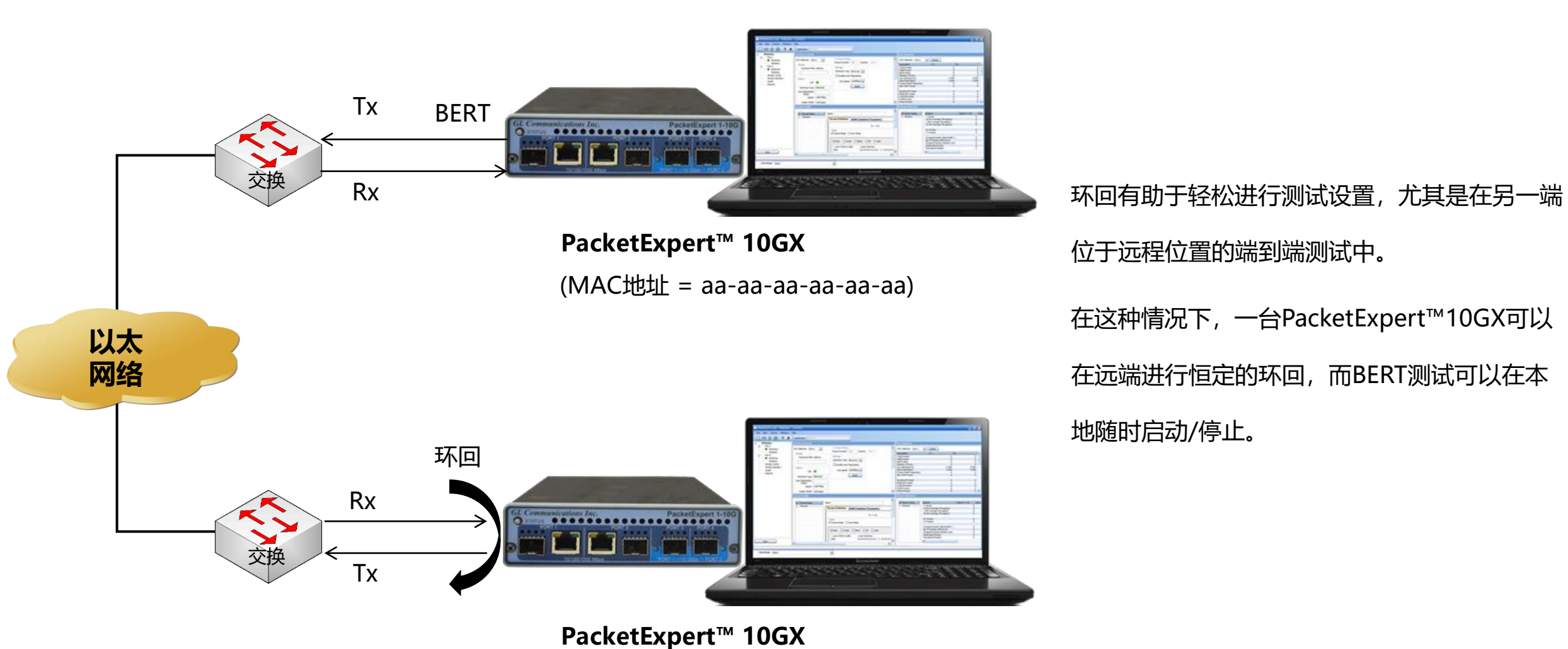

(MAC地址 = bb-bb-bb-bb-bb-bb)

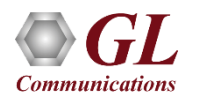

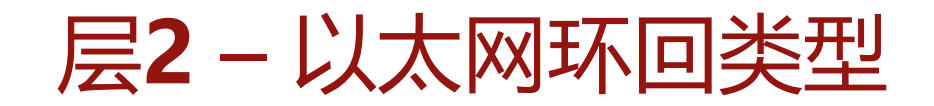

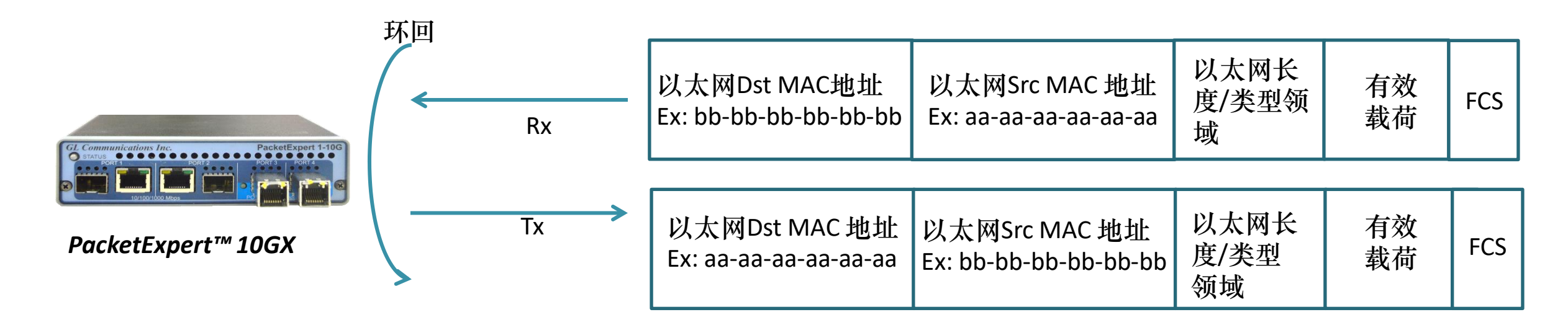

- PacketExpert™ 10GX具有所有端口/ 2个端口环回功能
- PacketExpert™ 10GX支持分层环回和智能环回
- 上图描绘了以太网环回类型,在发送回数据包之前交换源和目标MAC地址

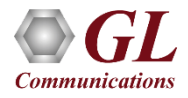

## 环回测试 (所有端口/**2**口)

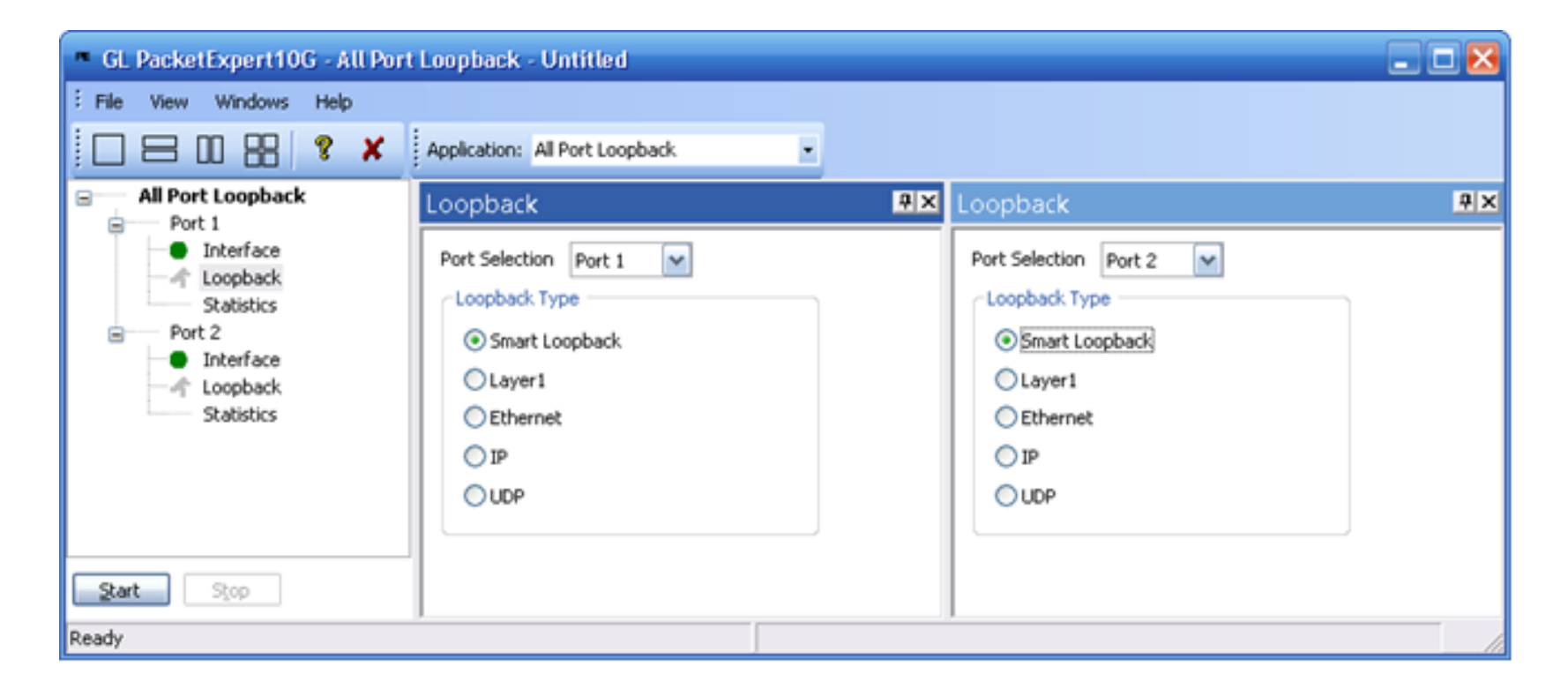

- 支持10G / 1G口环回
- 环回类型 智能环回、层 1、以太网、IP、UDP
- 每个端口的常规统计信息(类似于BERT端口级别的统计信息)

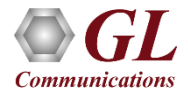

## **RFC 2544** 测试

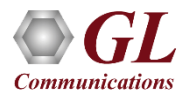

## **Dual RFC 2544** 测试

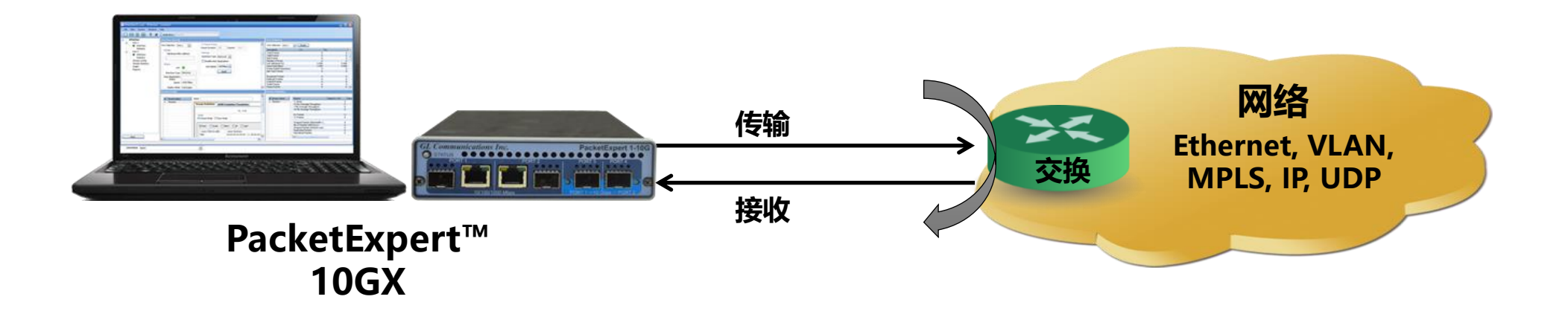

RFC 2544测试应用程序包括以下测试:

- 吞吐量 每秒可传输的最大帧数,无任何错误
- 延 迟 测量帧从始发设备通过网络到达目标设备所需的时间
- 帧丢失 在过载情况下测量网络的响应
- 背靠背 它测量帧丢失之前以全线速接收的最大帧数

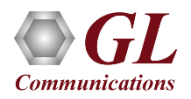

#### 单口**RFC 2544**

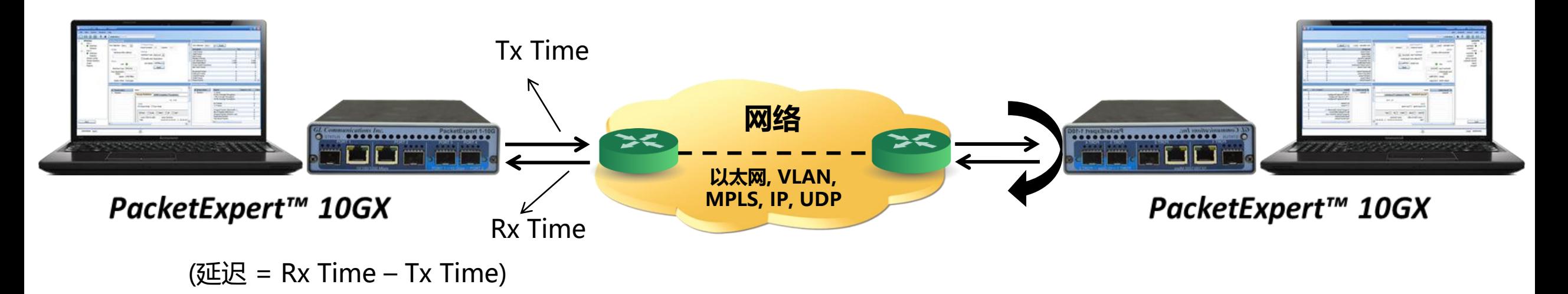

单口RFC 2544测试

- 对于PacketExpert™1G,可以一次在端口2 或 端口3上进行RFC 2544测试,但是不可能同时在两个端口(端口2, 端口3)上运行RFC 2544测试。
- 对于PacketExpert™10G或10GX,可以一次在端口1 或 端口2上进行RFC 2544测试,但是不可能同时在两个端口 (端口1,端口2)上运行RFC 2544测试。

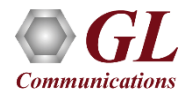

#### 重 点

- 吞吐量、背对背、延迟和帧丢失测试支持端口之间的单向和双向流量
- 在电/光 (1000Mbps) 端口和仅光 (10G) 端口上支持RFC 2544
- 包括各种参数配置,例如测试选择、帧大小选择、单向/双向、试验次数、试用持续时间等
- 用户定义的选项,用于配置各种数据包头参数,例如MAC地址、IP地址、UDP端口、VLAN ID、MPLS标签等
- 结果以表格和图形格式显示

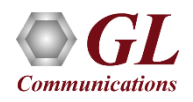

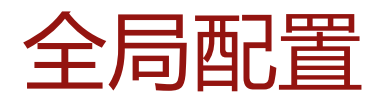

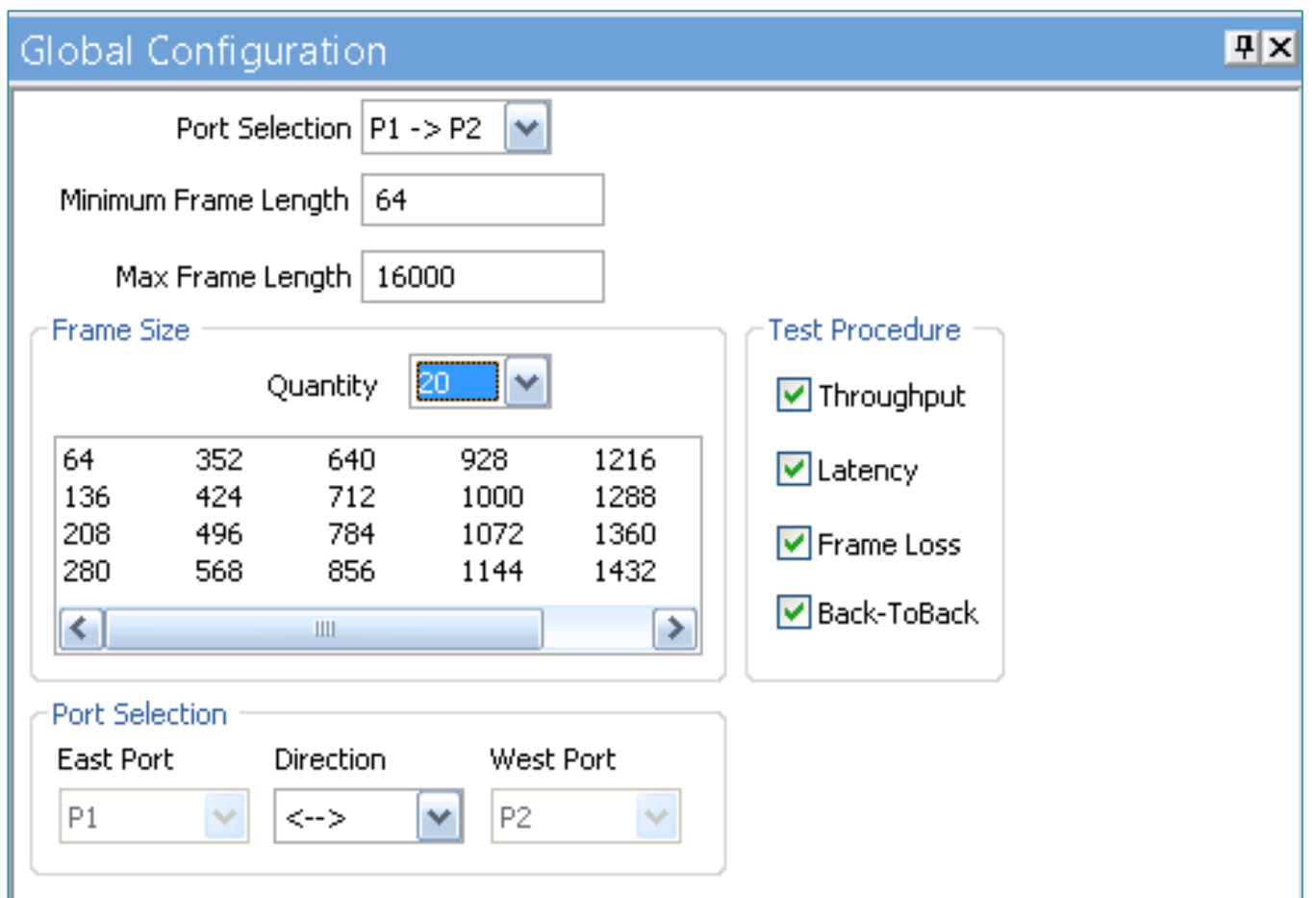

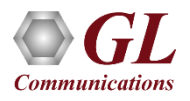

## 个别测试配置详细信息

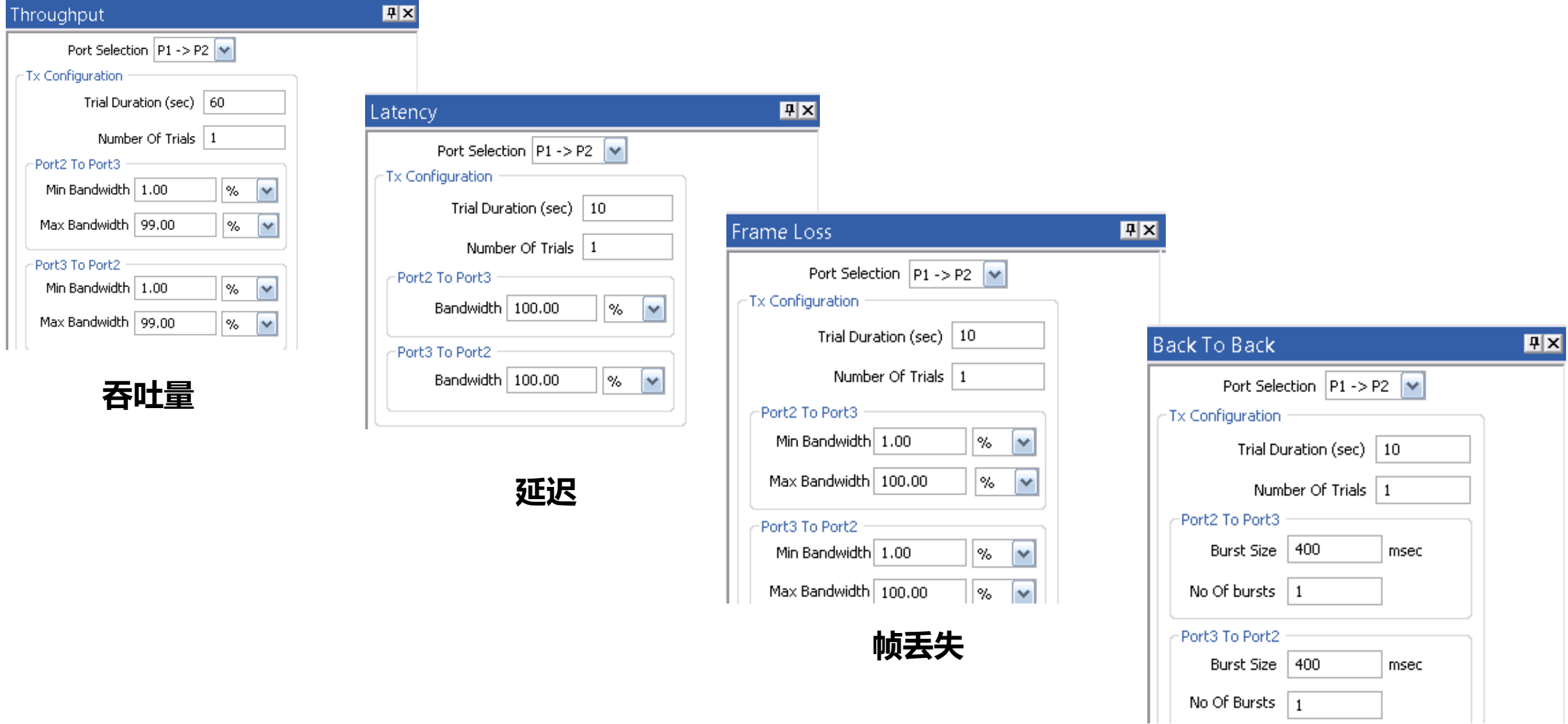

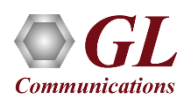

**背对背**

- **吞吐量** –显示相对(链接速度的 百分比)和绝对(以Mbps为单 位)的吞吐量值
- **延迟-**以微秒为单位显示
- **背对背–**以帧/突发显示
- **丢帧–**显示帧丢失率(%)与尝试 的帧率(以链接速度%为单位)

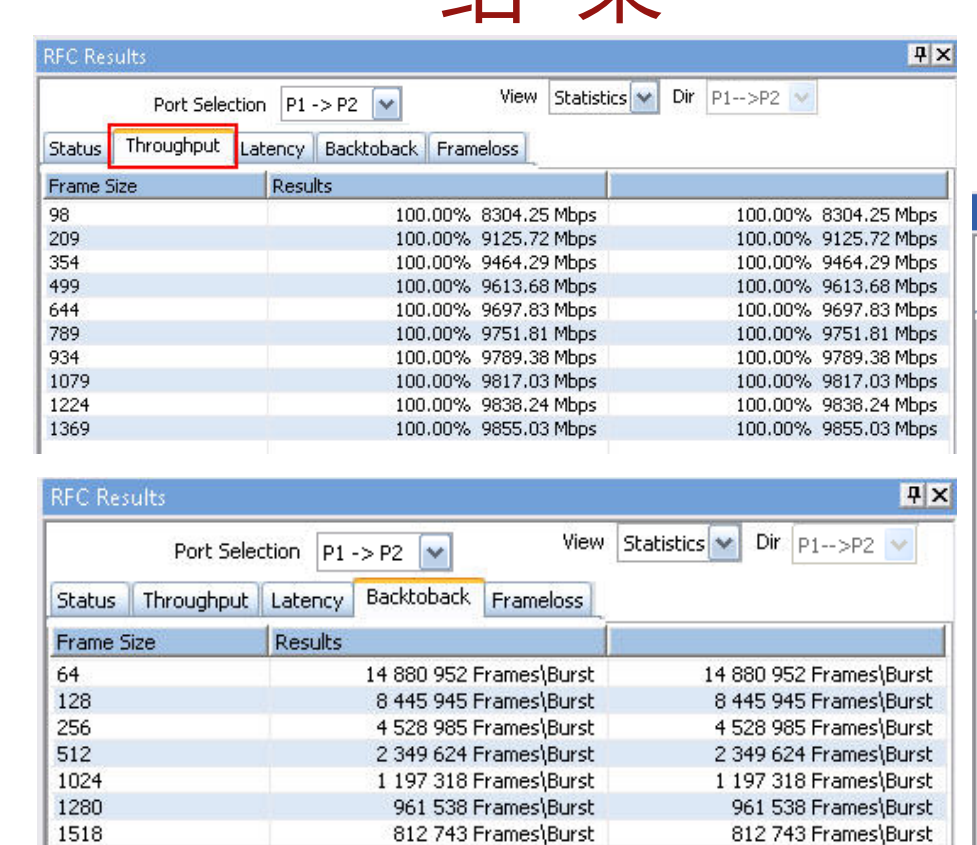

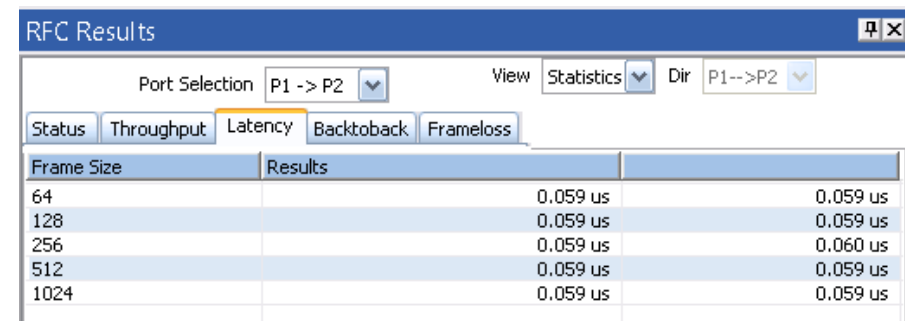

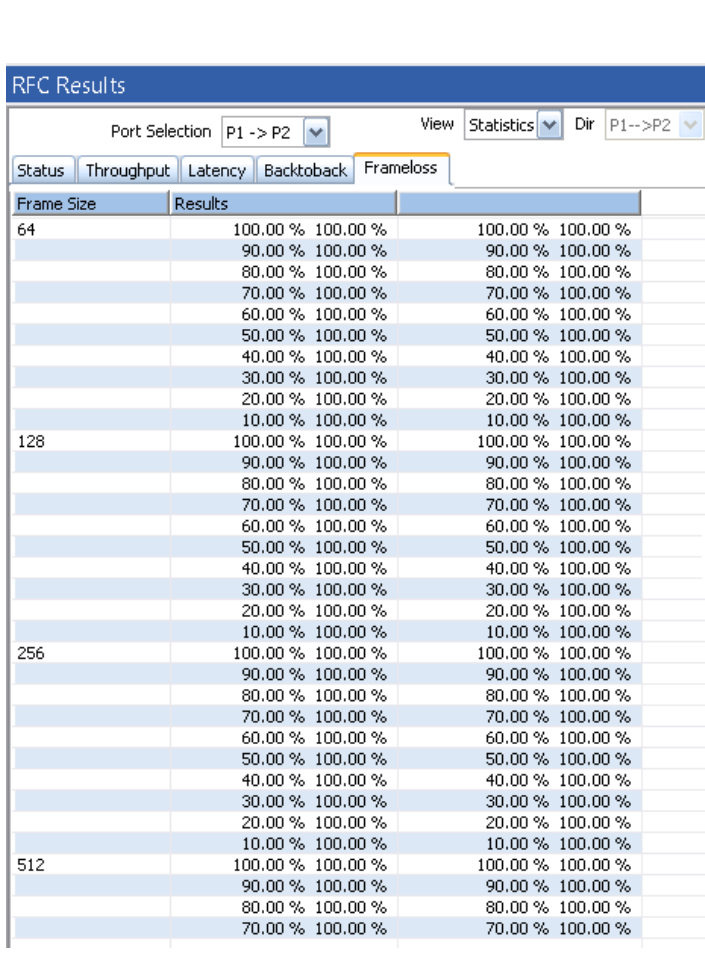

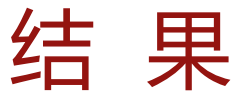

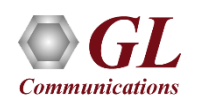

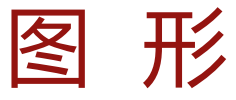

#### **吞吐量**

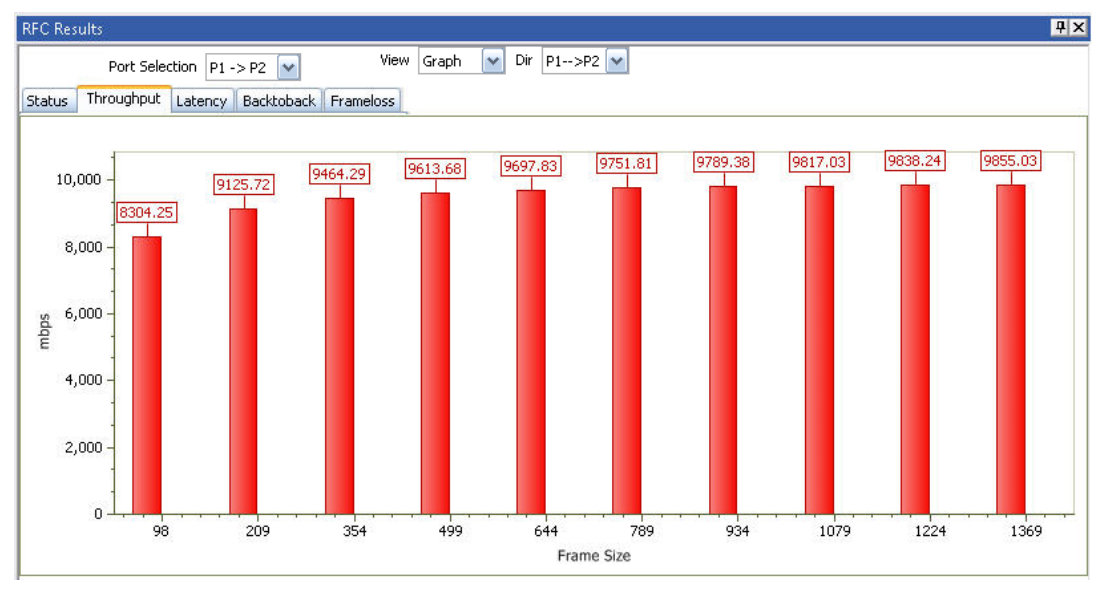

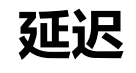

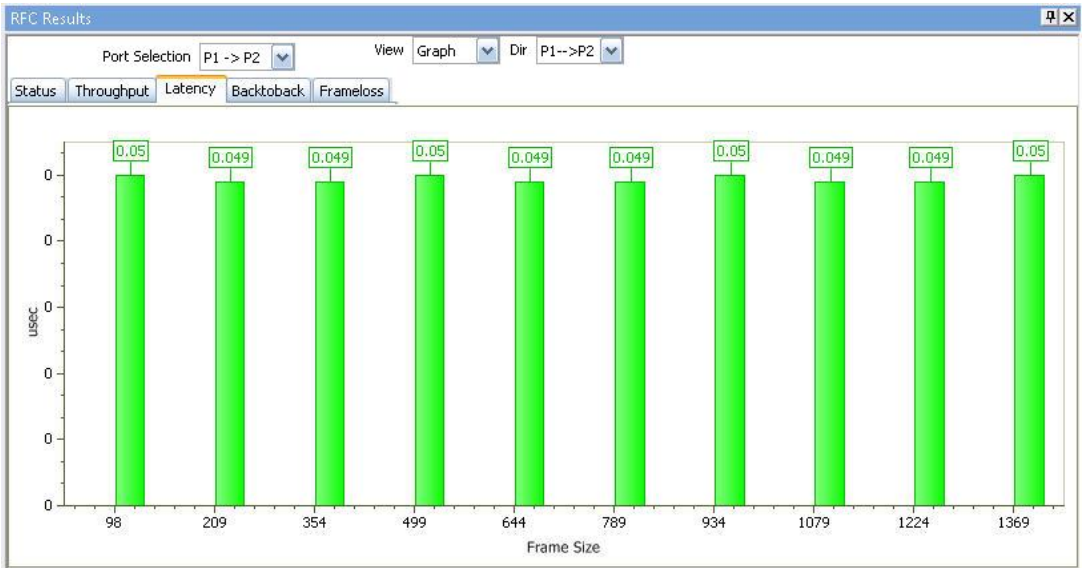

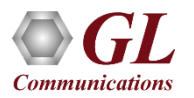

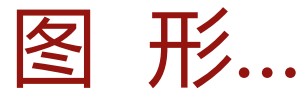

#### **背对背**

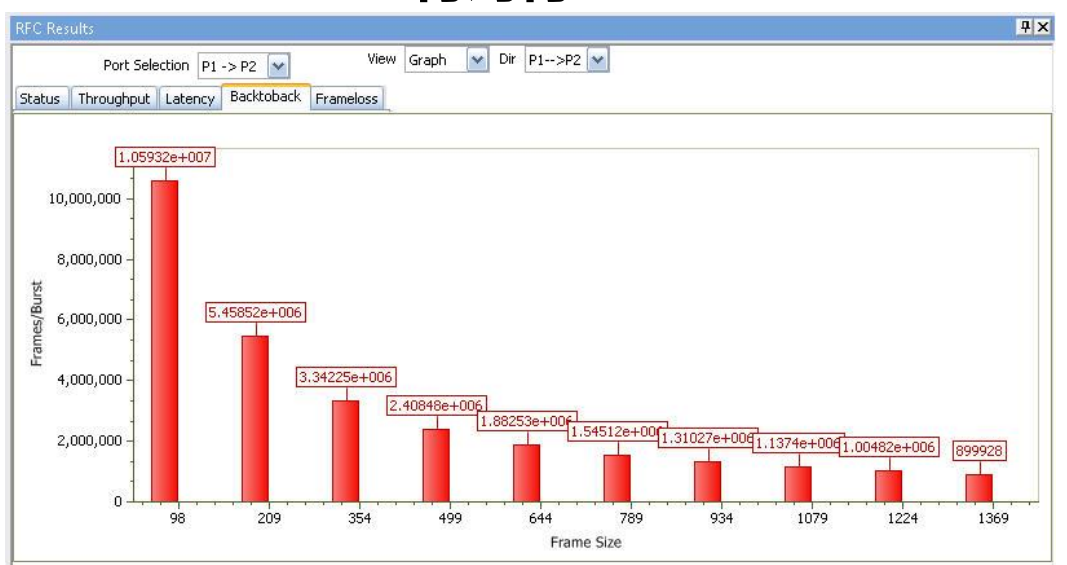

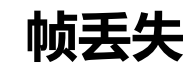

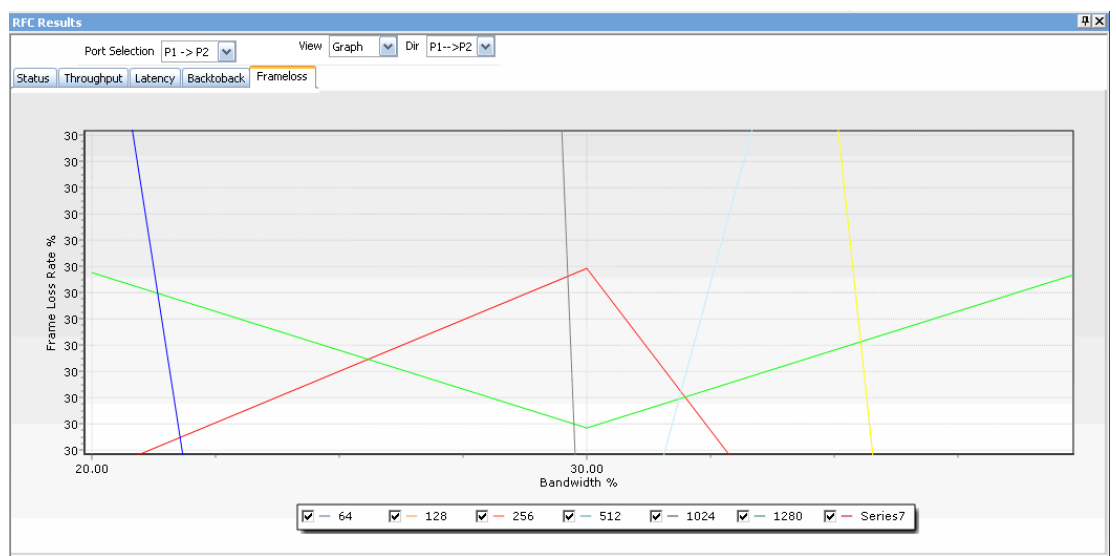

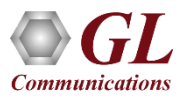

端口统计

- 提供每个端口的详细统计
	- ➢ Tx / Rx 帧计数
	- ➢ 传输和接收的字节数
	- ➢ 传输 & 接收帧速率
	- ➢ 广播、组播、控制、VLAN、暂停帧数
	- ➢ 64/65-127字节长度的帧计数
	- ➢ 各种堆栈级别的MPLS和VLAN帧计数
	- ➢ IPv4/ UDP数据包计数
	- ➢ 过大/ 过小错误帧数
	- ➢ FCS 错误计数
	- ➢ IP/UDP 校验和错误计数及其他

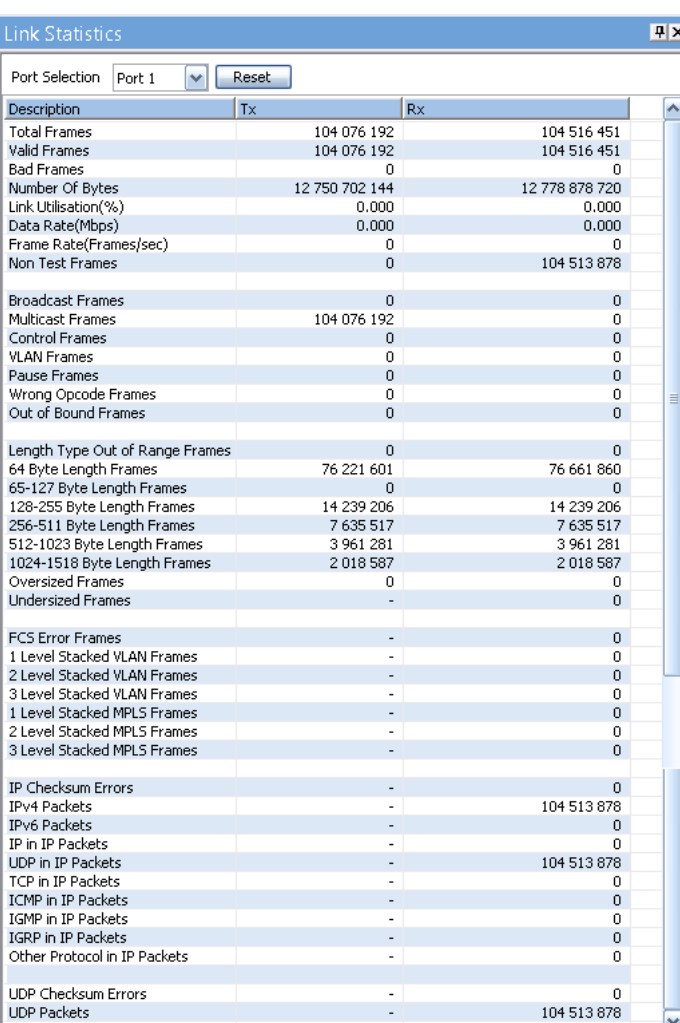

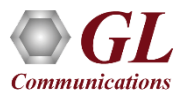

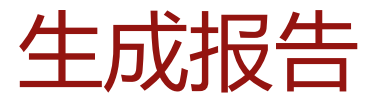

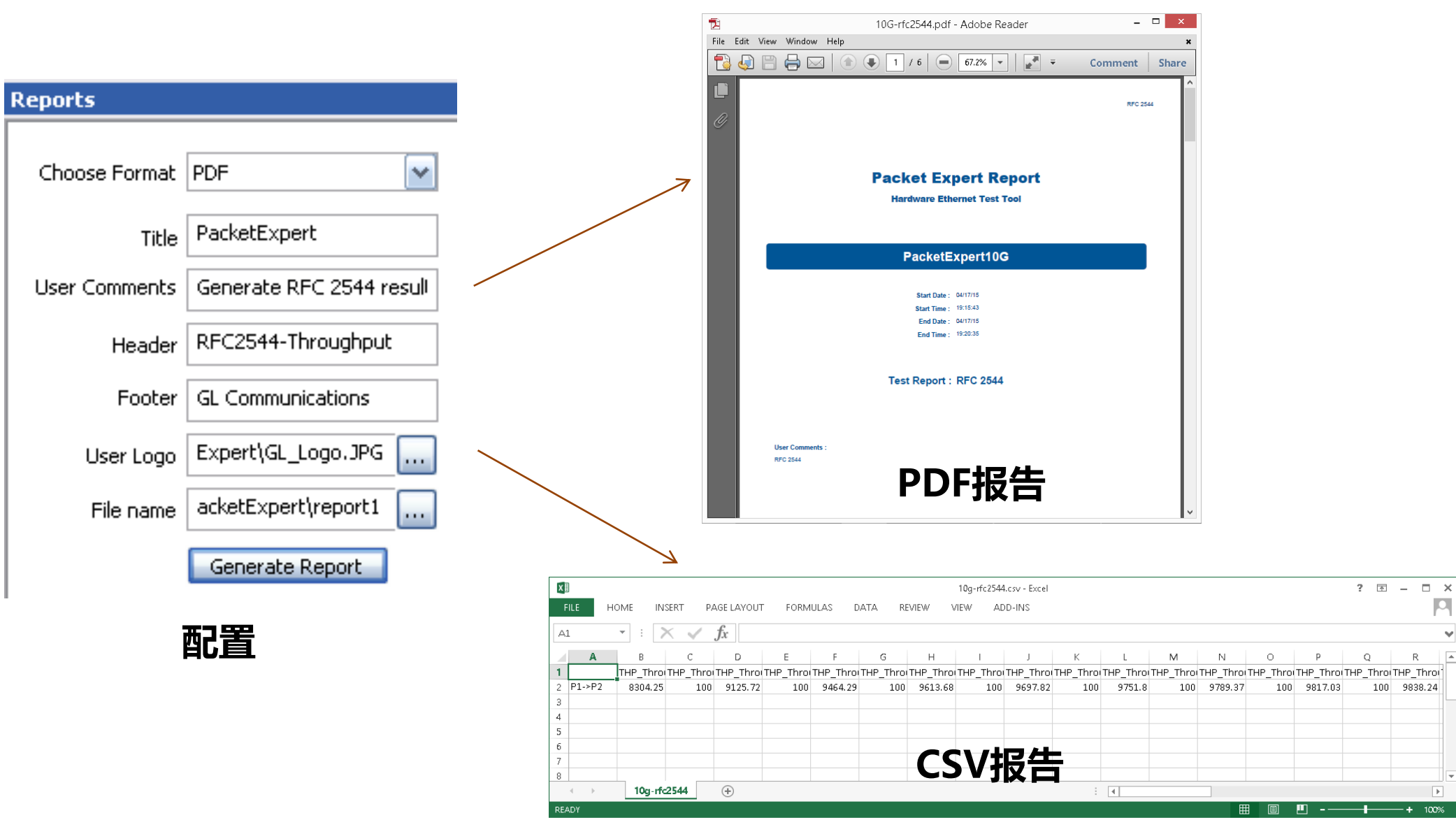

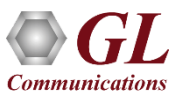

 $\overline{\mathbf{a}}$ 

.

 $\overline{\phantom{0}}$ 

 $R$  $\sqrt{2}$ 

# ITU-T Y.1564 (ExpertSAM)

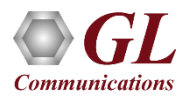

## 以太网络测试

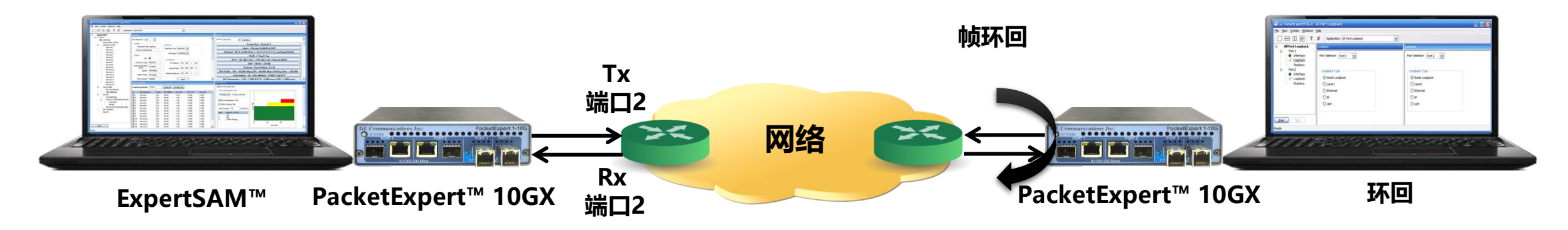

- 根据ITU-T Y.1564标准验证服务等级协议 (SLA) 的单一测试
- ITU-T Y.1564基于SLA参数分两个阶段完成了此测试:
	- ➢ 服务水平协议参数:信息速率(IR)、帧传输延迟(FTD)、帧延迟变化(FDV)、 帧丢失率(FLR)
	- ➢ 服务配置测试
	- ➢ 服务性能测试

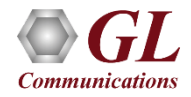

## ITU-T Y.1564 (ExpertSAM)…

• **服务配置测试** - 使用所有已配置流量流 的SLA参数确认端到端配置 • **服务性能测试** -同时传输所有已配置的 流量CIR,以上述参数确定所有流量能够 在满负载下横穿网络 5 Mbps 10 Mbps 2 Mbps 服务 2 服务 3 服务12 服务 1 60 秒 60 秒 服务级别协议 (SLA) | IR, FLR, FTD, FDV 服务配置测试 (SCT) 时间 (秒) 服务性能测试(SPT) 时间 (分钟) 视频、数据、语音 持续时间: 15 分钟 – 小时 3 Mbps **Service 1 Service 2 Service 3 Service 12**

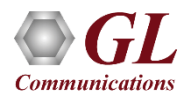

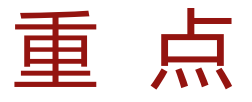

- 一次测试即可完全验证以太网服务水平协议 (SLA)
- ITU-T Y.1564 符合标准
- 支持服务配置和服务性能测试方法
- 针对多流同时测量的KPI,如信息速率 (IR) 或吞吐量、帧丢失率 (FLR) 、帧传输延迟 (FTD) 或延迟以及帧延迟 变化(FDV)或抖动), 并声明通过/失败判定
- 以CIR(确保的流量)、EIR(最大可能带宽)和流量监管(降低的带宽)速率的吞吐量生成流量的能力,确保关键 性能指标(KPI)验证。
- 每个服务支持的EMIX帧大小–每个服务最多可以定义7个帧大小
- 支持具有完全满足满负荷条件的不同性能要求的多种服务
- 支持堆叠VLAN C-Tag和S-Tag模拟运营商以太网流量
- 随着时间的推移同时验证所有服务质量

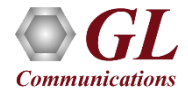

## RFC 2544 VS Y.1564 (ExpertSAM)

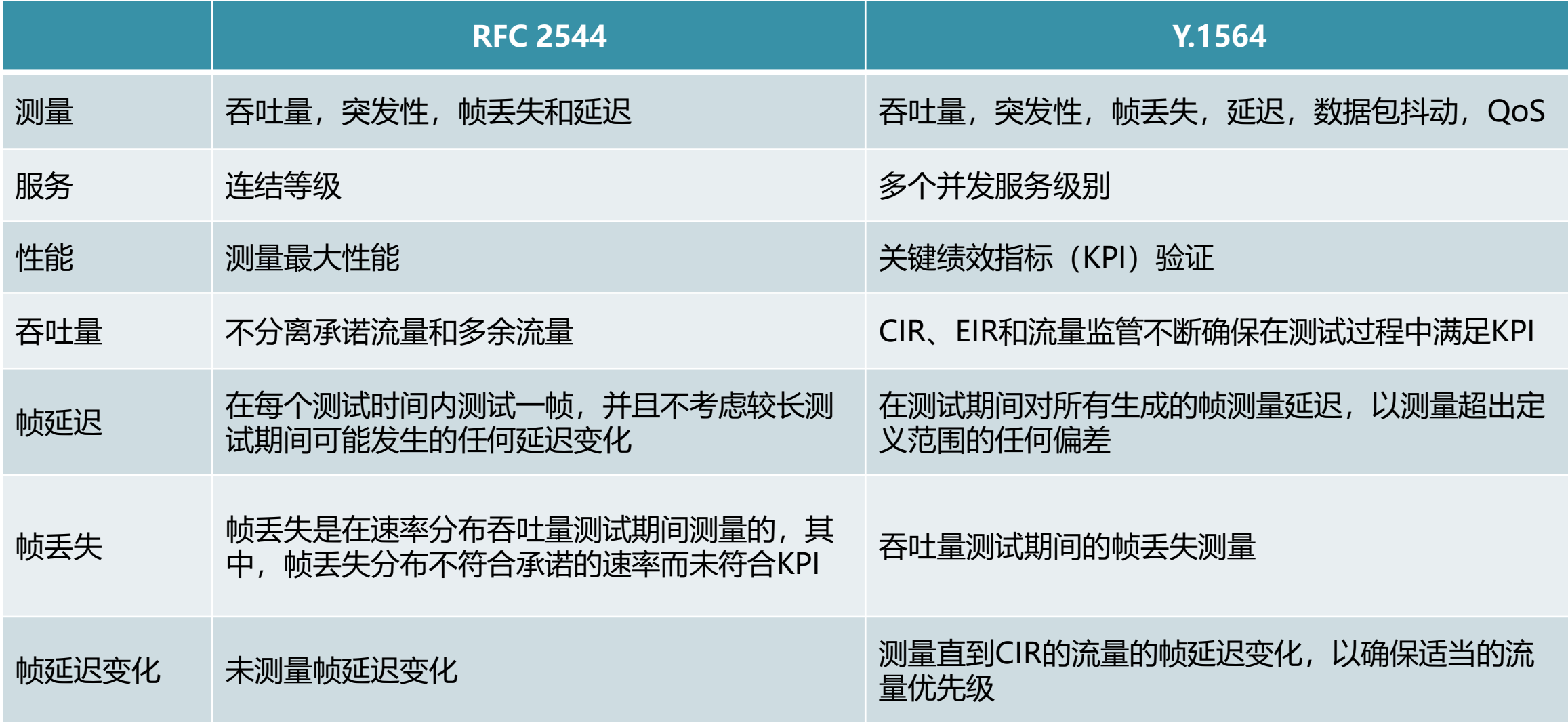

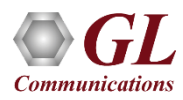

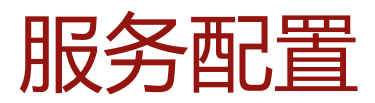

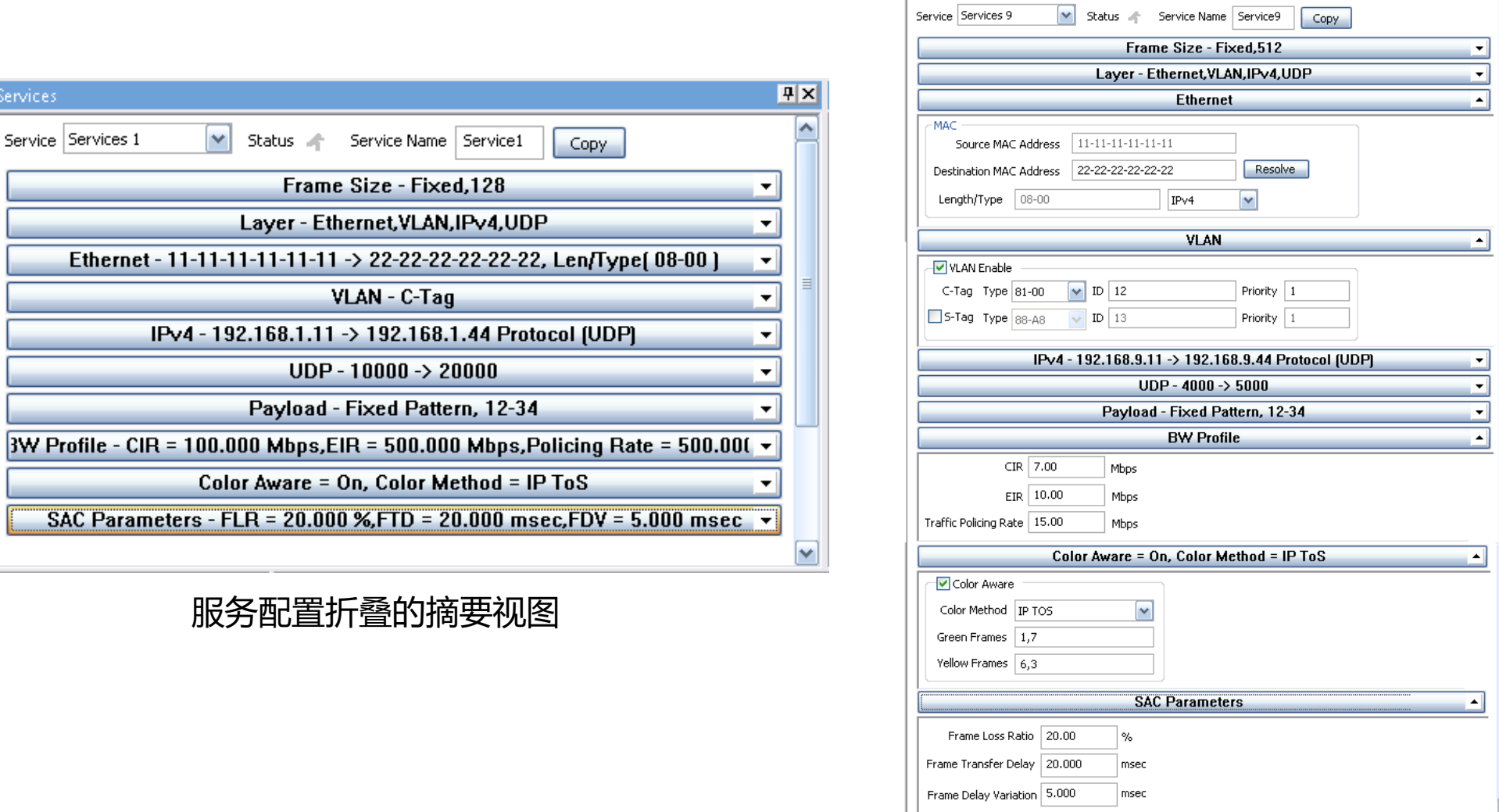

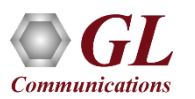

Service Services 1

 $\checkmark$ 

 $IPv4-1$ 

**SAC Parameters -**

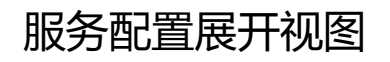

 $\sqrt{4|x|}$  $\overline{a}$ 

 $\blacktriangleright$ 

 $\overline{\phantom{0}}$ 

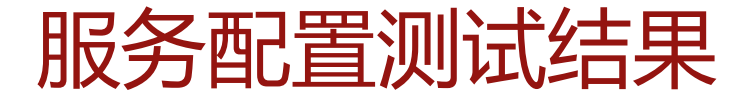

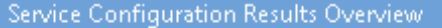

Overview 4

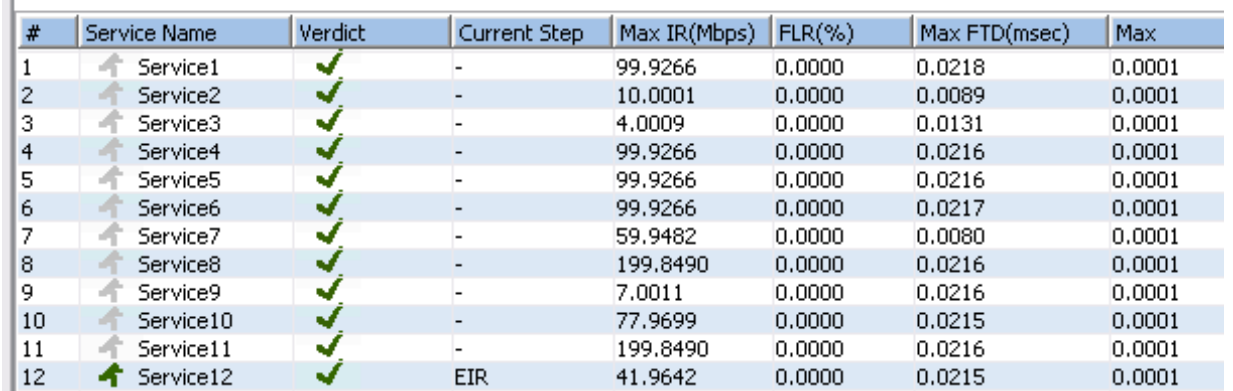

服务结果概述

#### Service Configuration Results Details

Service Service1  $\blacktriangledown$ IR(Mbps), FLR(%), FTD(msec), FDV(msec) FLR (Count) FLR (Rate) Verdict  $IR$  (Curr) IR (Min)  $|$  IR (Mean)  $IR(Max)$  $ETD$  (Curr) FTD (Min) FTD (Mean) FTD (Max) FDV (Curr) FDV (Min) FDV (Mean) FDV (Max) Test  $9$ 0.02134 0.02138 0.000118 0.000129 Step1 PASS 24.96 24.96 24.98 25.00  $0.15$ 0.02132 0.02168 0.000123 0.000133 Step2 0.02180 0.000125 PASS 49.95 49.92 49.96 49.97 10  $0.09$ 0.02134 0.02131 0.02381 0.000122 0.000127 0.000131 CIR. **PASS** 99.91 99.88 99.91 99.93 18  $0.08$ 0.02131 0.02131 0.02138 0.02182 0.000132 0.000127 0.000130 0.000132 EIR(Green) PASS 99.15 99.15 99.84 99.94  $\,0\,$  $0.00$ 0.02133 0.02131 0.02377 0.02197 0.000096 0.000093 0.000096 0.000098  $EIR(Yellow)$  --9.92 9.92 9.98 10.00 0  $0.00$ 0.00000 0.00000 0.00000 0.00000 0.000133 0.000131 0.000132 0.000134 TrafficPo... --99.74 99.74 99.91 99.94  $\,$  0  $0.00$ 0.02180 0.02131 0.03057 0.02180 0.000113 0.000112 0.000114 0.000116 TrafficPo... -- $\overline{0}$ 49.87 49.87 49.95 49.97  $0.00$ 0.00000 0.00000 0.00000 0.00000 0.000130 0.000126 0.000129  $0.000130$ 

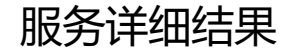

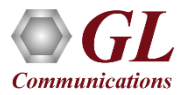

 $|P|X|$ 

## 服务性能测试总体状况

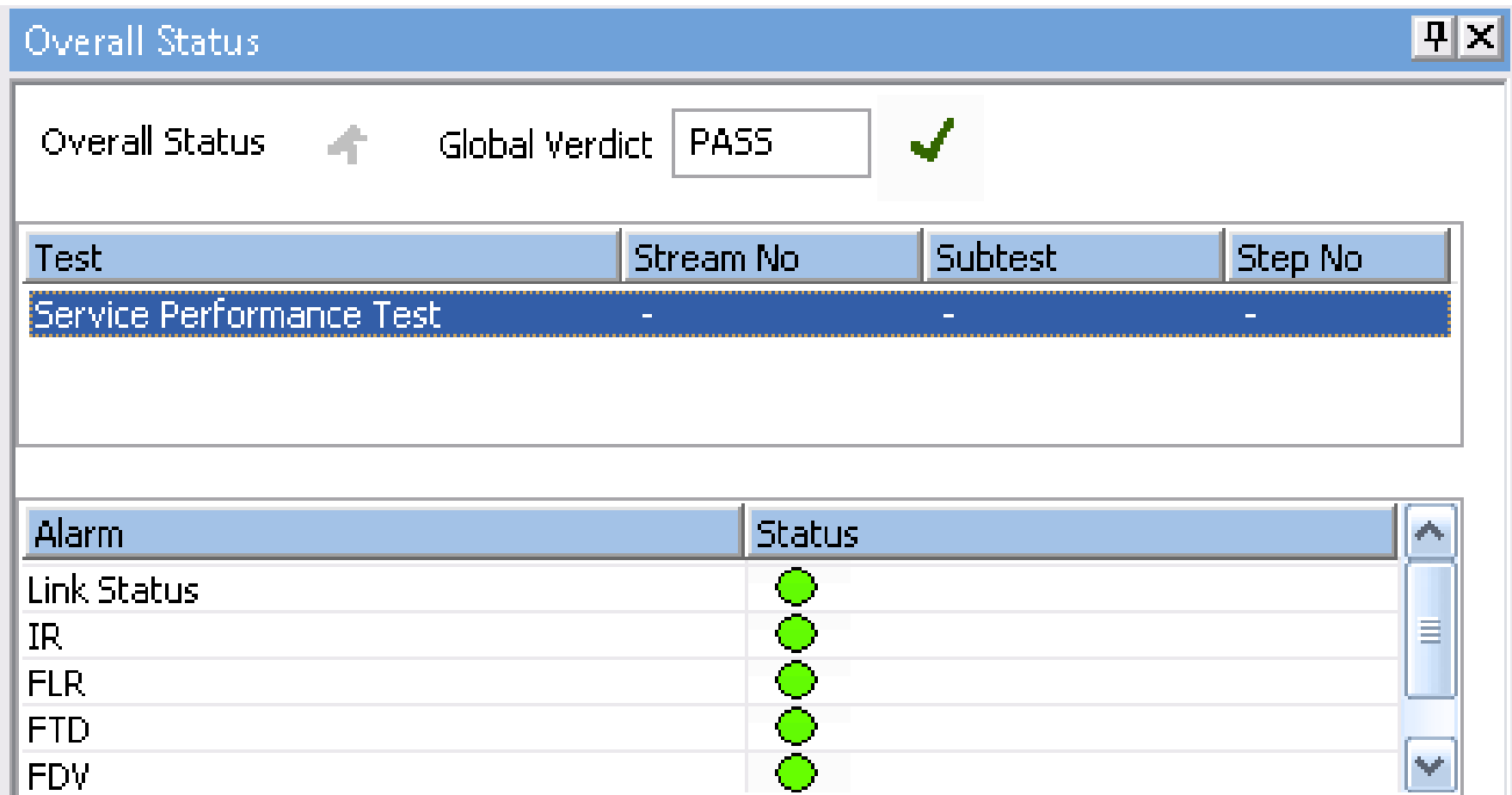

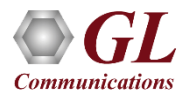

## 服务性能测试结果

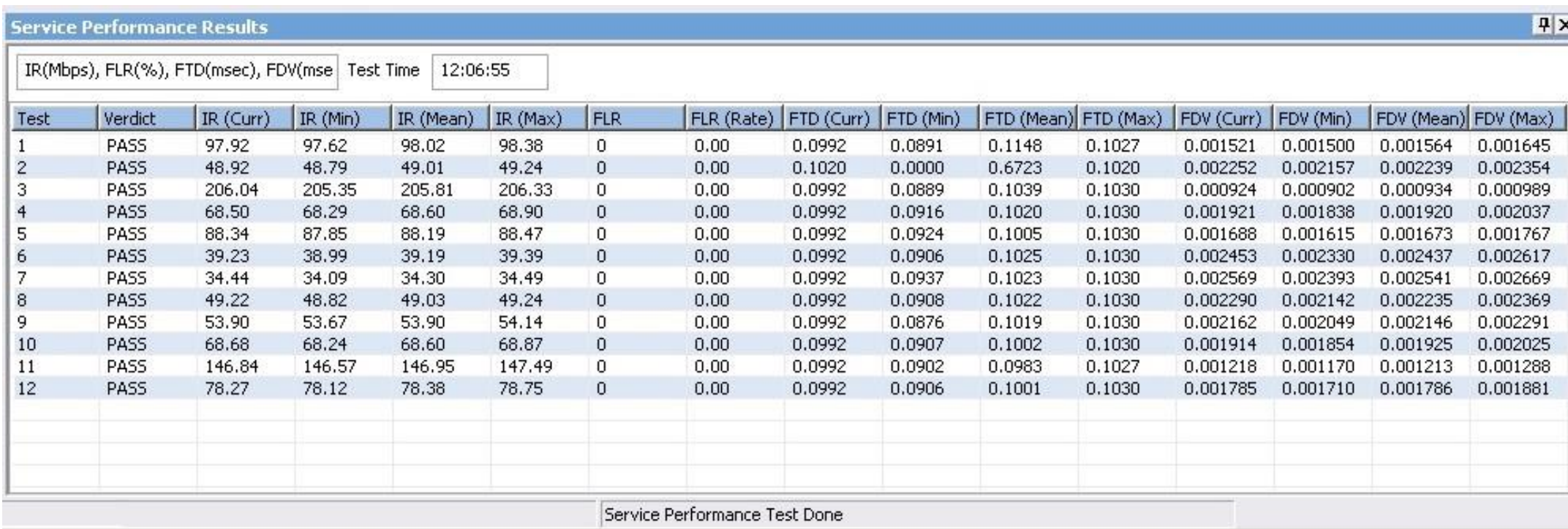

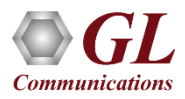

## **ITU-T Y.1564 (ExpertSAM)** 图形

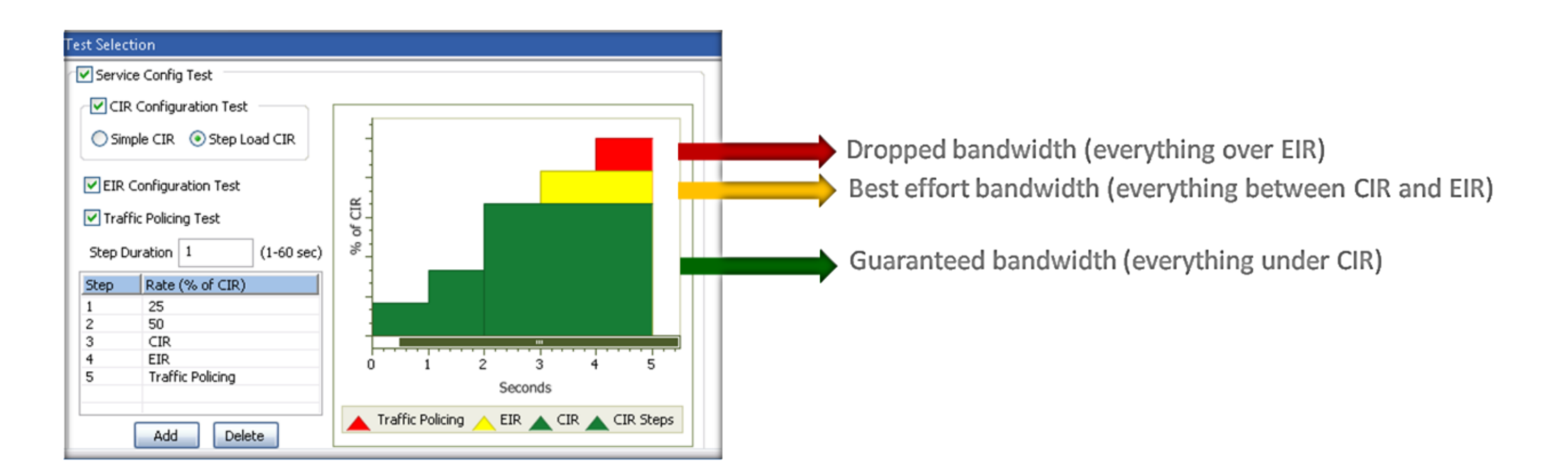

- 承诺信息率或CIR是服务提供商保证的平均带宽。 在任何给定时间,带宽都不应低于此承诺数字
- 超出信息率或EIR是CIR加上服务提供商声称在"尽力而为"的基础上提供的超出率

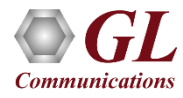

# 具有硬件过滤功能的 以太网数据包线速捕获和回放

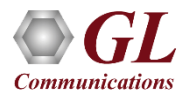
### 线速记录/回放

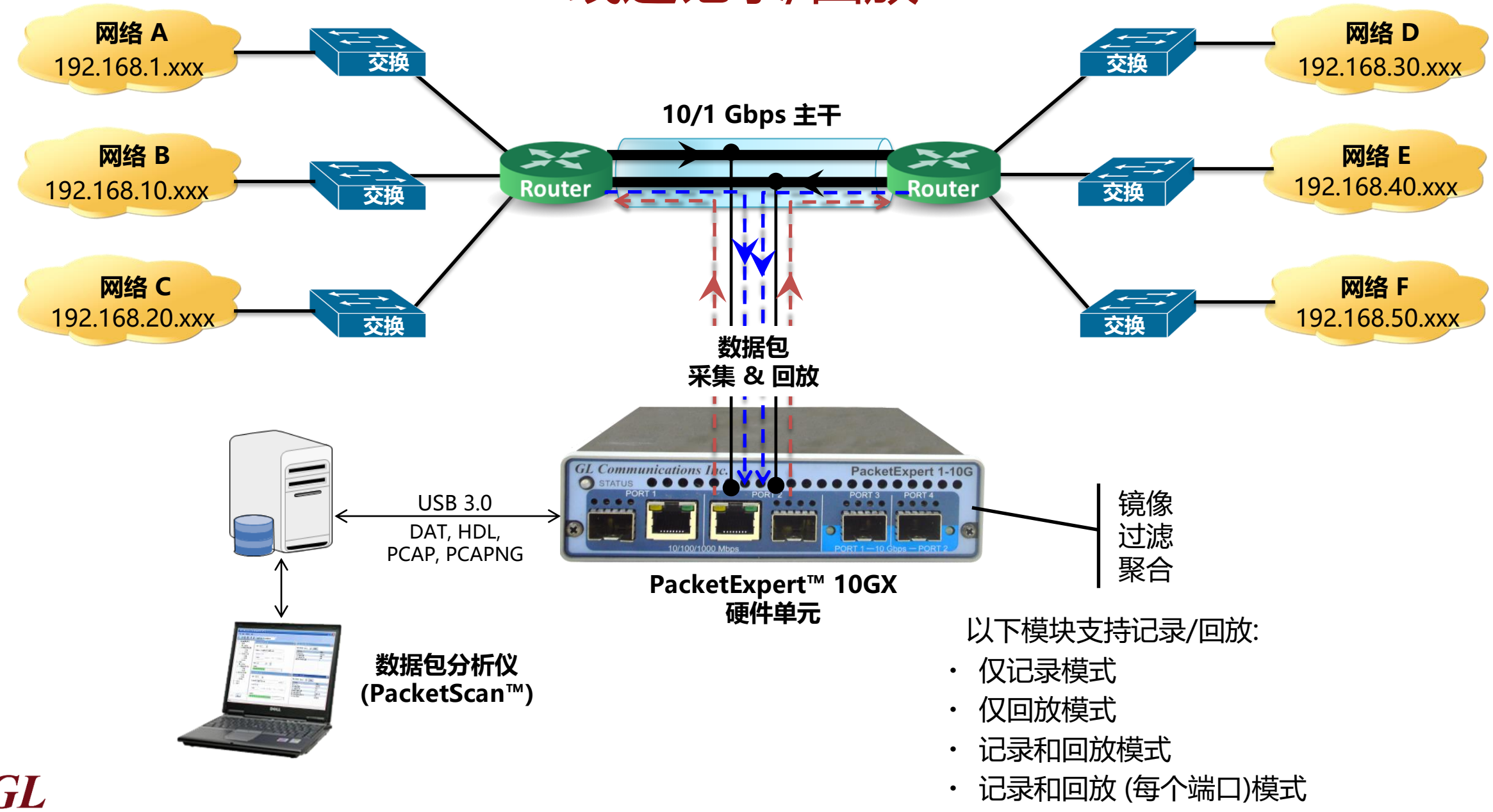

**Communications** 

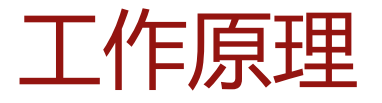

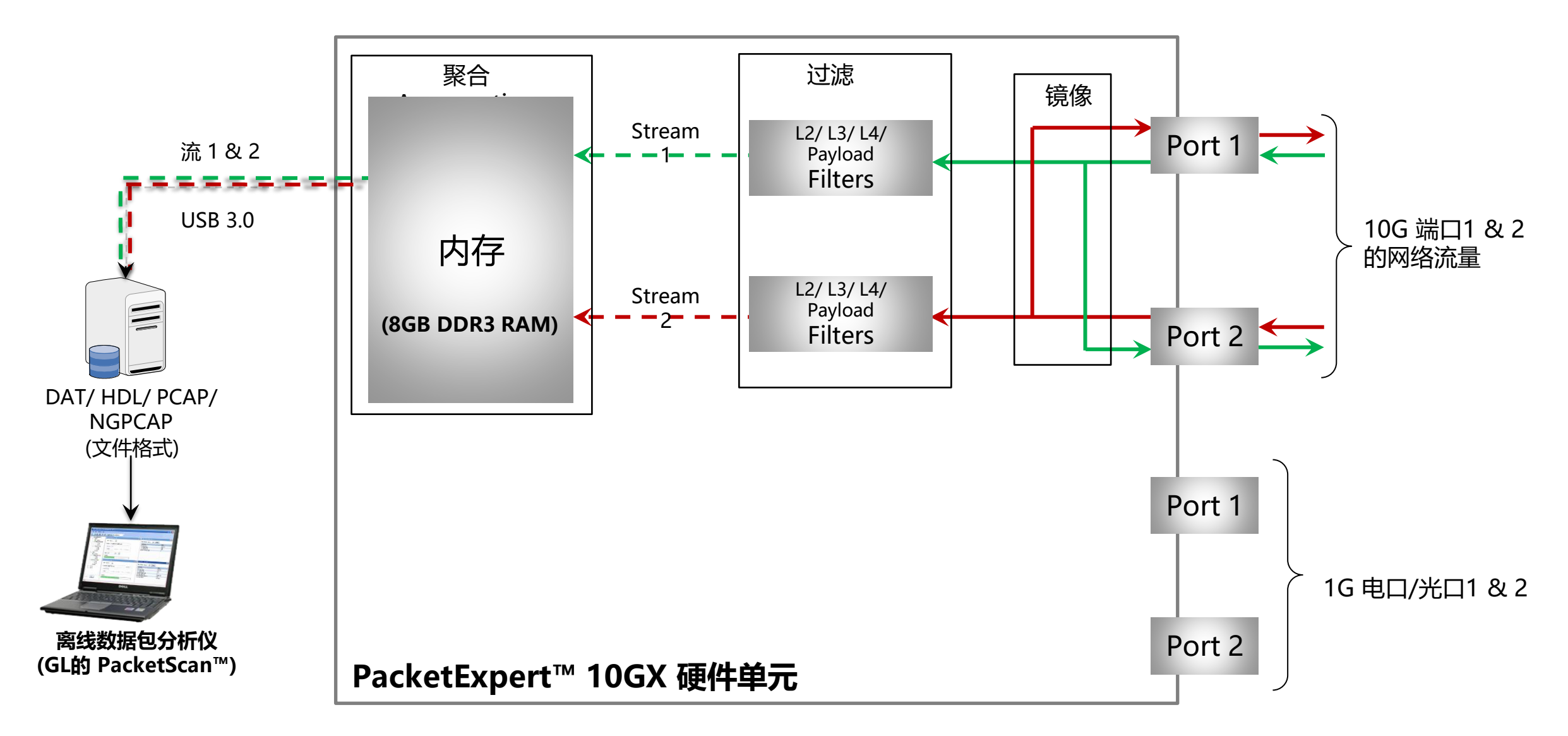

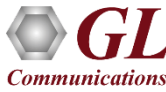

## 线速数据包过滤器和触发器

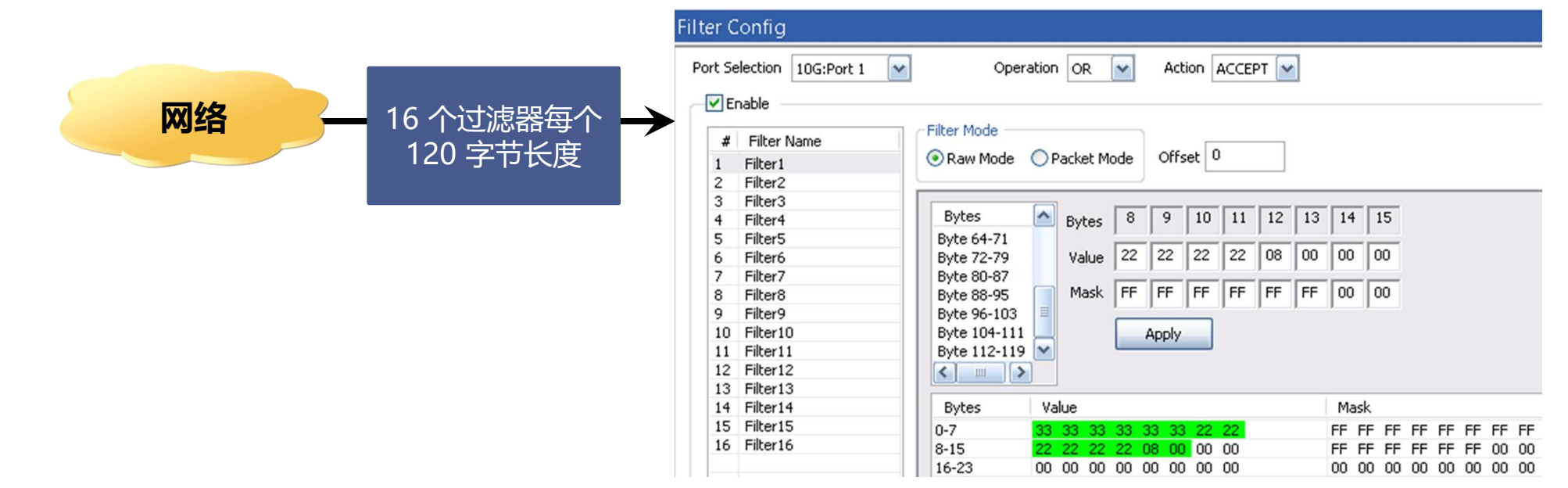

- 过滤数据包并仅记录感兴趣的数据包
- 同时捕获2个端口,每个端口具有120字节深的过滤器(用于记录应用),并在任何一个端口或所有端口上设置过滤器
- 数据包过滤可以基于所有第2层(以太网)、第3层(IP)第4层(UDP/TCP)标头
- 每个端口最多可以定义16个过滤器。每个过滤器的最大宽度为120个字节
- 可以将过滤器设置为数据包中的每个位(原始模式)或每个字段(数据包模式)
- 为每个通过过滤器的数据包生成一个触发器(1微秒脉冲)
- 过滤各种报头字段,例如源/目标MAC地址、VLAN ID、MPLS标签、源/目标Ipv4地址、源/目标UDP端口

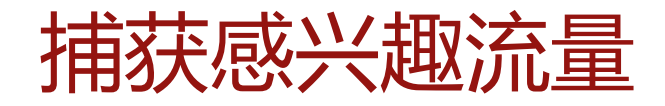

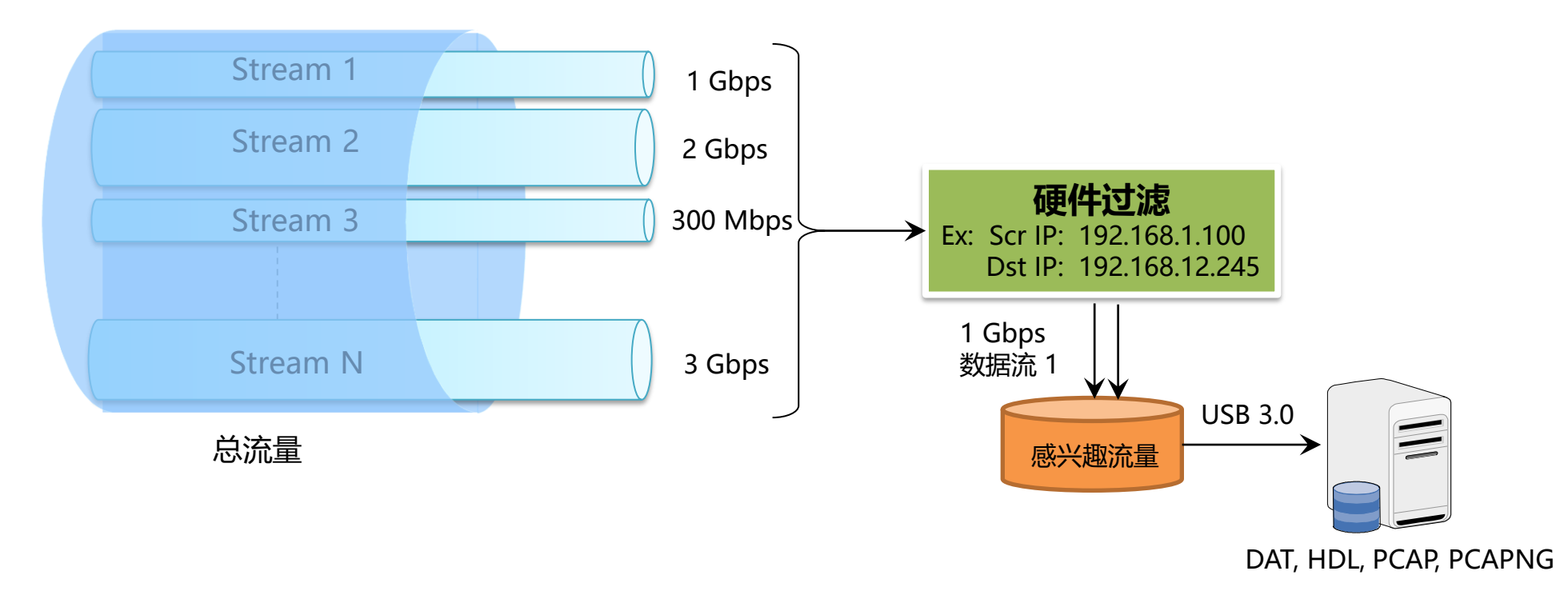

根据过滤器设置,在PacketExpert™硬件上过滤包含n个数据速率不同的流的网络流量。总体传输速率 限制为USB 2.0传输速率。传输速率最高可达350 Mbps,具体取决于主机PC配置。

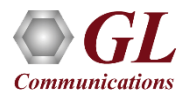

### 结果 – 记录和回放模式

### 回区 **Aggregate Statistics** Reset **Values Rx Results Values** Playback Statistics Playback Time  $00:01:52$ Capture Duration  $00:01:53$ Transferred Frames to on bo... 740 736 **Total Rx Frames** 92 **Total Frames transmitted** 92 Frames not matched...  $\Box$ Frames matched to  $f_{\text{tot}} \mid 0$ **Overflowed Frames**  $\Box$ Overflowed Count  $\overline{0}$ 92 **Transferred Frames** Disk Write Rate (Byt... 1 0 4 2 Disk Write Buffer Util...  $0.00$ Capture File Size (By... 140 852 Captured Frames 92

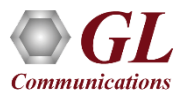

# 模拟真实世界IP网络的损伤 延迟、错误、损耗、光口、电口...

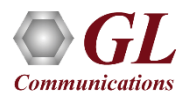

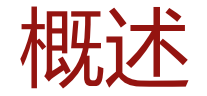

### GL如何模拟现实世界的IP网络? GL的IPNetSim是什么?

❖实验室测试解决方案-应用程序和自动化 ❖模拟全双工 1Gbps 和 10Gbps 网络

❖通过施加损伤来实现实际网络条件 ❖多个流独立配置

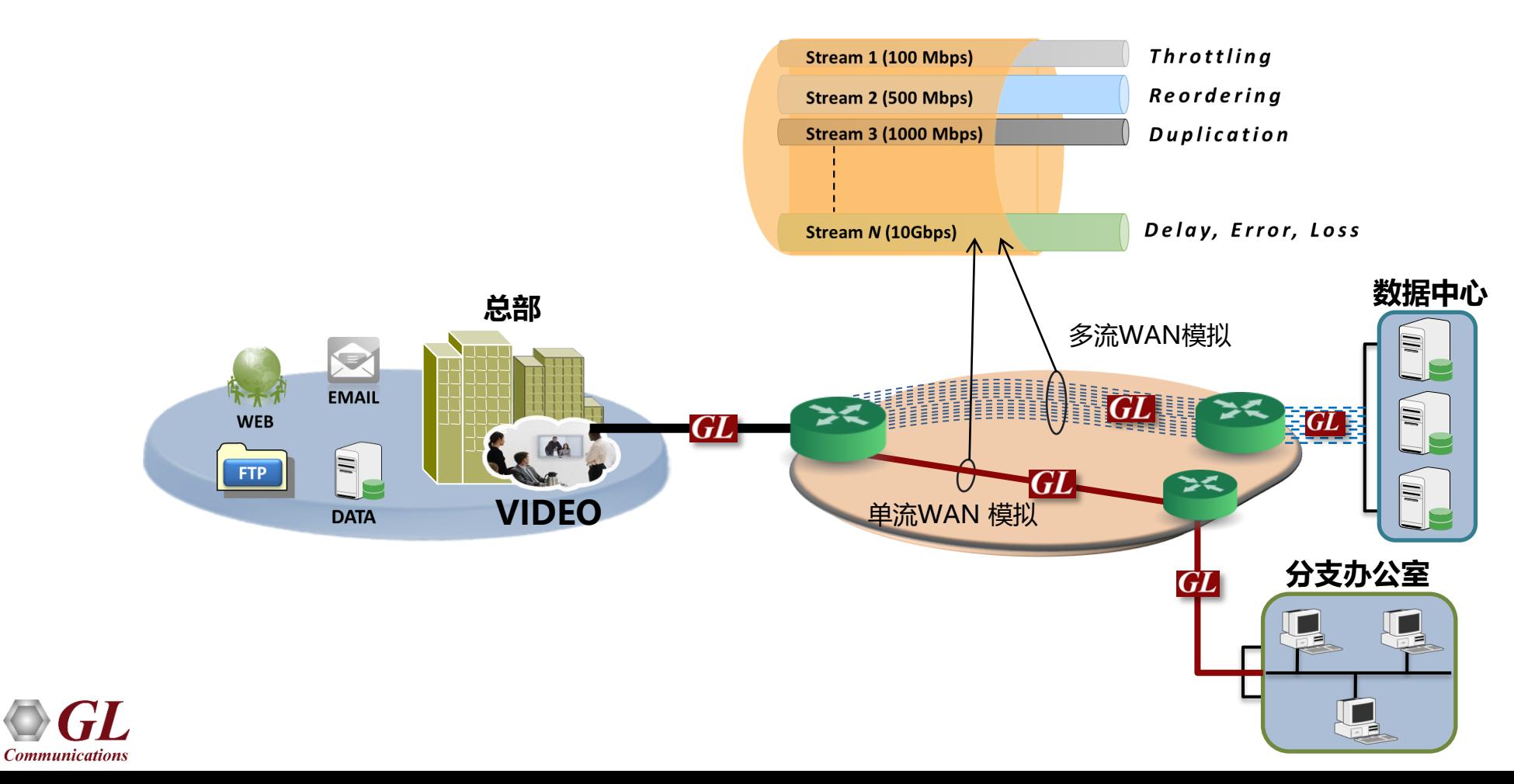

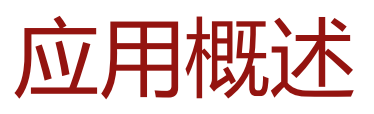

- ❖ 测试企业和个人级别的应用程序…
	- ➢音频和视频流(VoIP, IMS, HDT, IPTV)
	- ➢存储服务 (关键数据访问)
	- ➢云和网络服务
	- ➢FTP / HTTP
- ◆ 模拟回传网络
	- ➢静态和动态网络
	- ➢卫星+其他长时延网络
- ◆ 测试服务质量 (QoS) 和体验质量 (QoE)
- ◆ 评估网络设备 (交换机, VoIP电话, VoIP PBX, 机顶盒和 VoD服务器)的稳定性)

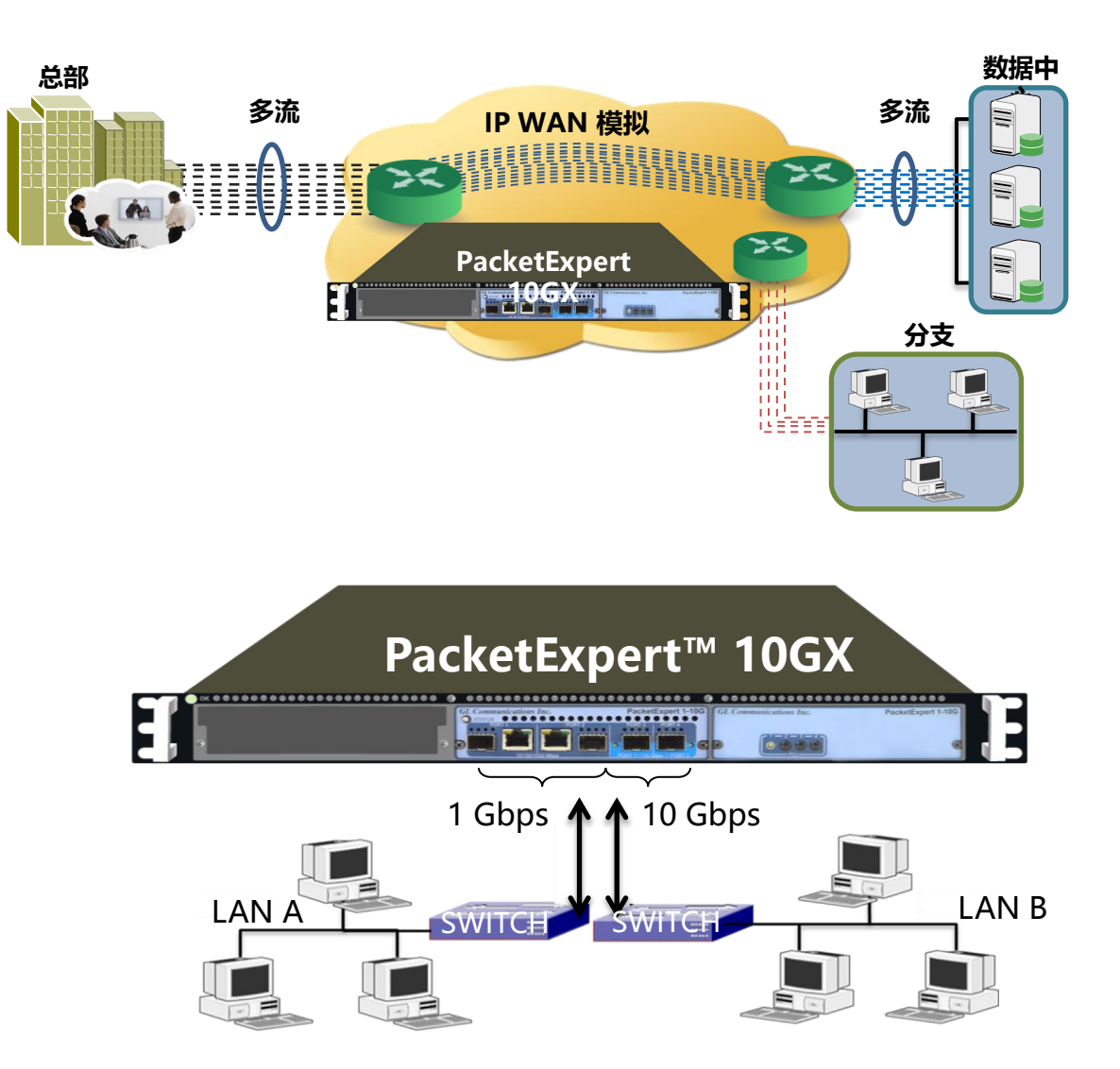

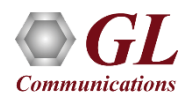

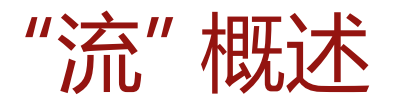

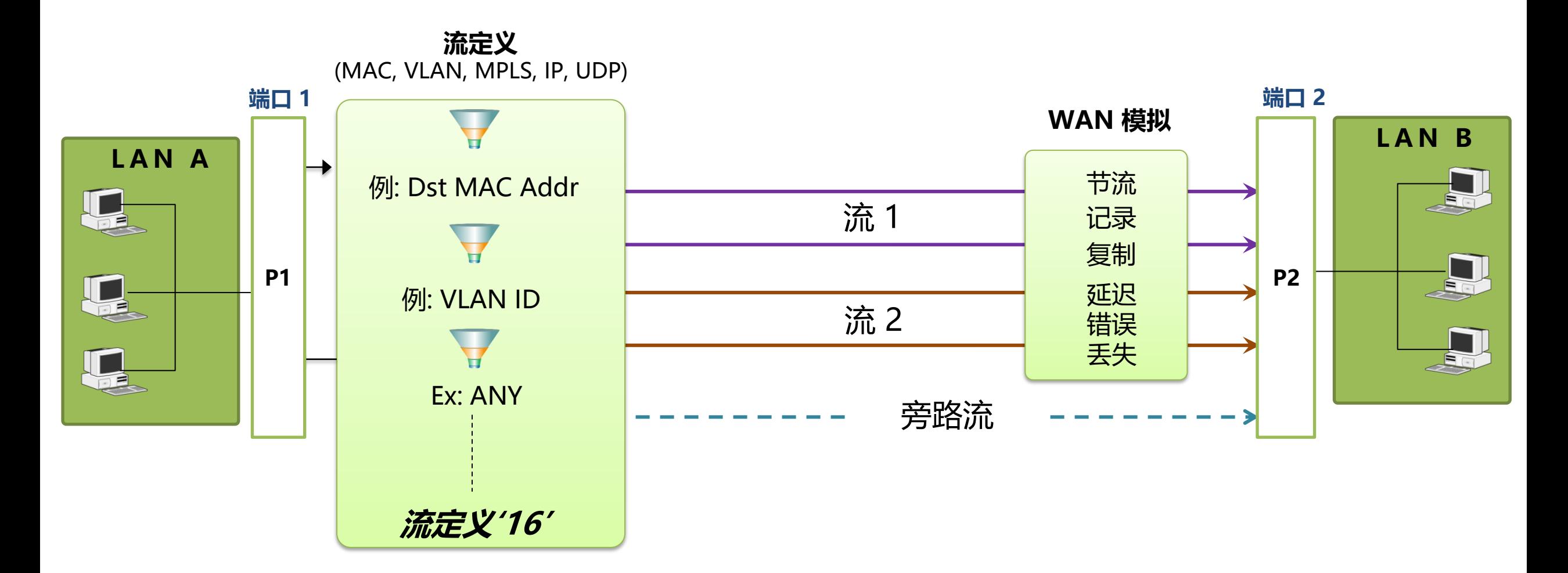

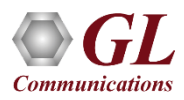

## 在数据包模式下定义流

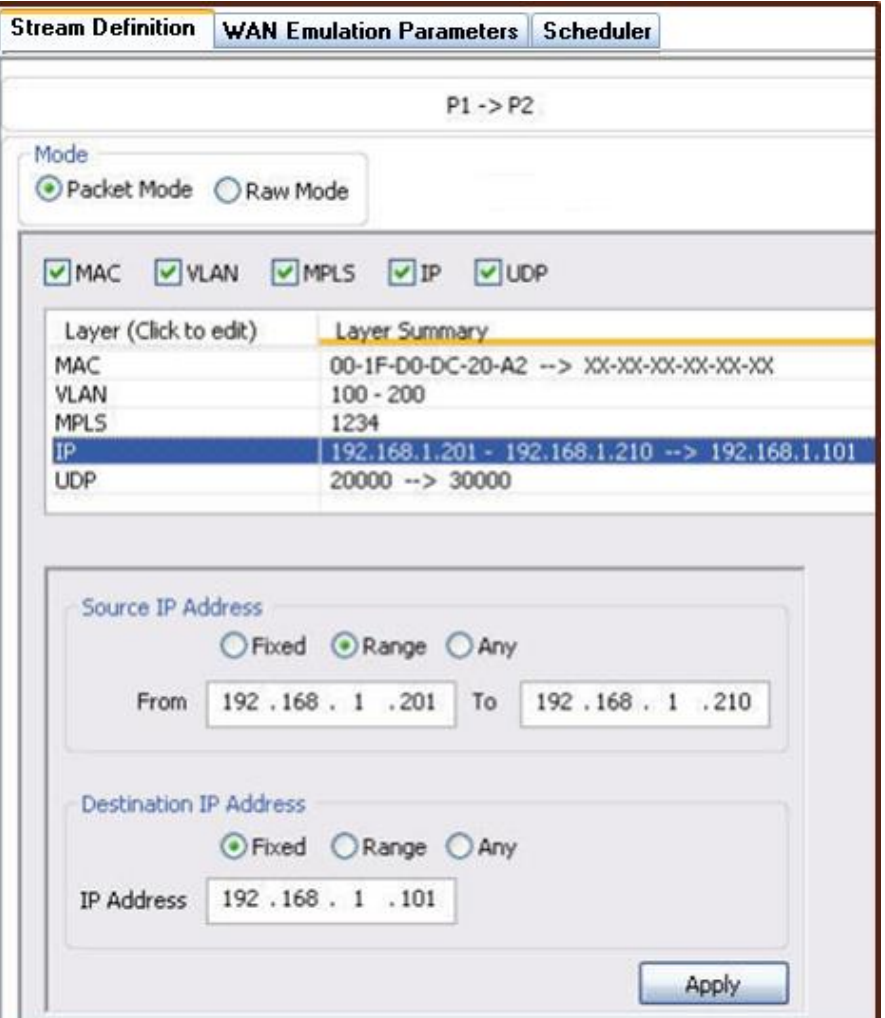

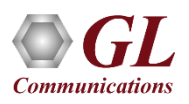

## 在原始模式下定义流

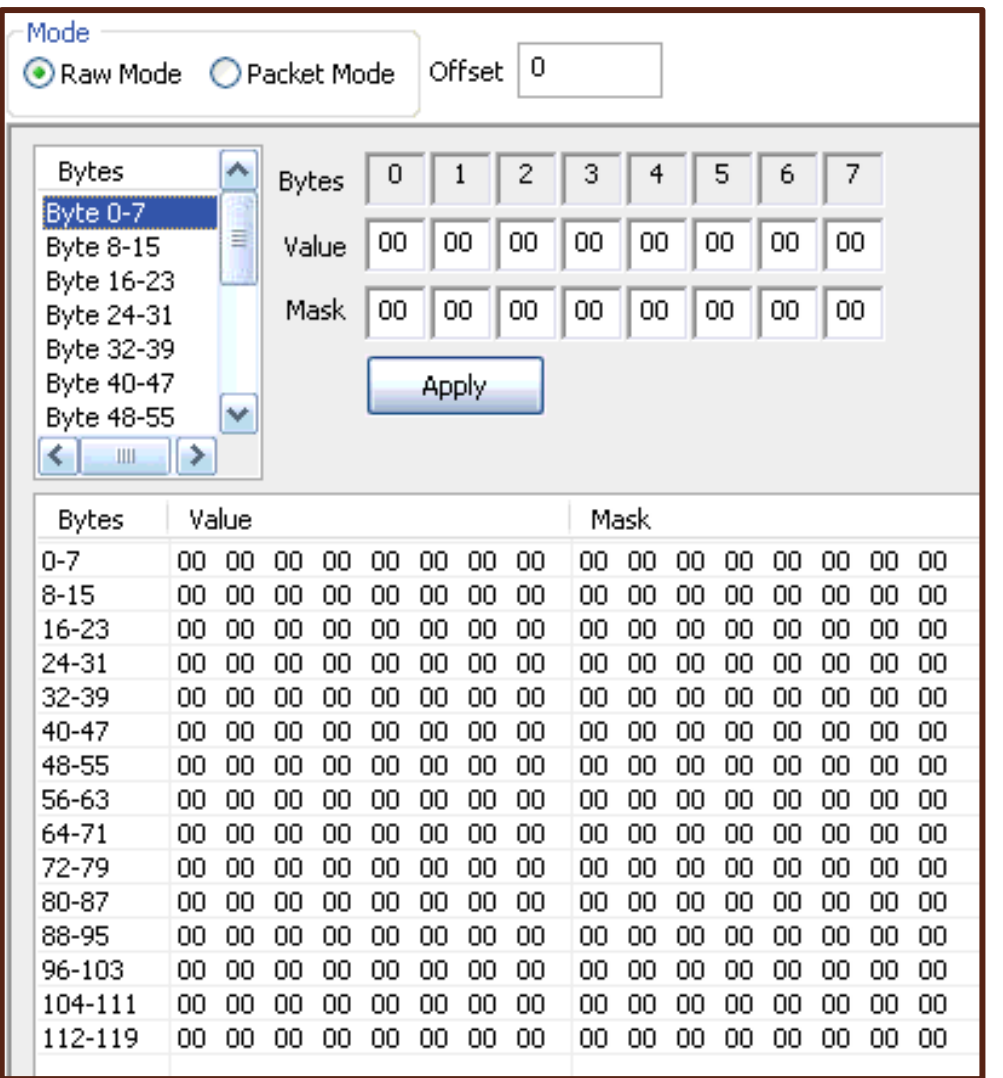

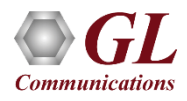

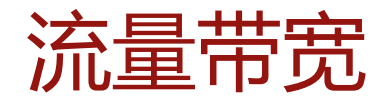

- ❖ 超出规定速率的流量将被静默丢弃
- ❖ UDP应用程序将遇到数据丢失
- ❖ TCP应用程序应通过拥塞避免算法进行调整

◆ 模拟可能适用流量监管策略的WAN应用, 即提 供商与客户之间的服务水平协议

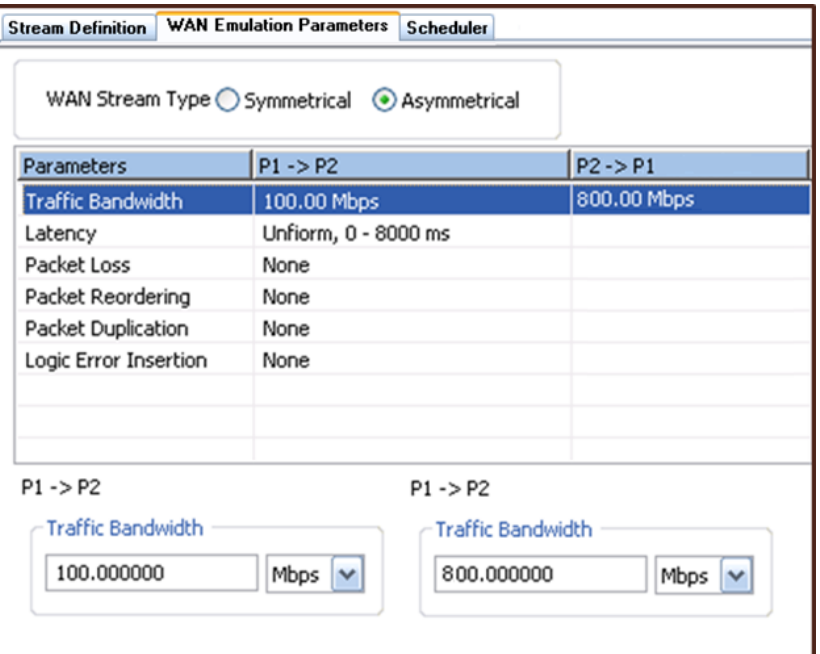

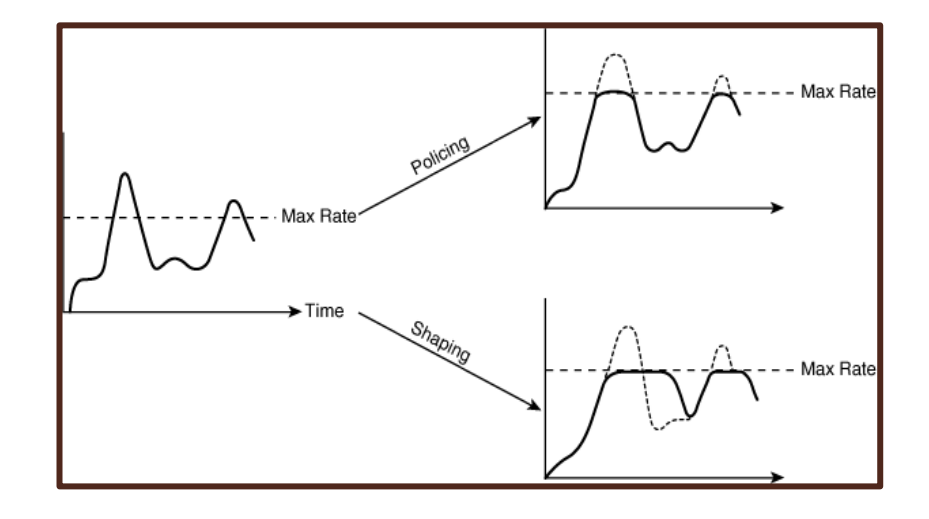

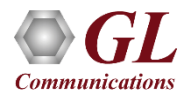

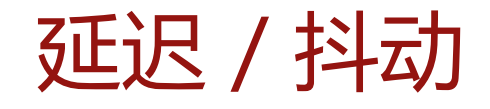

- ◆ 应用静态延迟或最小值和最大值之间的均匀 或指数分布
- ❖ 将数据包延迟8000毫秒(以1毫秒为增量)

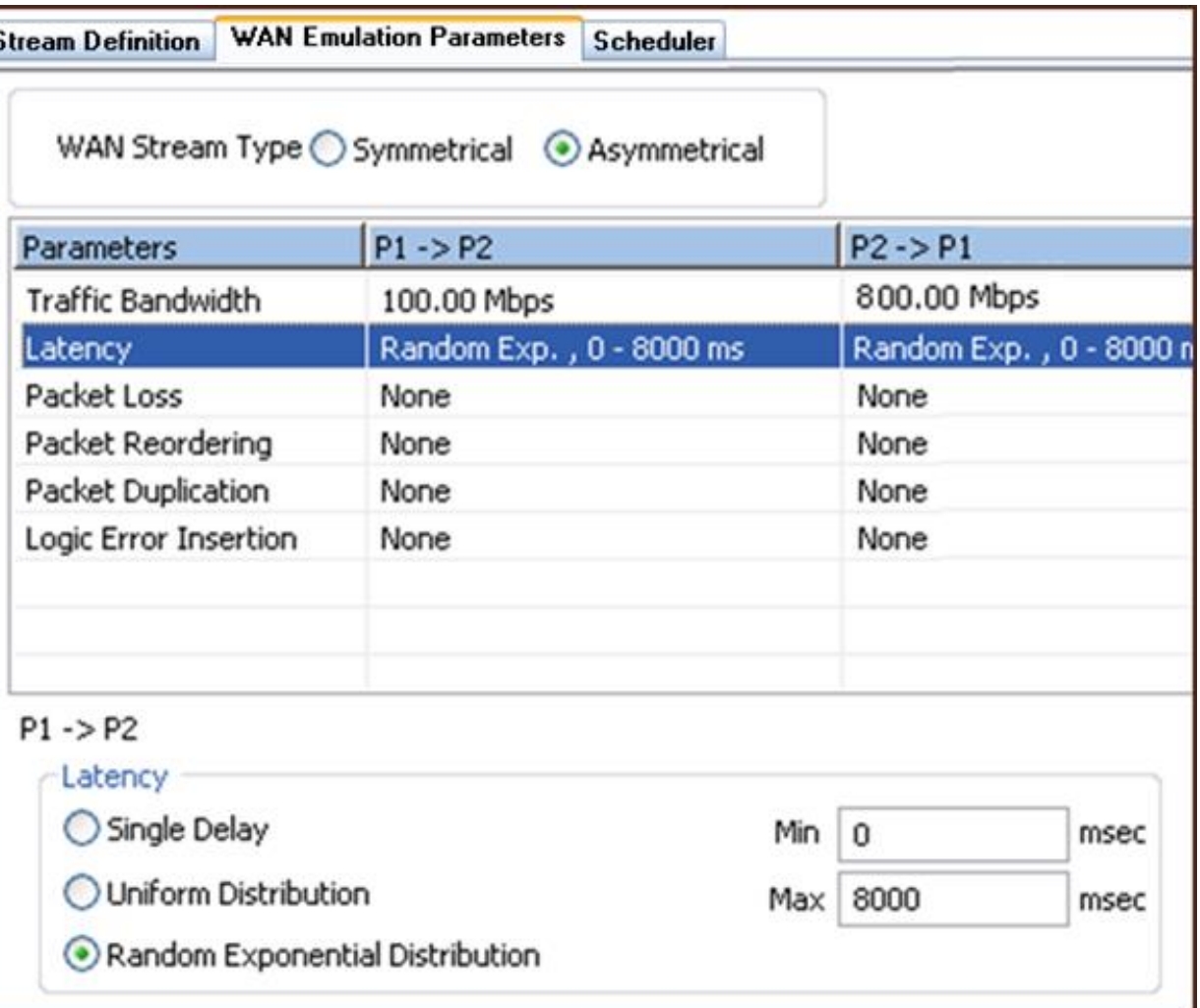

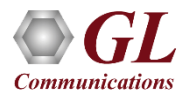

## 数据包重新排序

### ❖ 每X个数据包重新排序1个

◆ 设置以毫秒为单位的最短时间来保存重新排序 的数据包

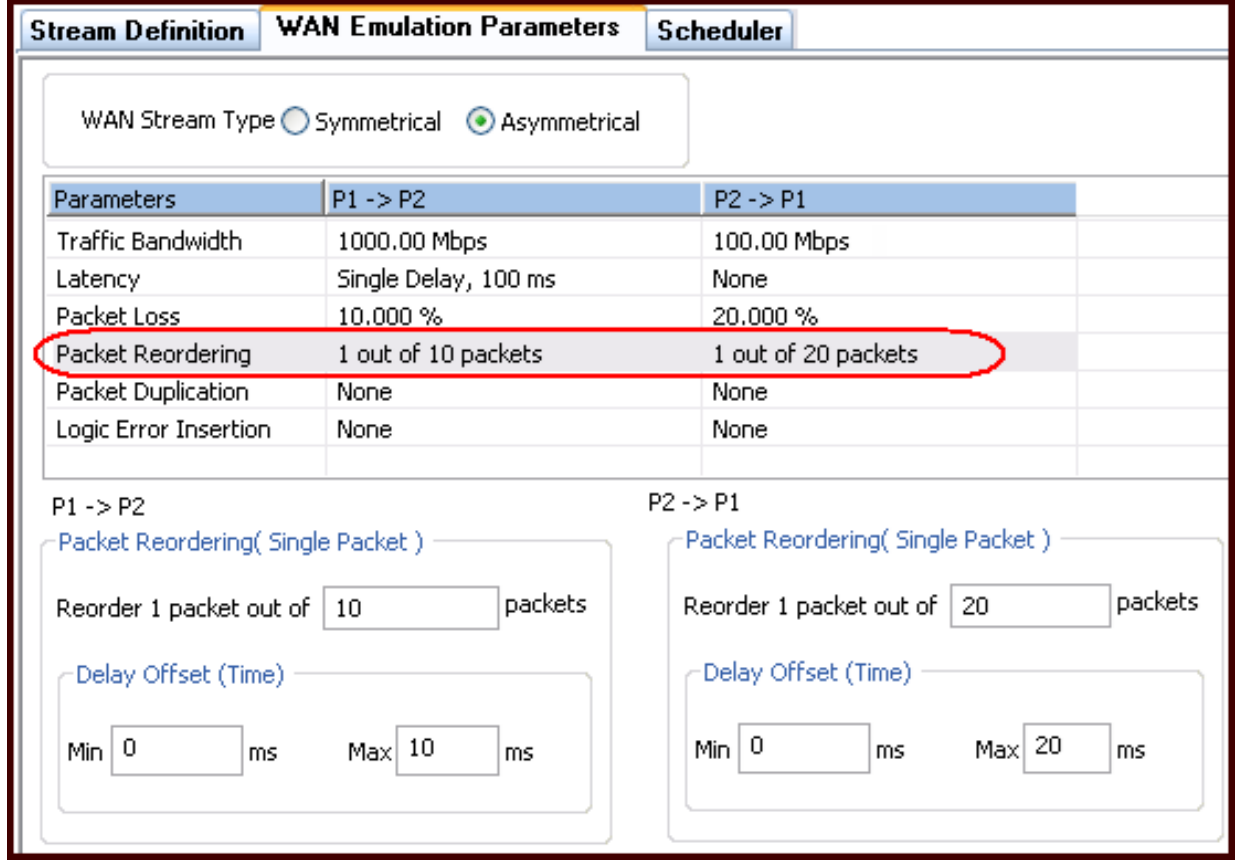

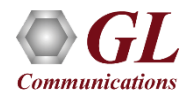

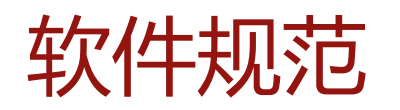

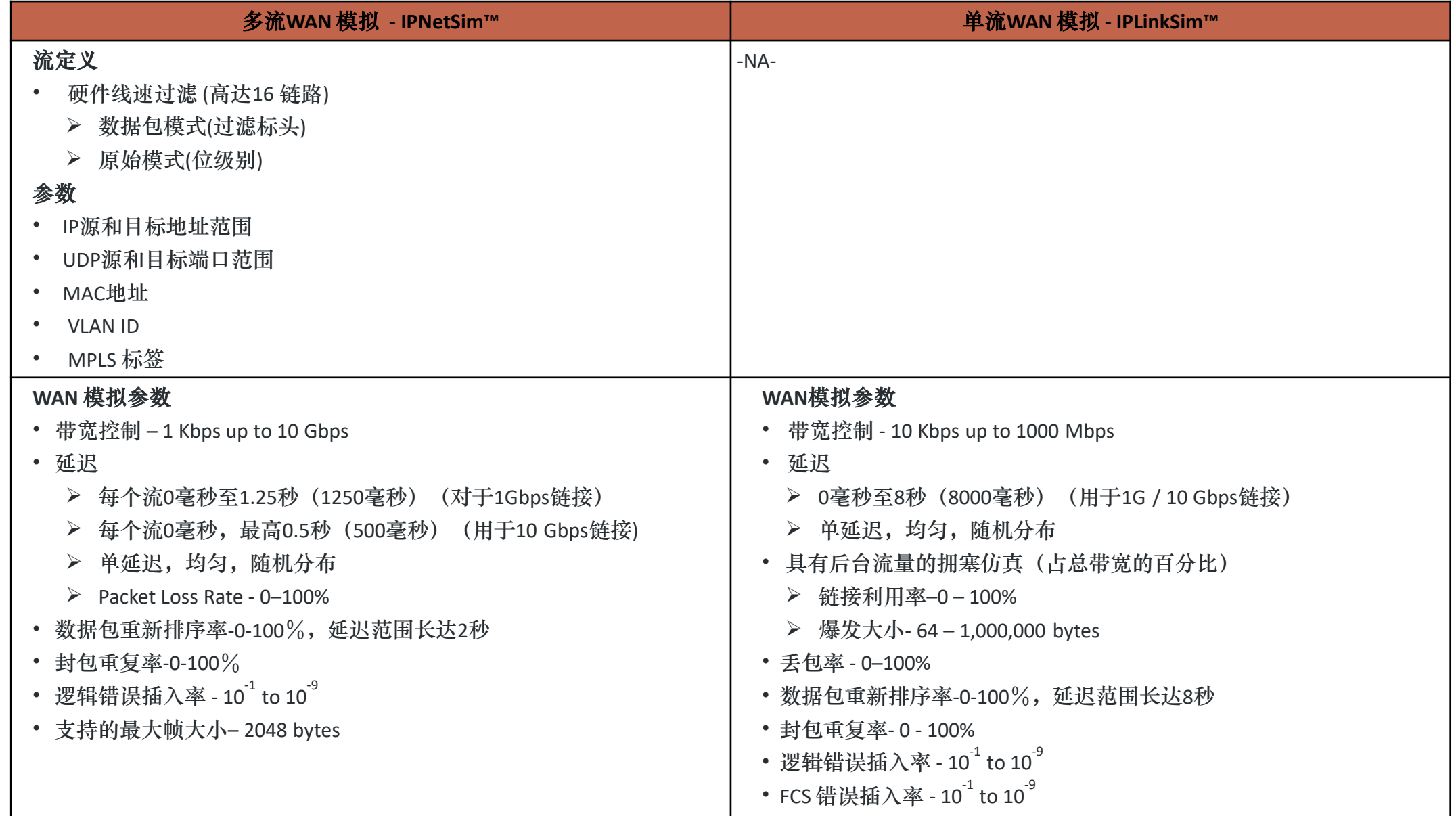

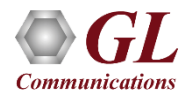

# PacketBroker – 无源以太网分接头

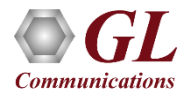

## 网络中的PacketBroker

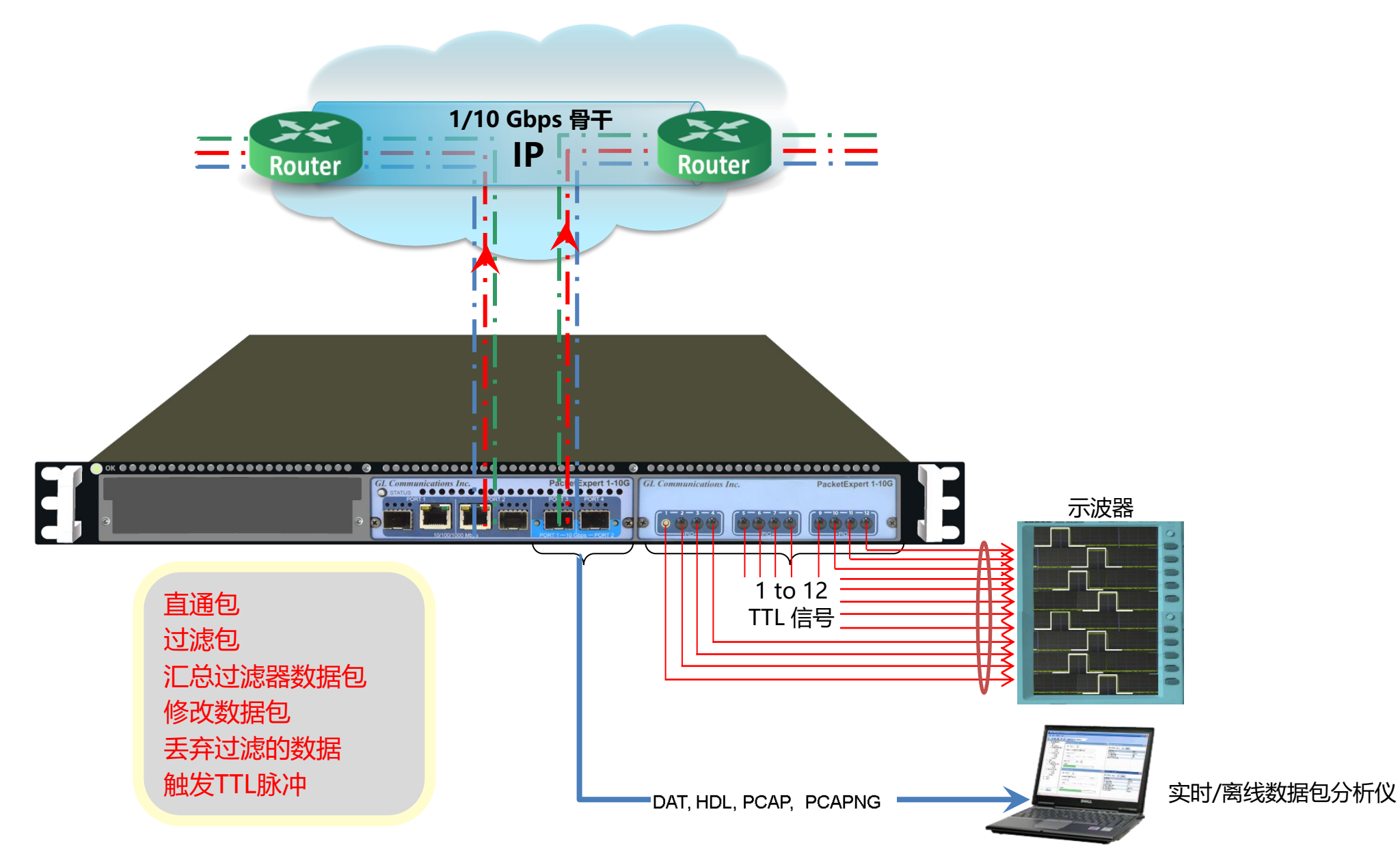

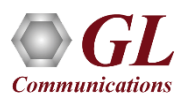

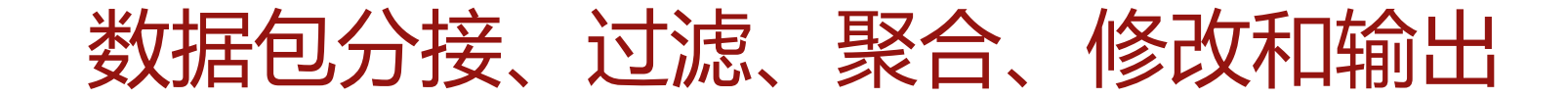

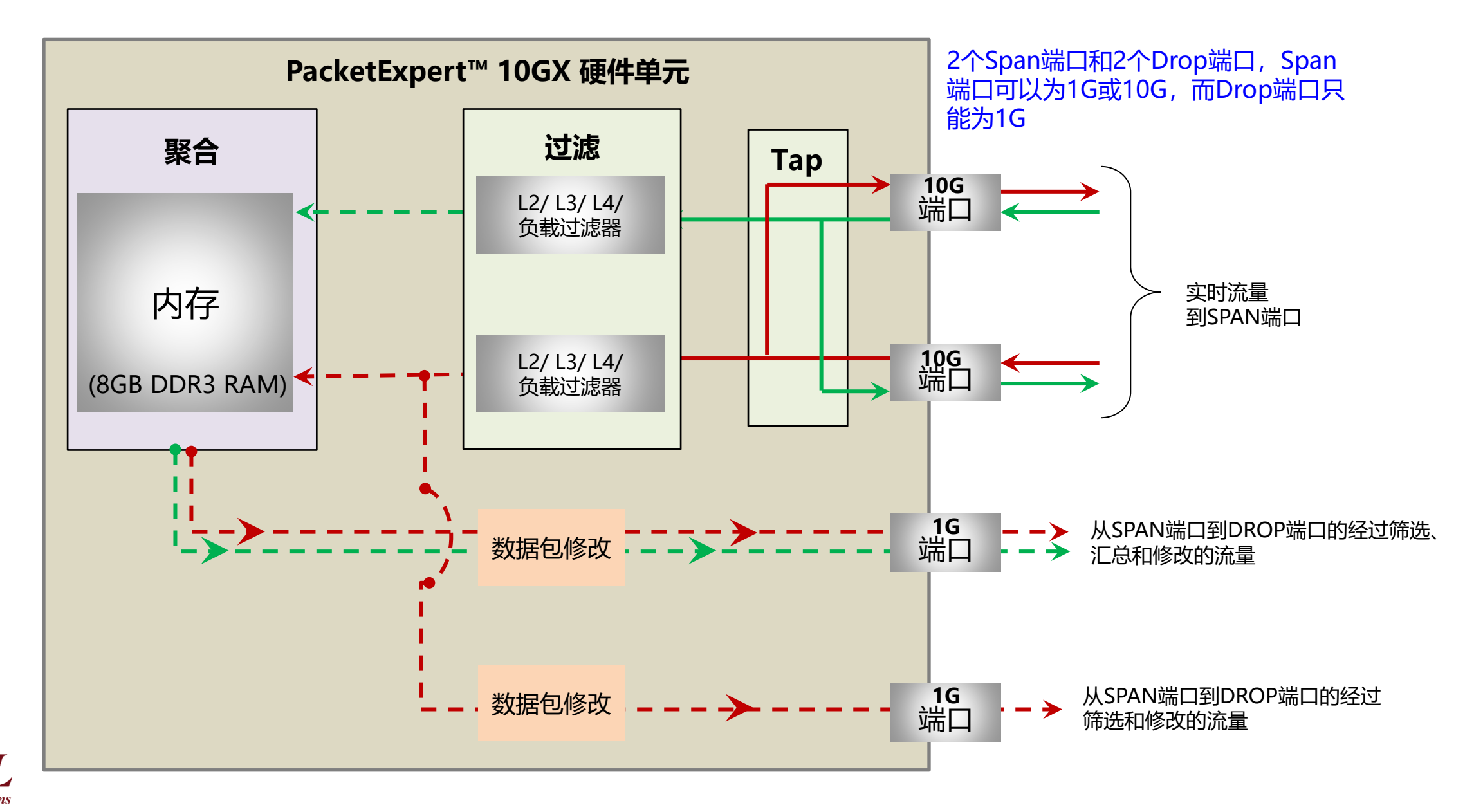

### 过滤器配置菜单

### **基本模式过滤 组模式过滤**

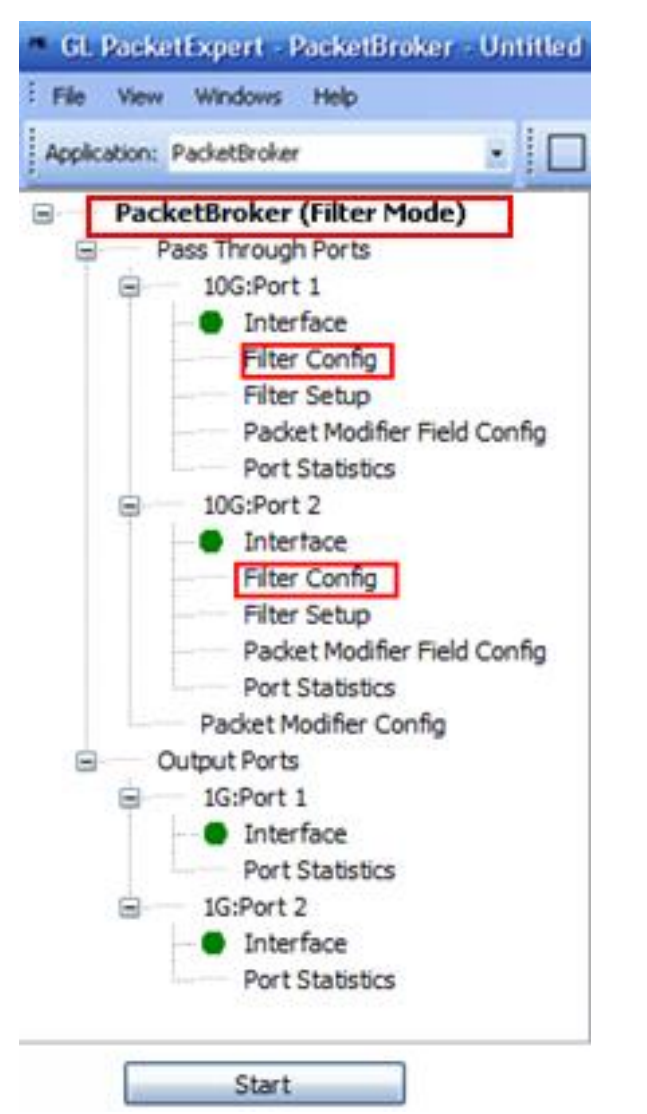

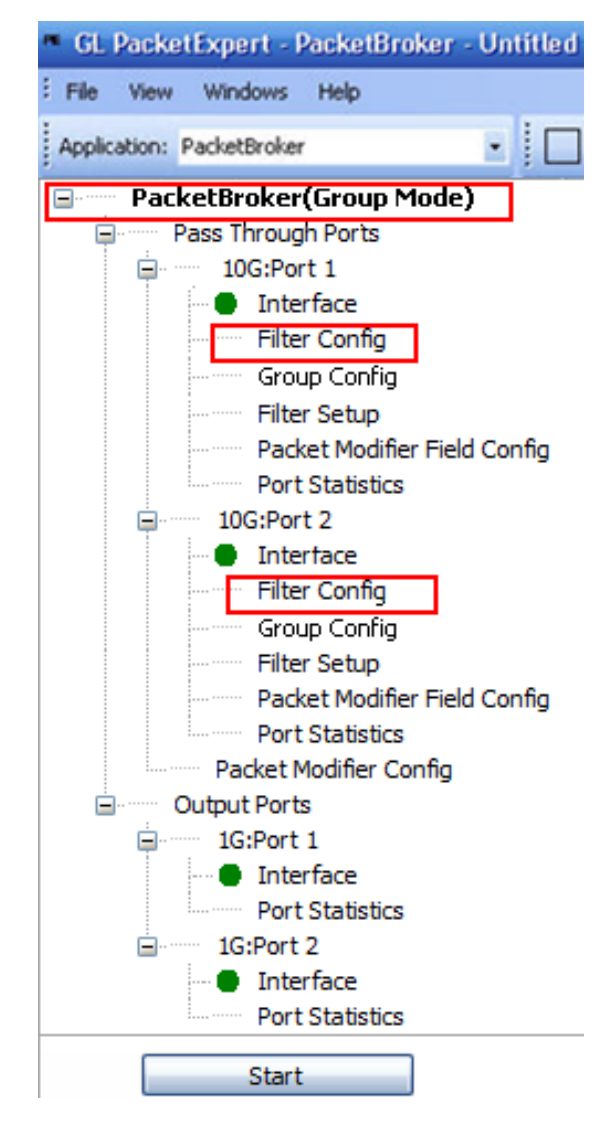

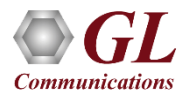

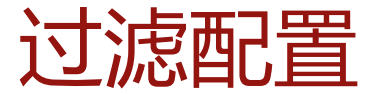

### **原始模式过滤**

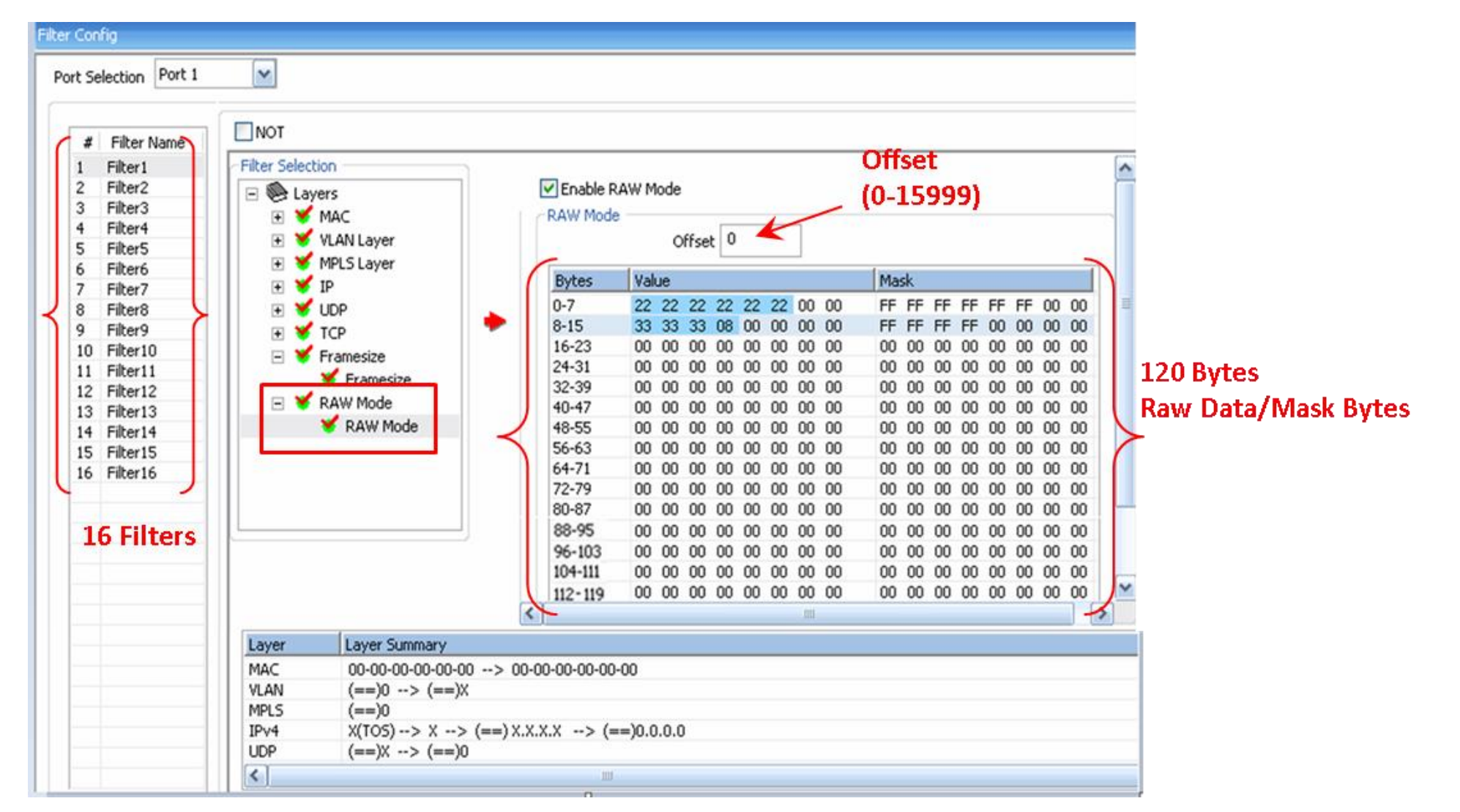

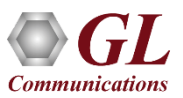

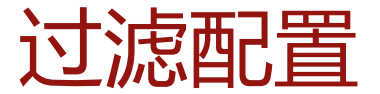

### **数据包模式过滤**

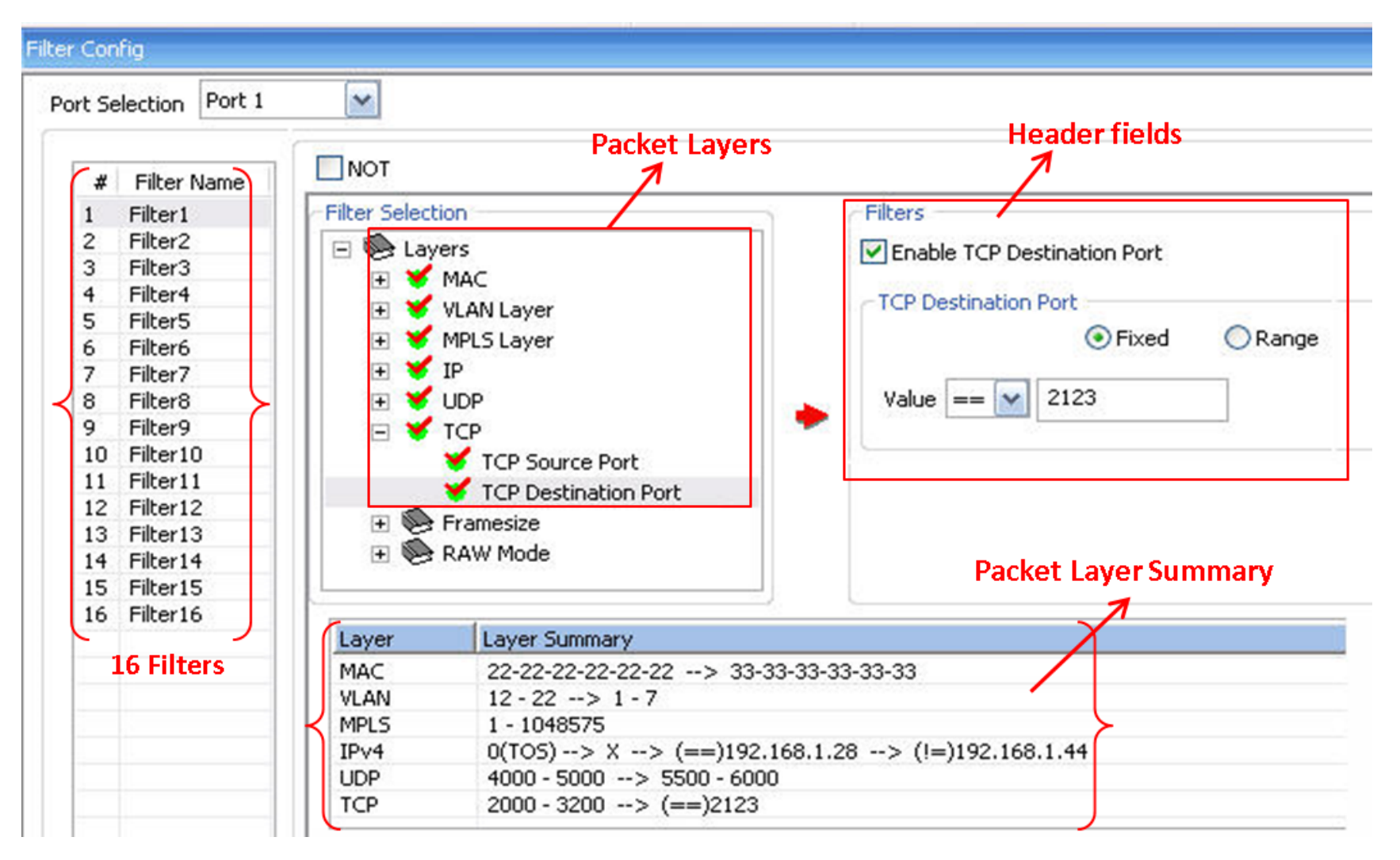

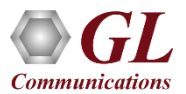

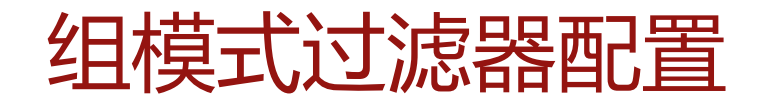

- PacketBroker包括一个选项,可将已配置的 过滤器分组
- 可以选择任意数量的单个过滤器以形成一个 组。使用" AND"和" OR"运算符以及过滤器组 的任何组合都可以创建
- 可以使用" AND"或" OR"运算符将创建的多个 过滤器组进一步分组以形成超级组
- 获取组中所有过滤器的结果,然后进行"或"或 "与"运算,并最终获得单个组结果-得出TRUE 或FALSE

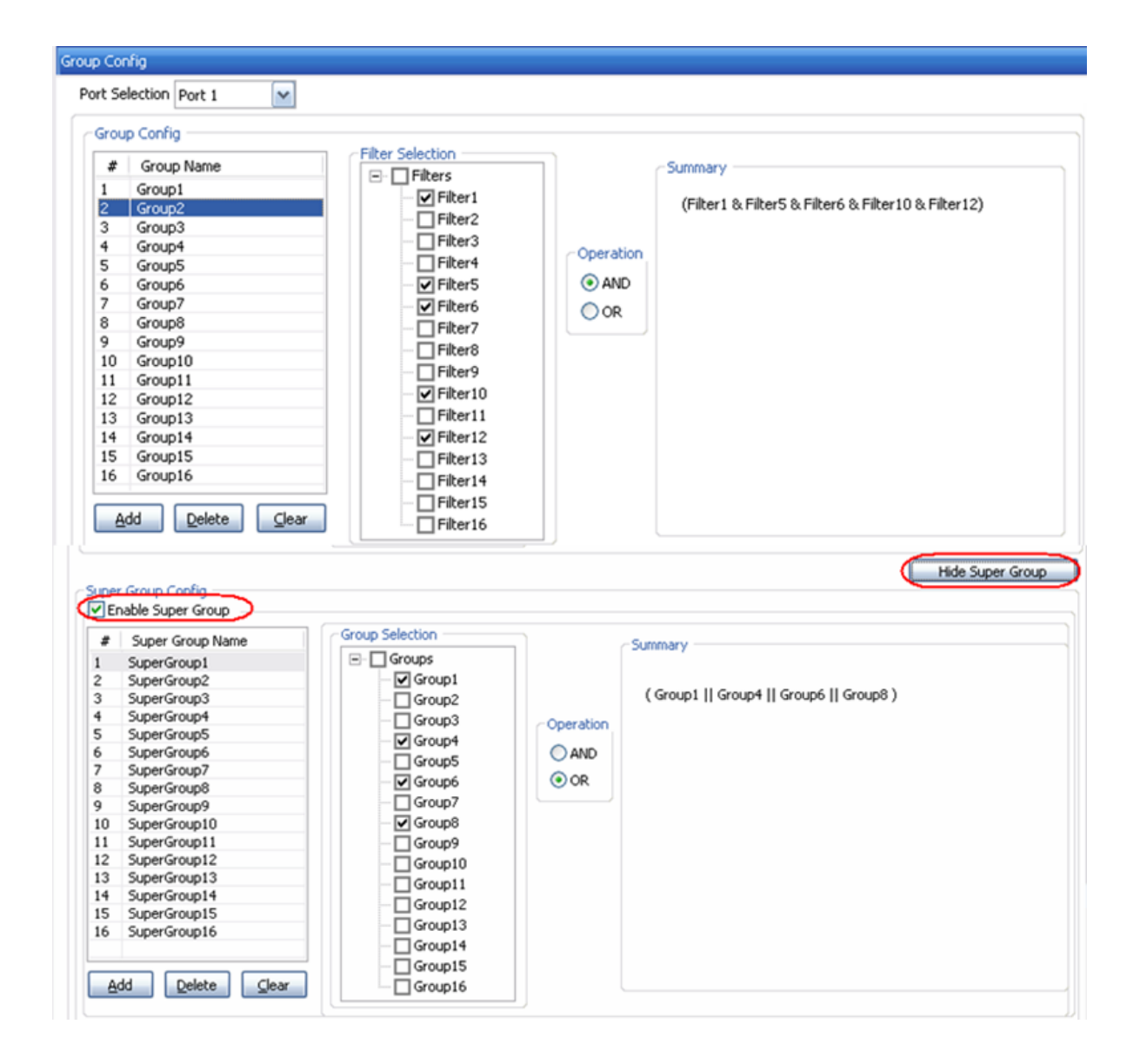

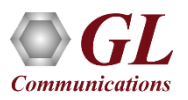

# ExpertTCP™-TCP 吞吐量测试 (RFC 6349)

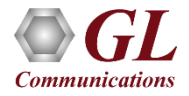

### ExpertTCP™ (RFC-6349 测试)

### **上游TCP吞吐量(客户端 → 服务器)**

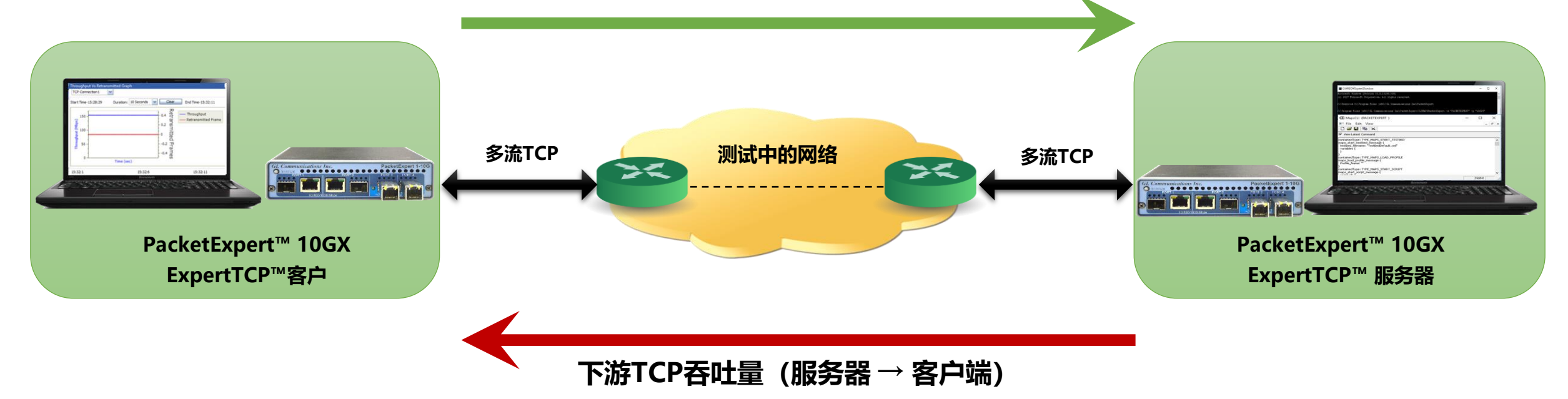

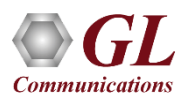

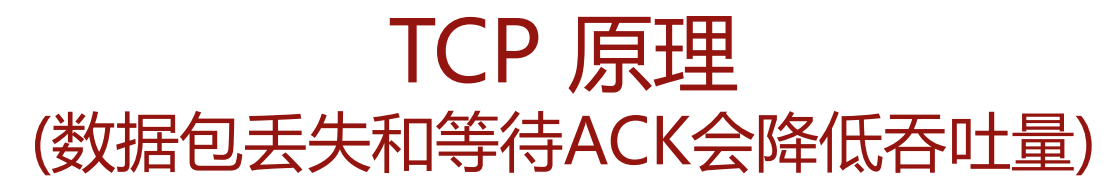

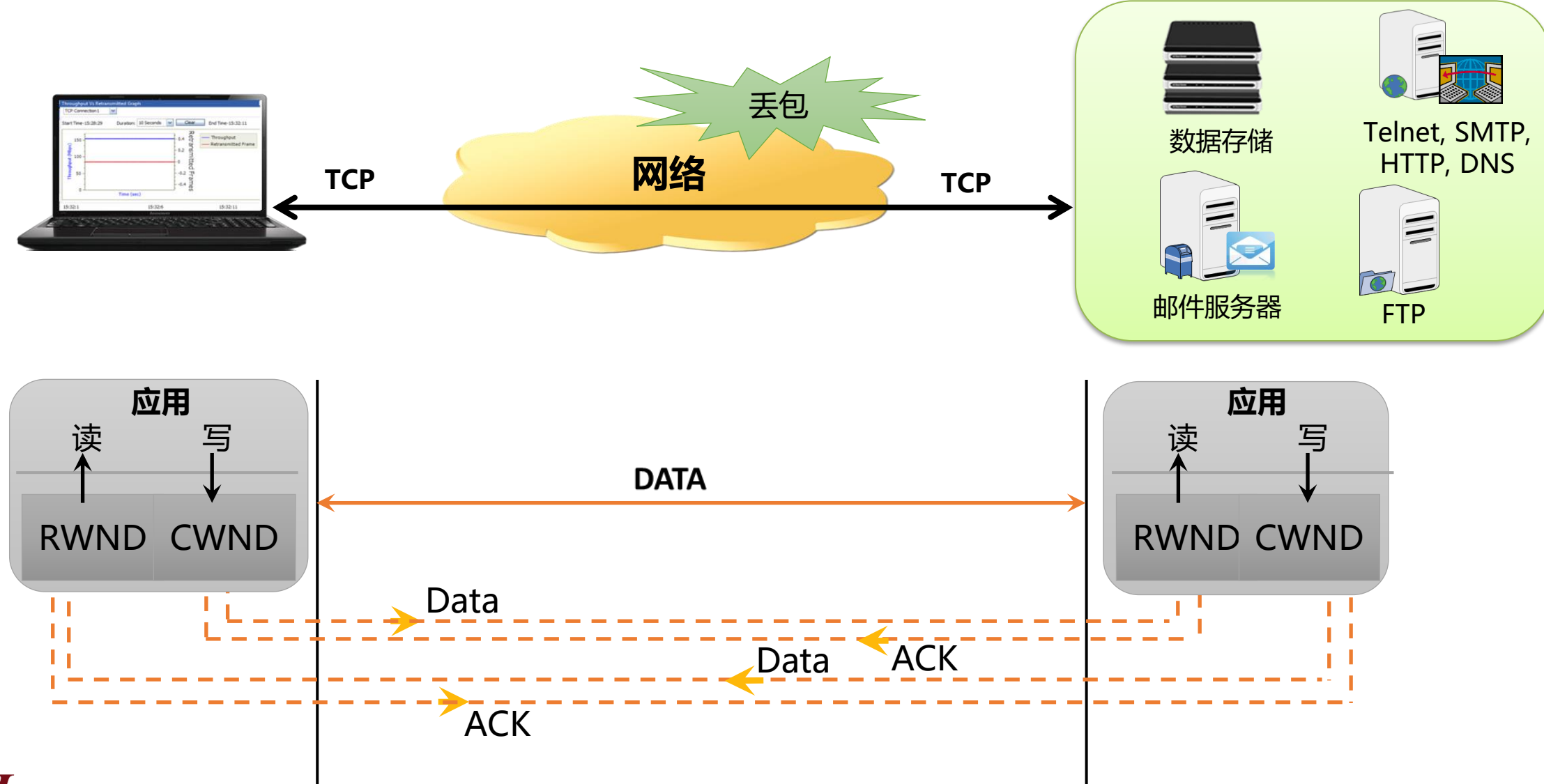

## ExpertTCP™主界面

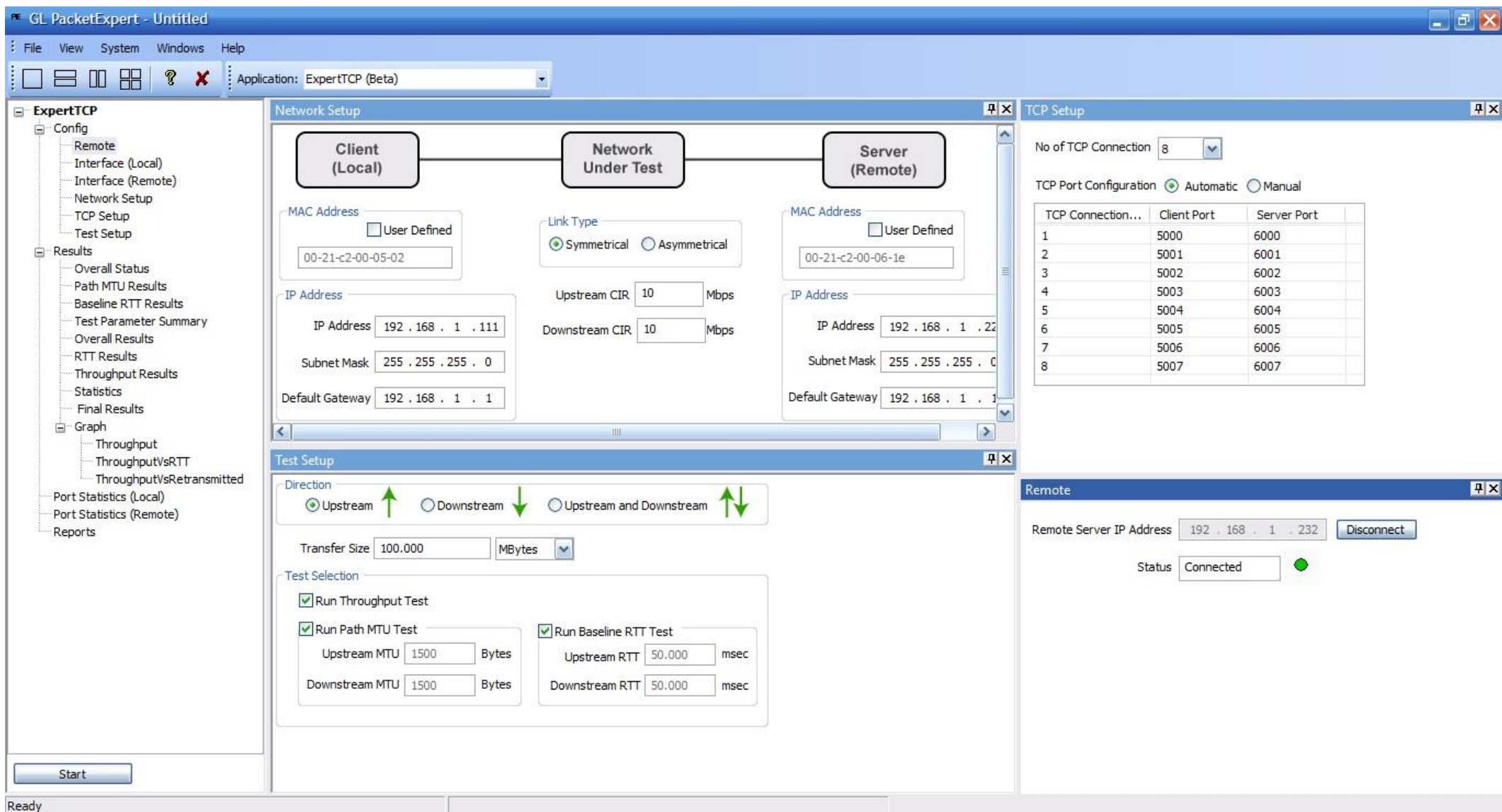

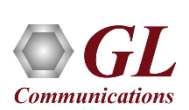

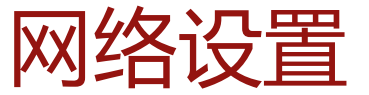

### 在客户端本地配置的所有设置

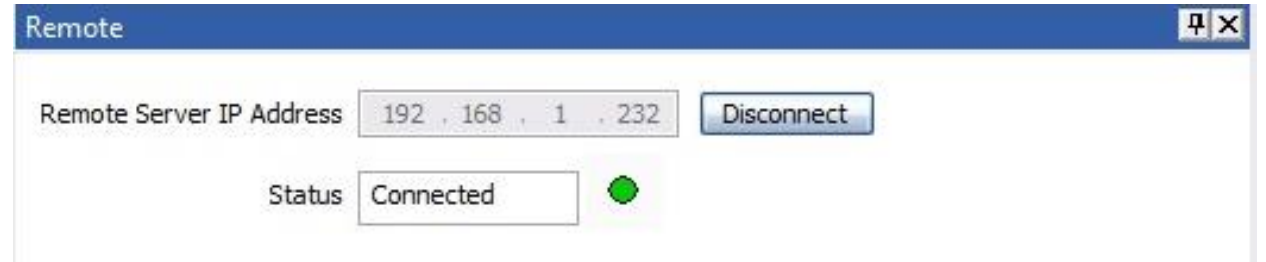

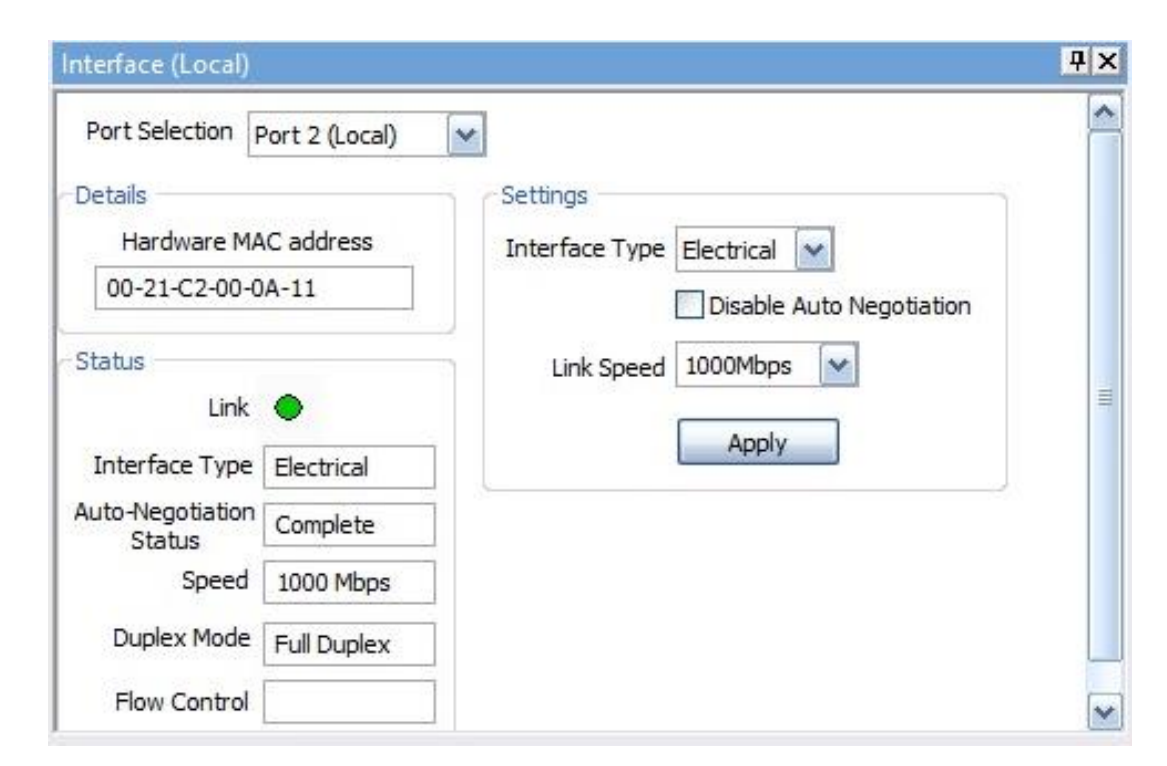

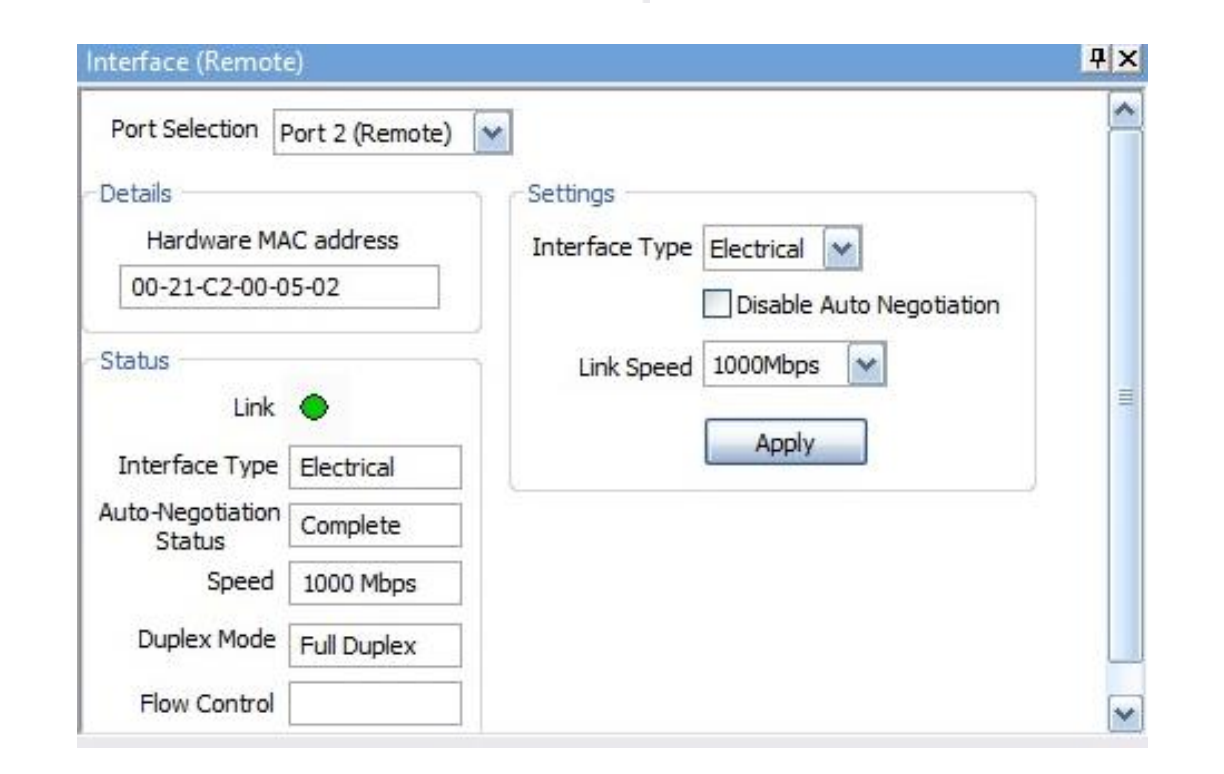

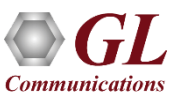

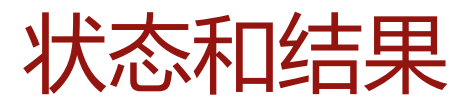

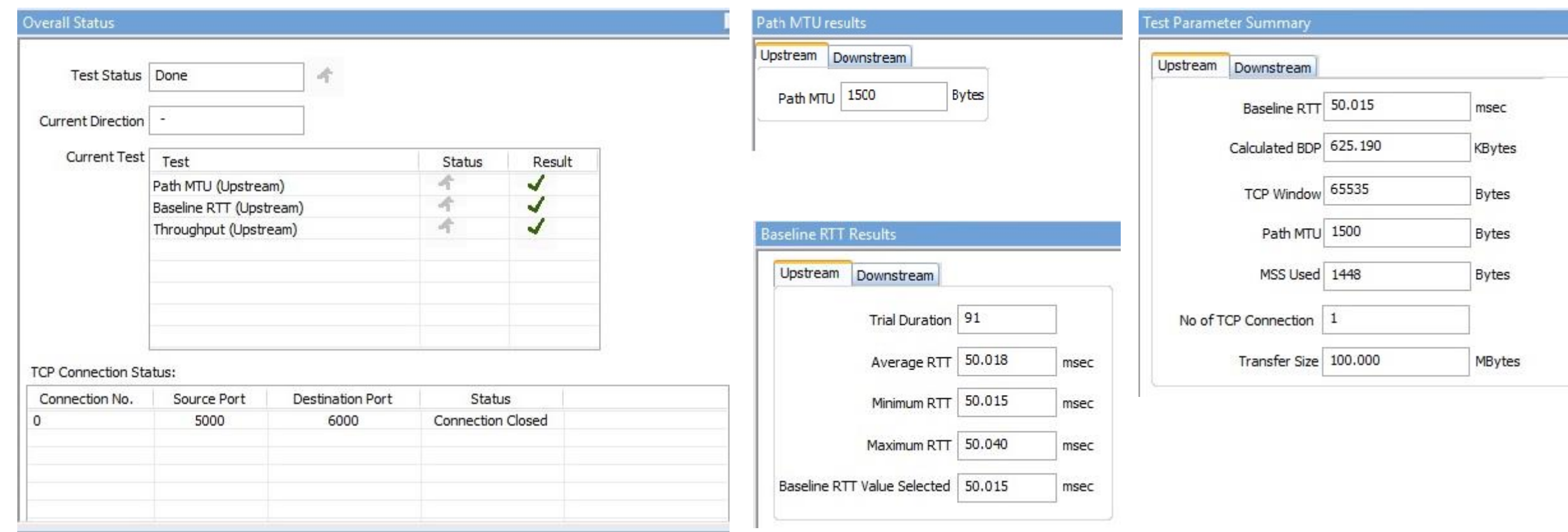

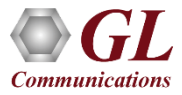

## 统计和定期结果

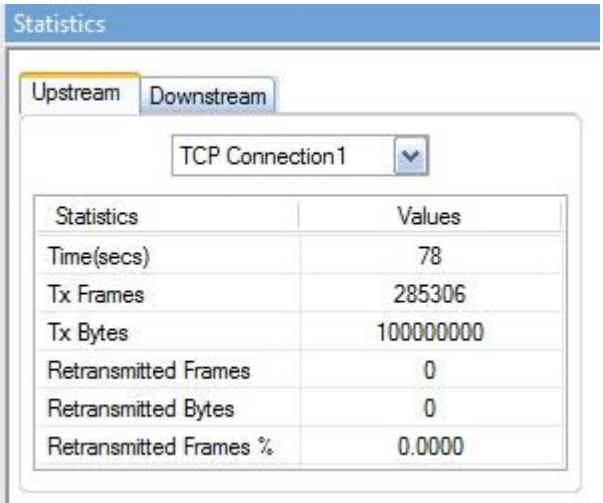

### 统计信息每秒更新一次,其中包括 -

- TCP传输的帧/字节
- TCP重新传输的帧/字节
- 重传的字节百分比

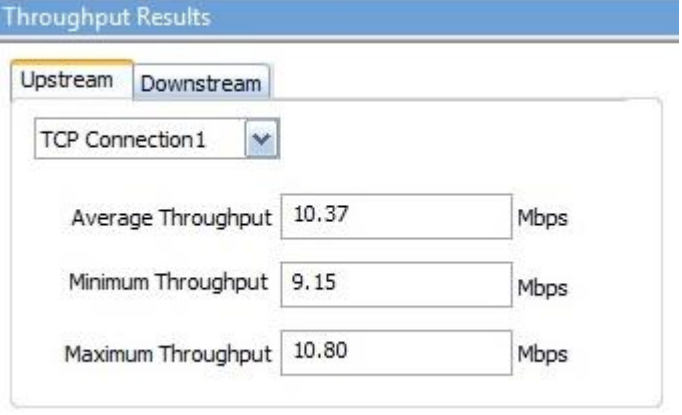

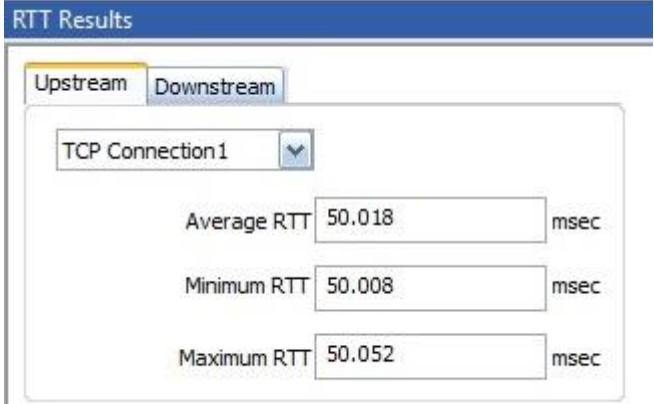

### 每秒计算吞吐量和RTT值并显示出来。 显示最小值、最大值和平均值

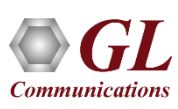

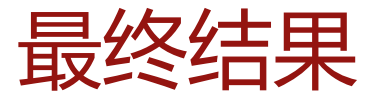

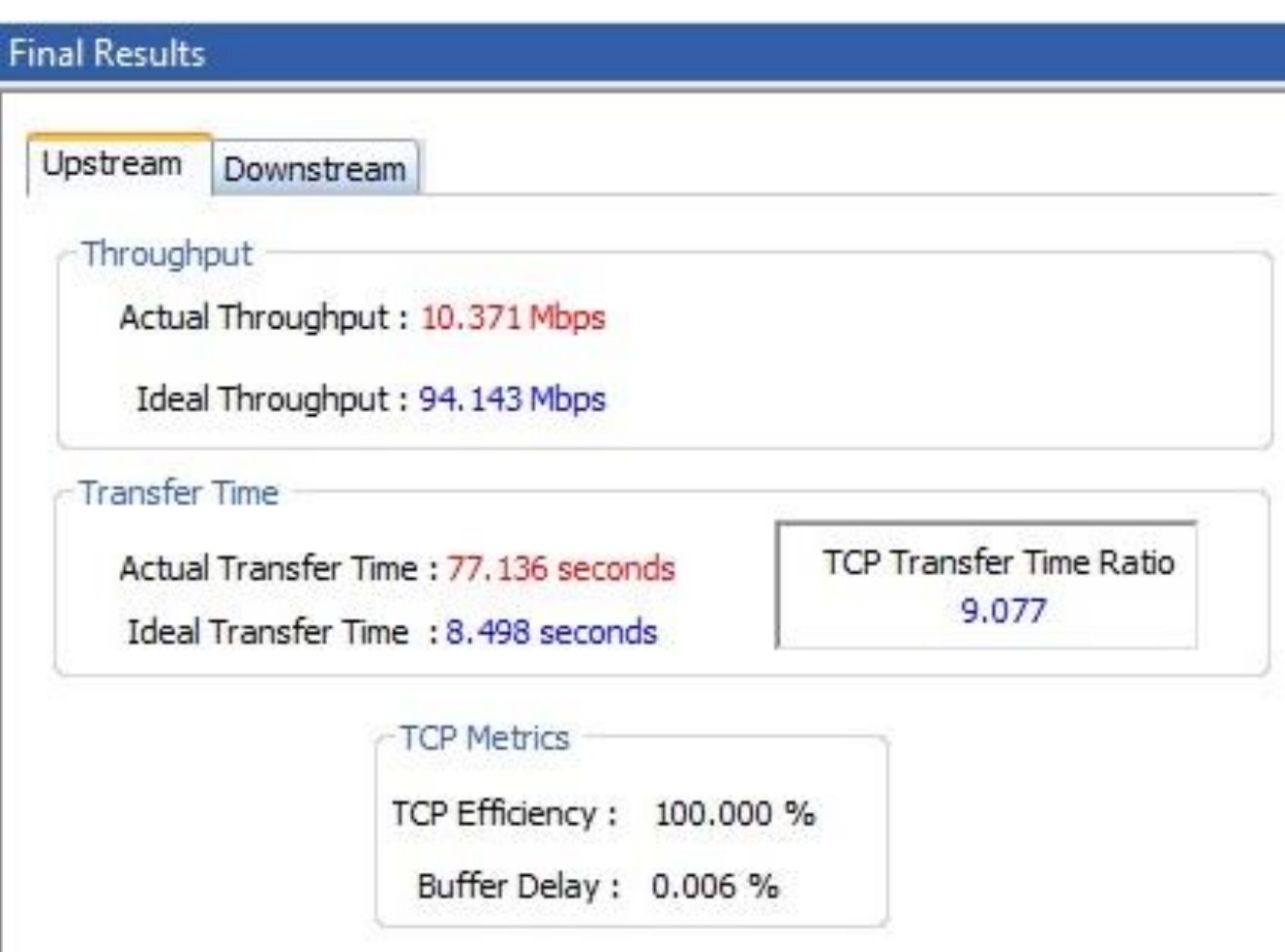

**理想吞吐量 --** 给定CIR的最大可能TCP吞吐量

**理想传输时间--**以理想吞吐量传输测试数据大小所需 的时间

**TCP传输时间比率--**测量实际传输时间大于理想传输 时间的数量

**CP效率--** 与重传字节相比的已传输字节数的度量

**缓冲延迟--** 测量与基准RTT相比在实际TCP吞吐量测 试期间RTT增加了多少量

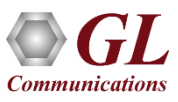

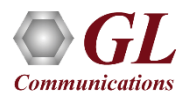

## 多流流量生成器和分析器 (1 Gbps, 2.5 Gbps, or 10 Gbps)

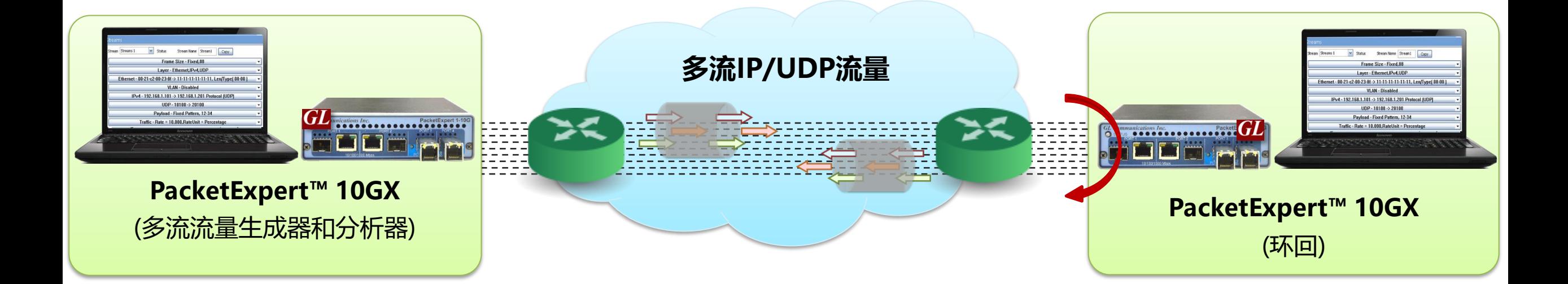

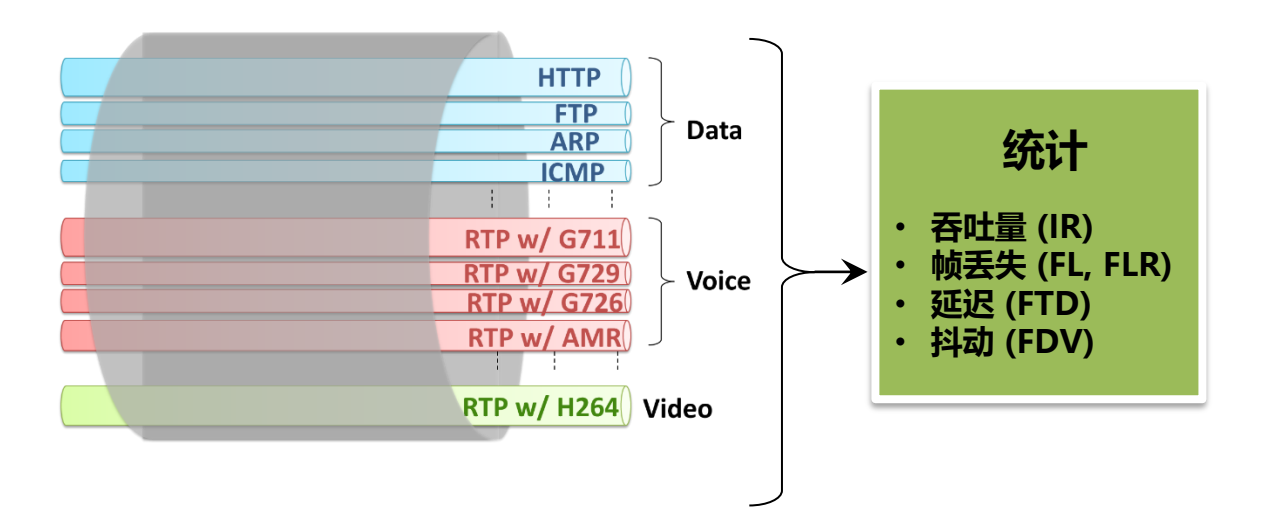

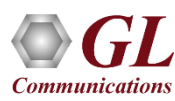

### 多流流量生成器和分析器结果 (水平视图)

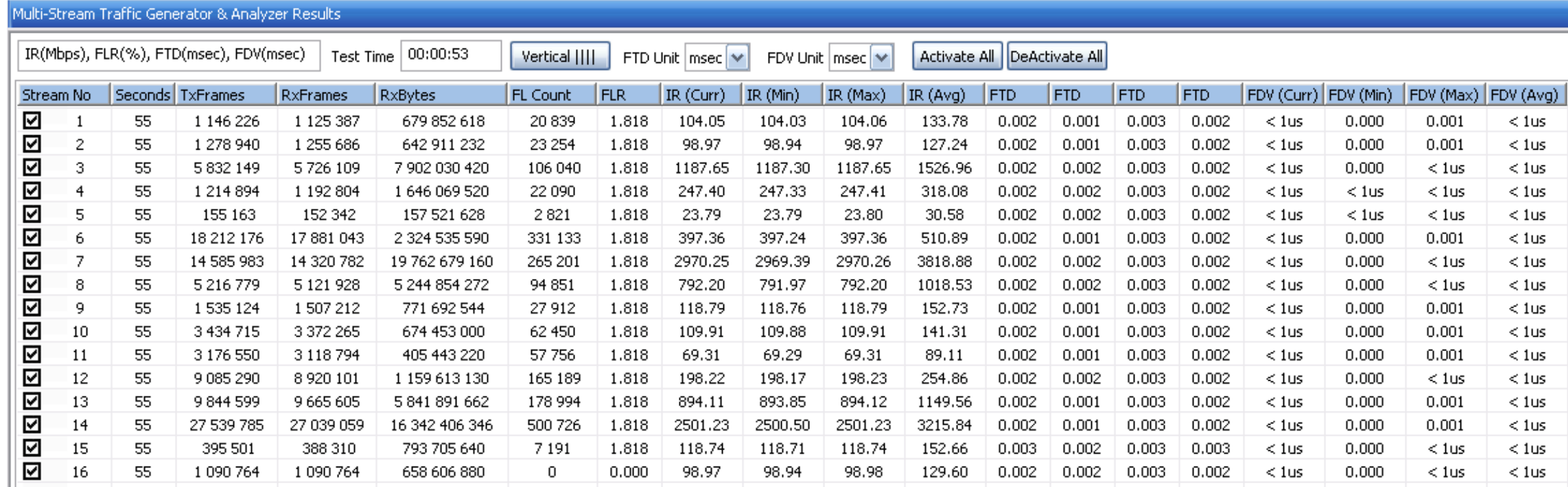

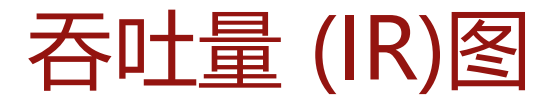

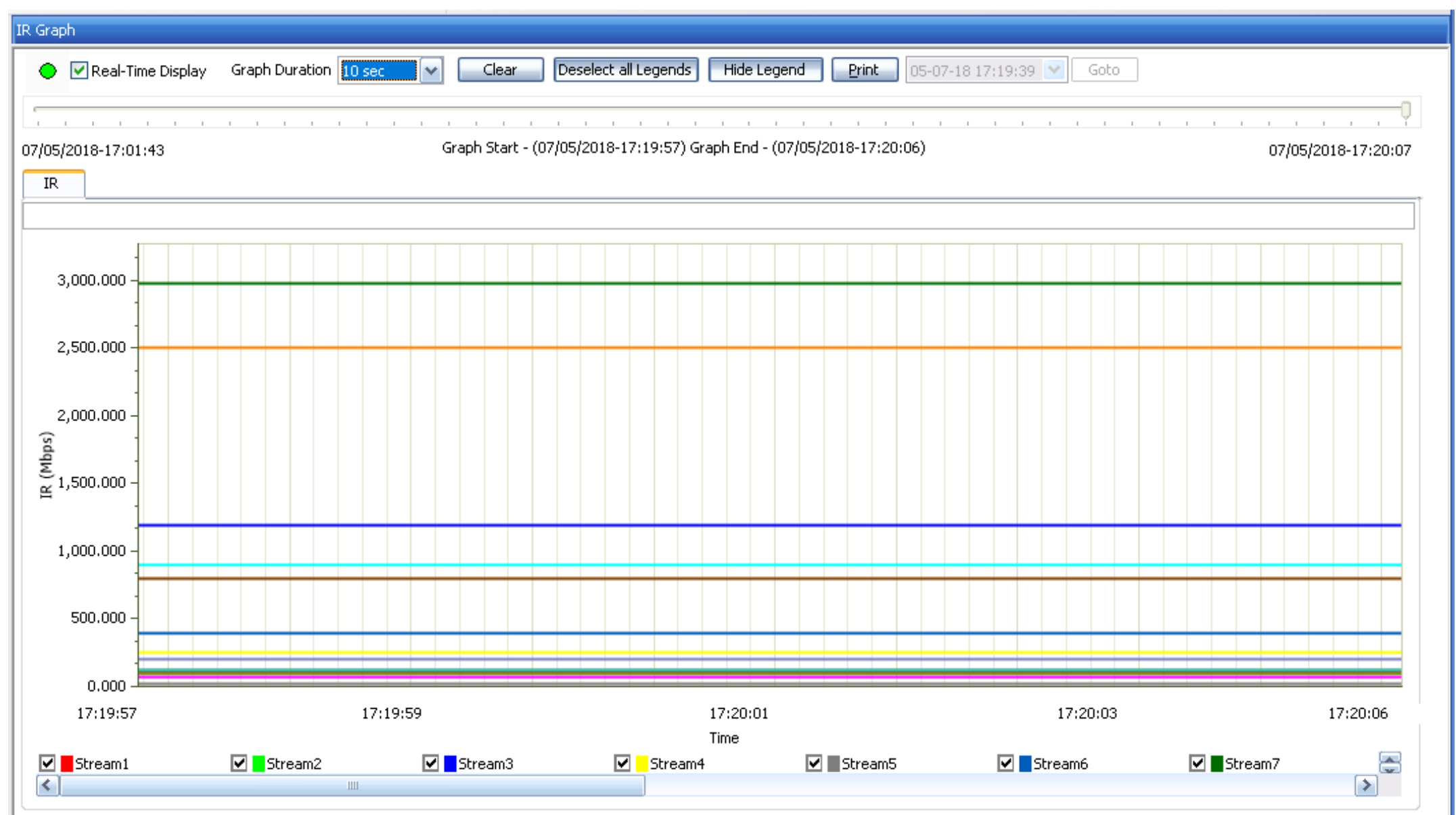

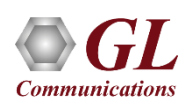

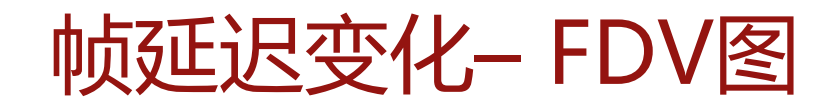

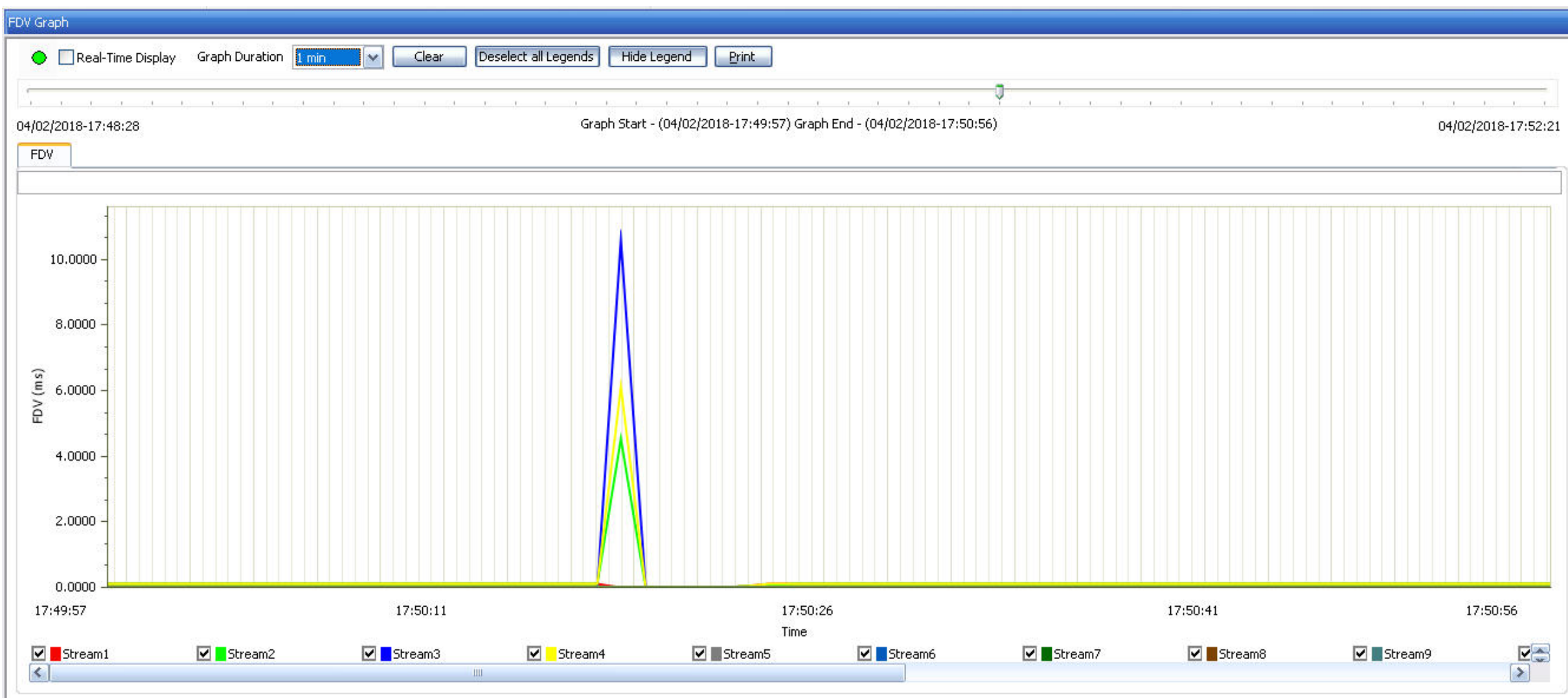

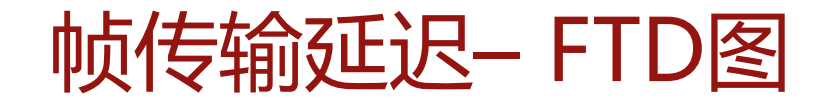

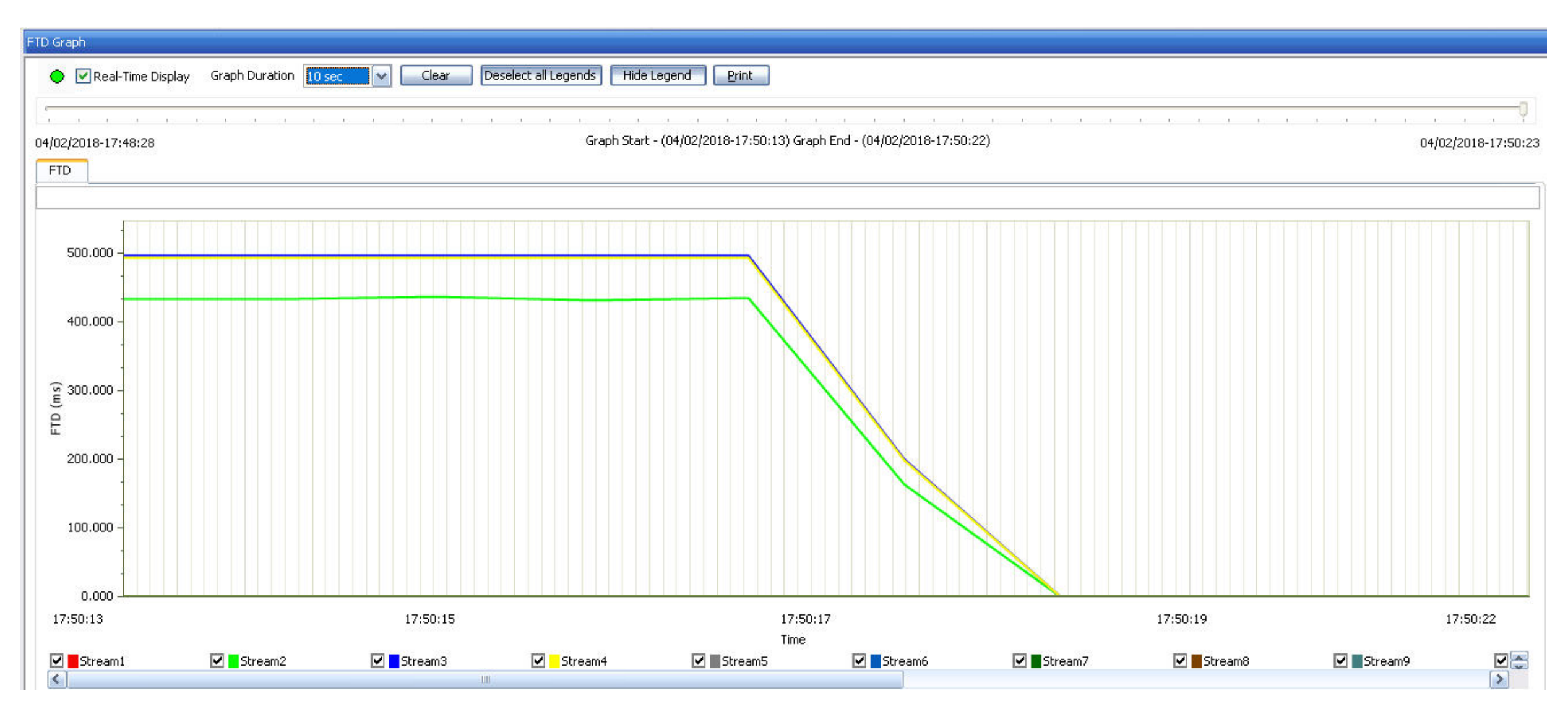
## 以PDF和CSV格式生成报告

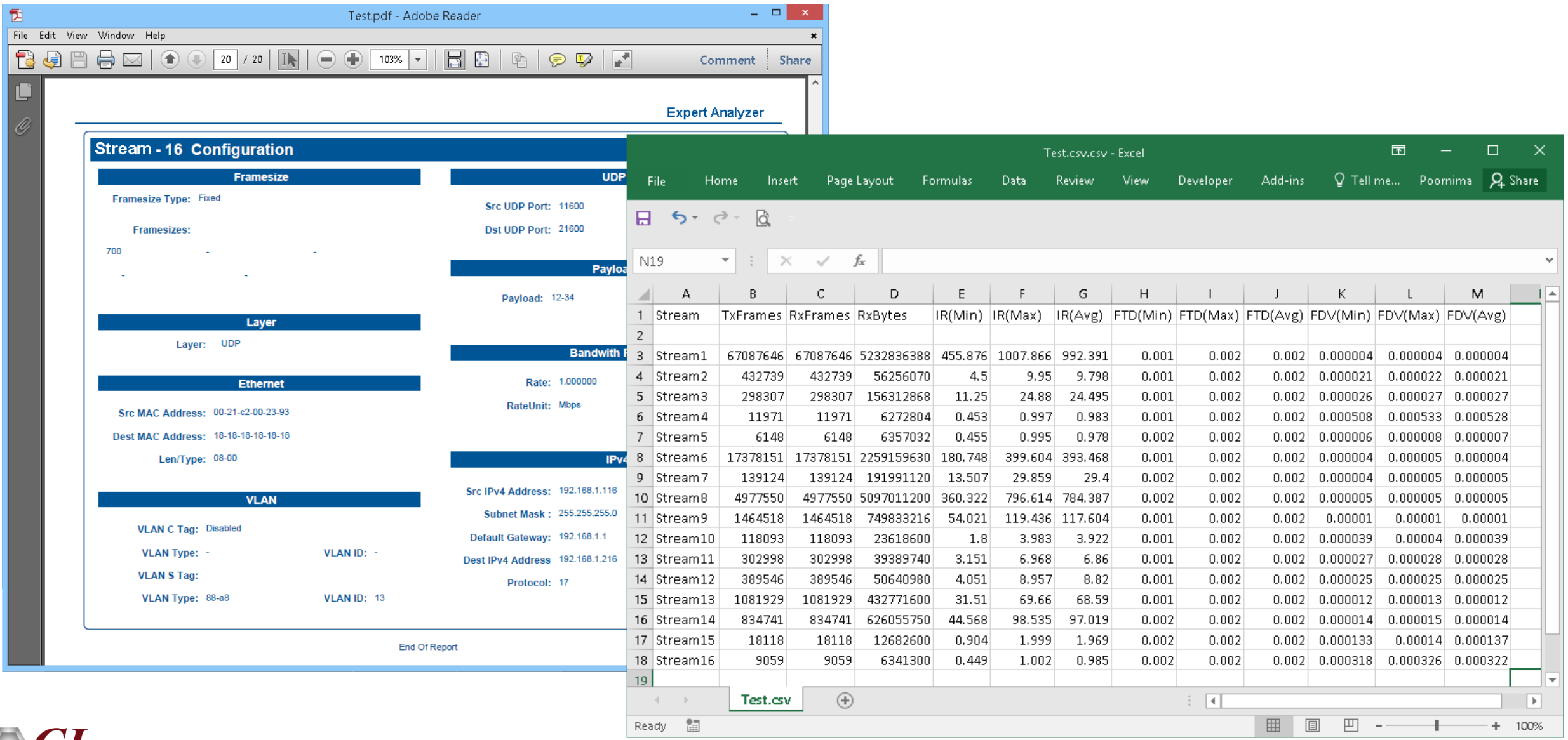

## 命令行接口(CLI)

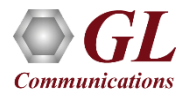

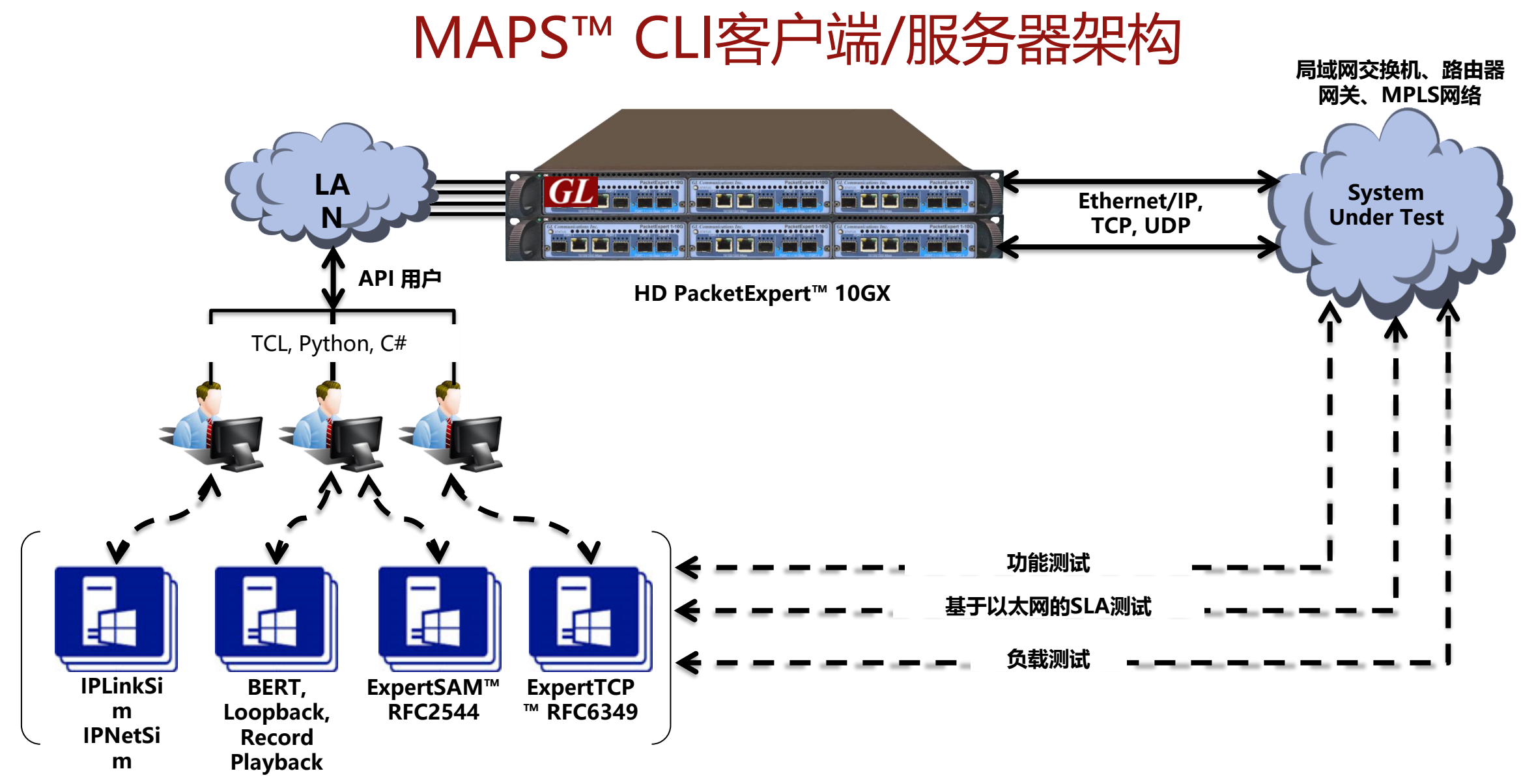

PacketExpert™10GX还支持命令行界面 (CLI), 使用TCL、Python、C # 客户端APIs和MAPS™CLI客户端/服务器体

71

**Communications** 

#### MAPS™ CLI的工作原理

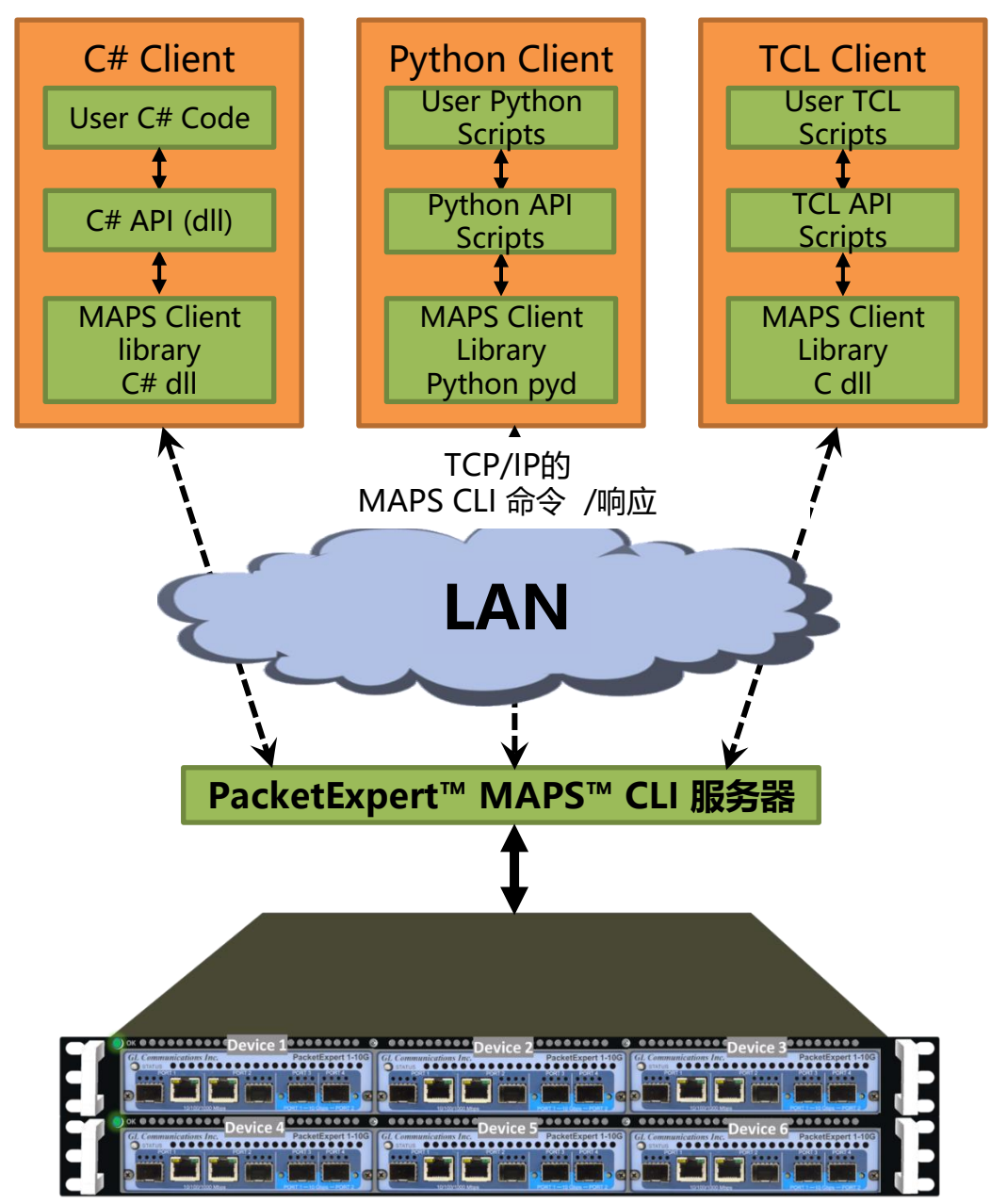

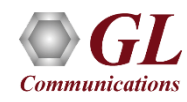

#### MAPS™ CLI的工作原理

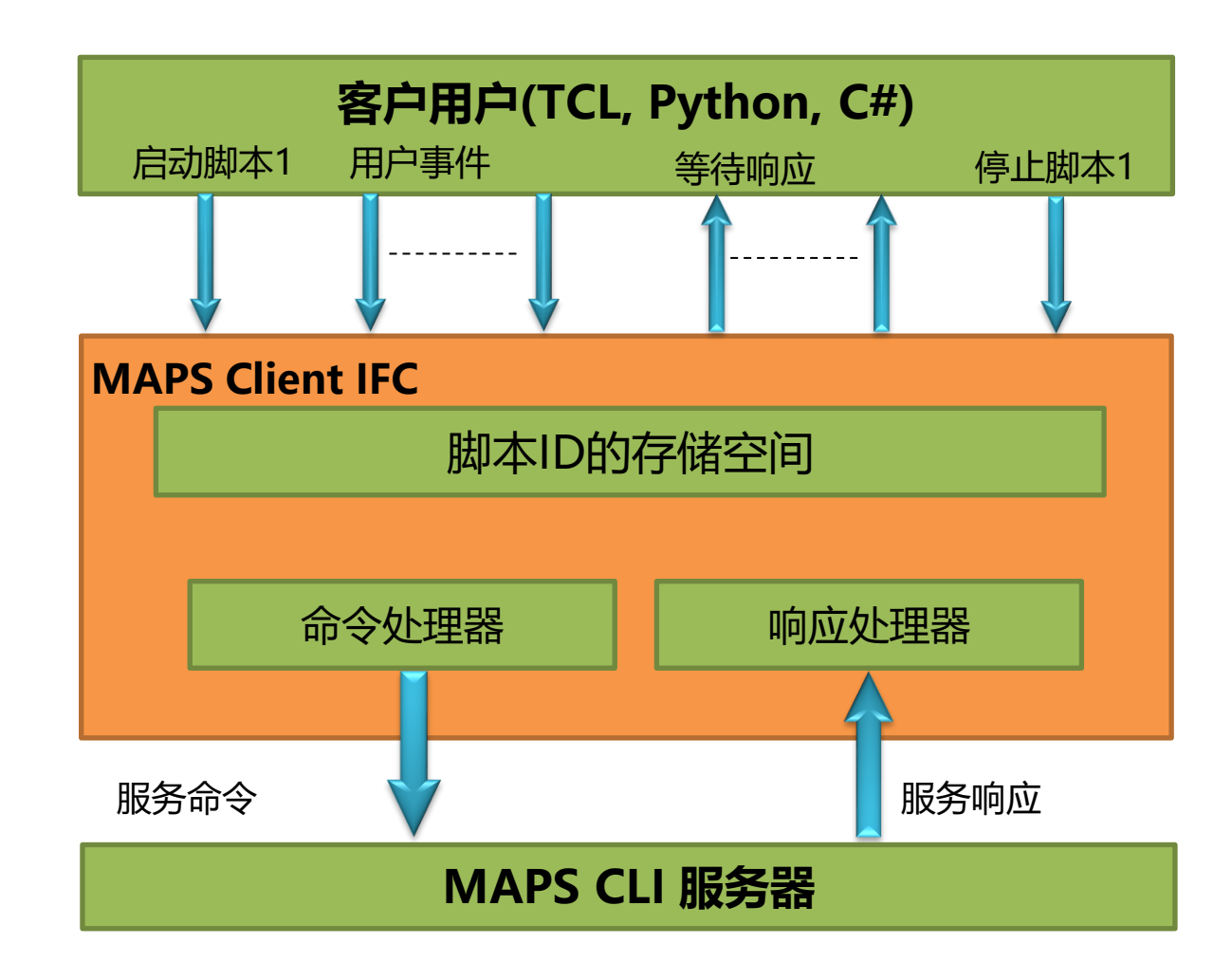

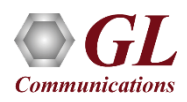

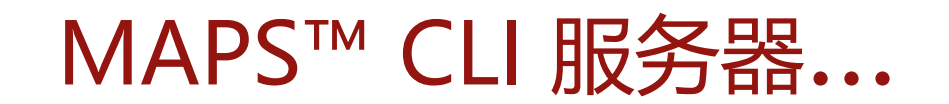

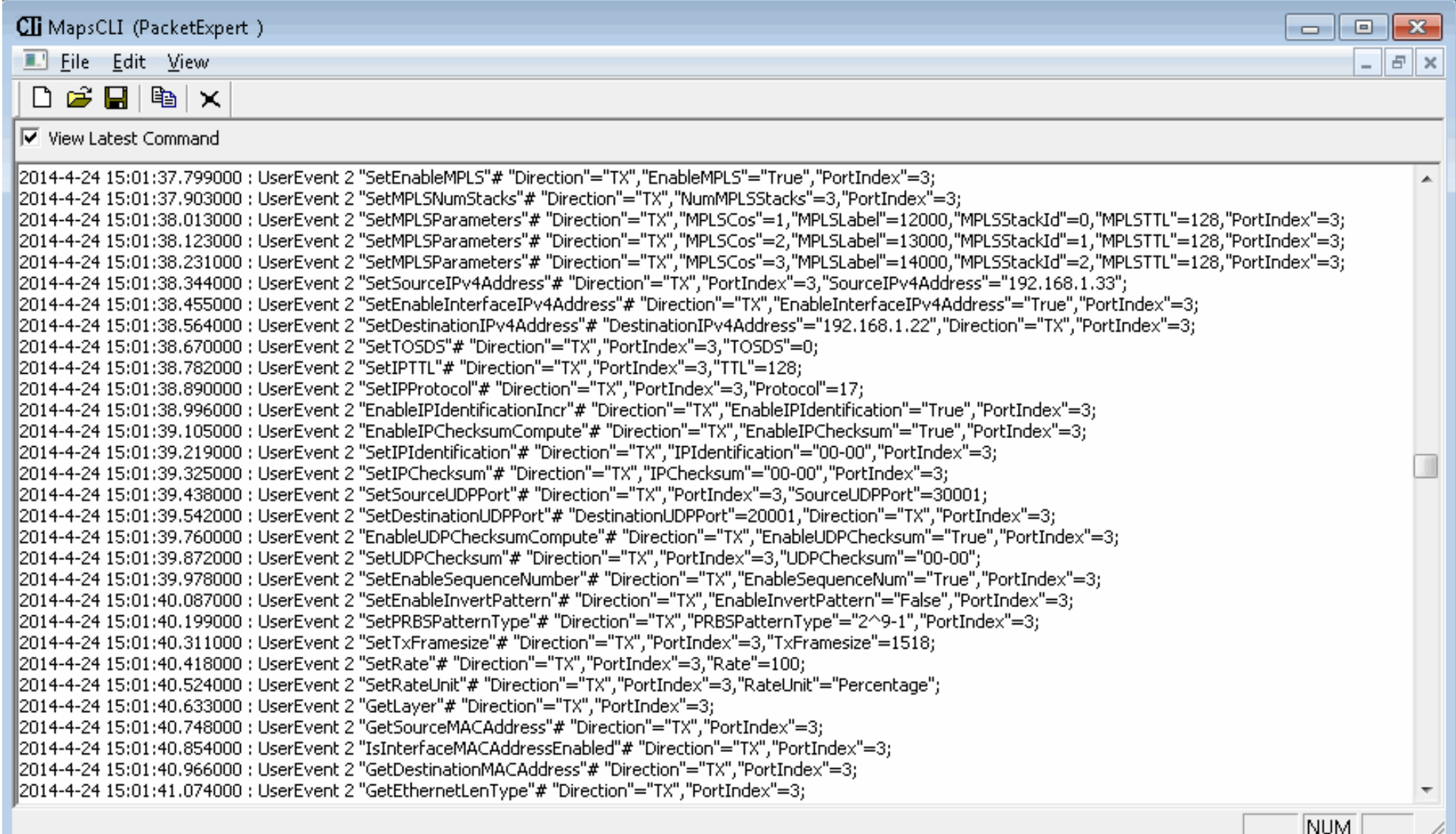

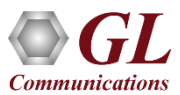

TCL 客户端...

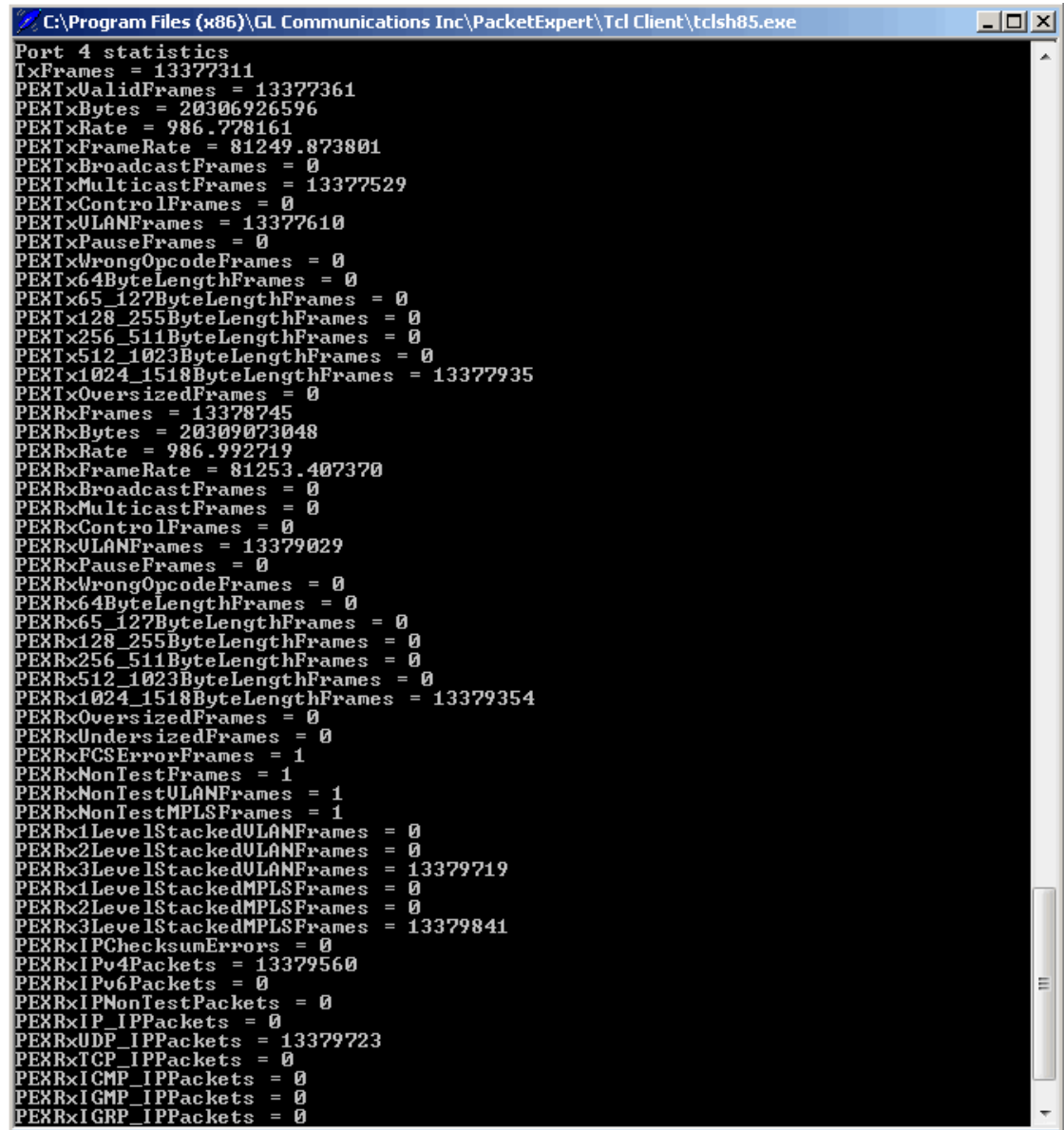

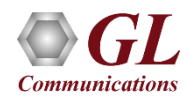

## 使用TCL客户端将PacketExpert™与TestShell集成

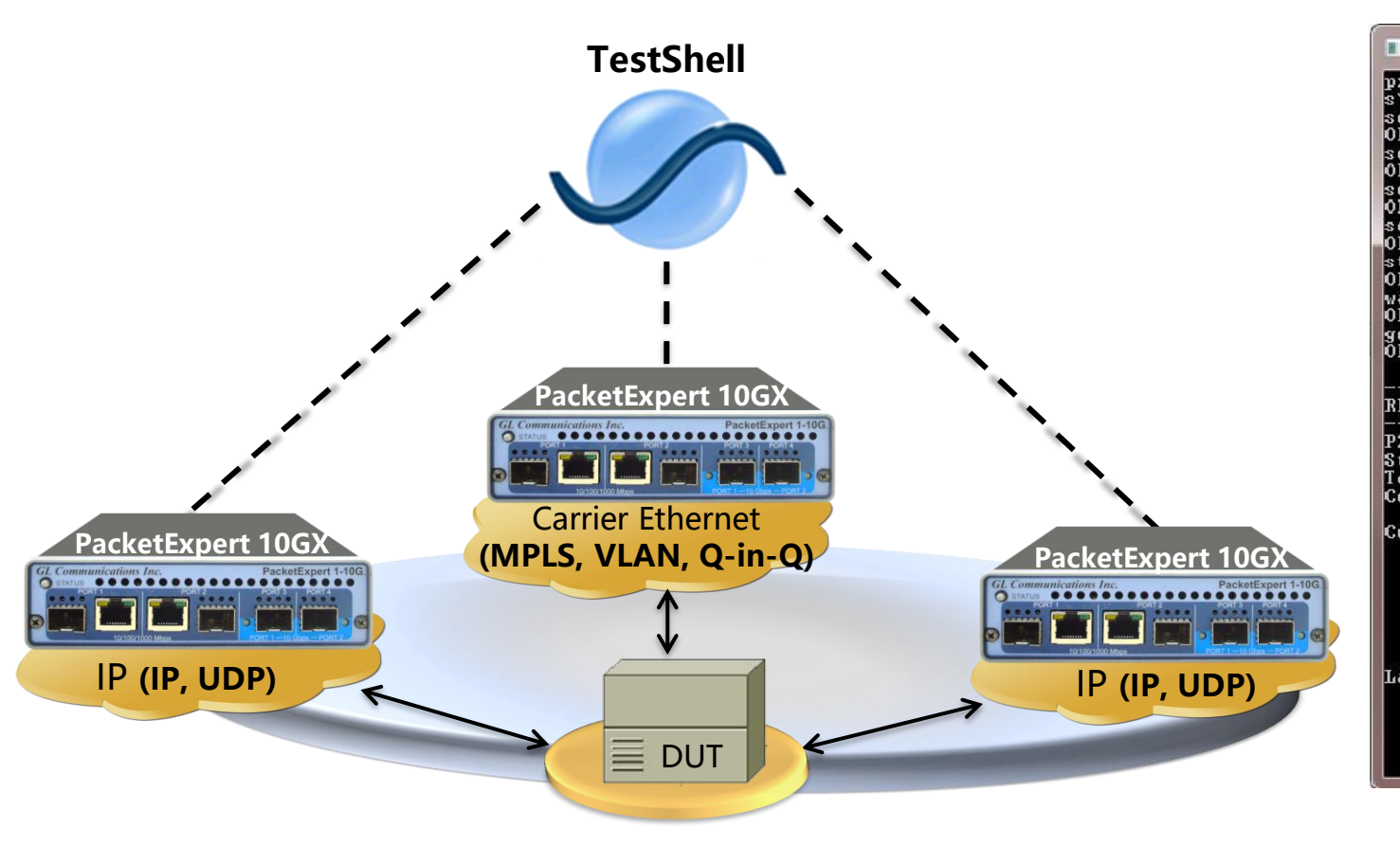

#### PacketExpert™ 与TestShell集成 使用CLI进行TestShell集成-RFC2544测试的执行

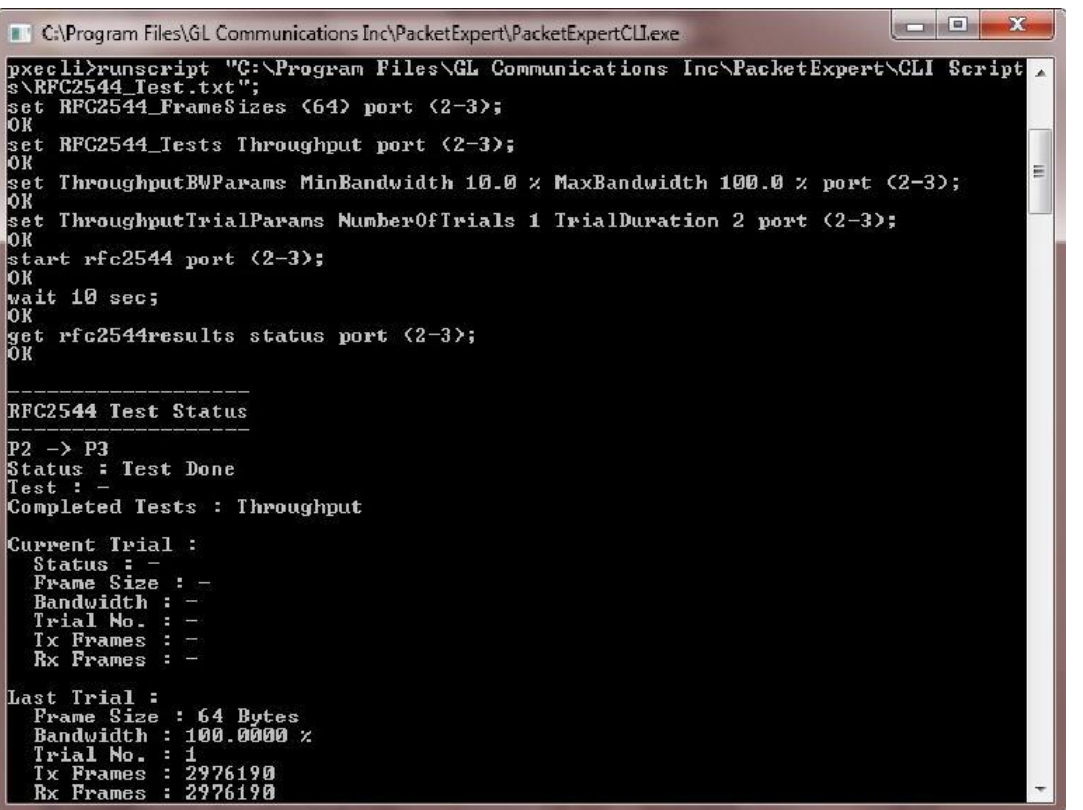

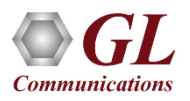

# Python客户端和脚本

- Python客户端包含以下组件:
- 提供高级API的Python API脚本,用户可以使用所有 PacketExpert功能.
- 这些API依次使用低级库与PacketExpert MAPS服务 器进行通信

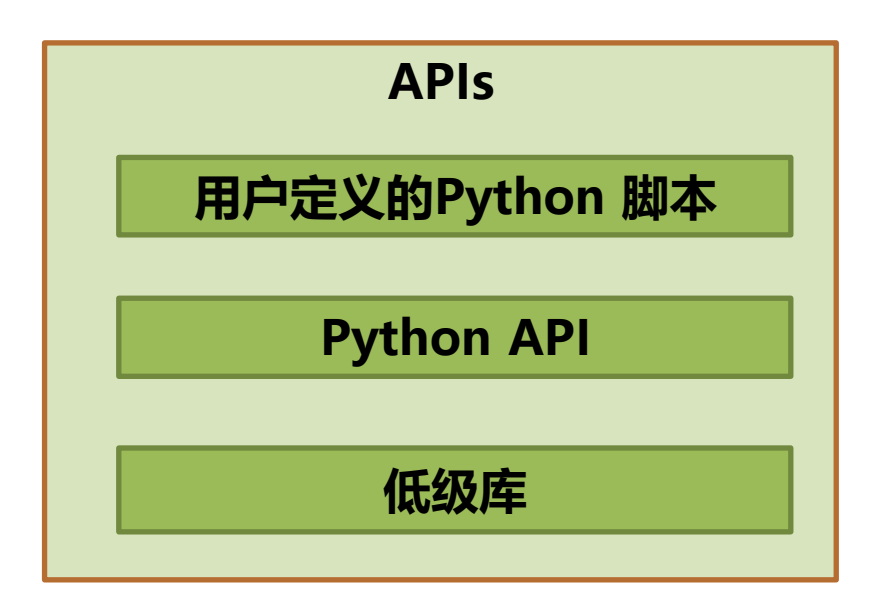

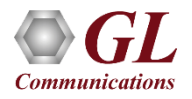

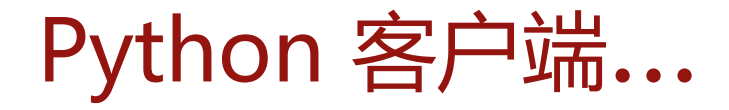

\*Python 3.6.7rc2 Shell\* File Edit Shell Debug Options Window Help RESTART: C:\Users\glitteam\Desktop\PythonClient3 6\AllPortBertSampleApplication.py ALLPOrtBERT Test Press any key to continue, 'q' to quit  $\alpha$ Running BERT Test Device Initialised Module Initialised Loading Configuration Load Configuration Done Start Bert....... Bert Started BERT STATISTICS  $TrafficStatus = No Rx Traffic$  $SyncStatus =$  Idle BitErrorStatus = Idle OutOfSequenceStatus = Idle BERTStatus =  $No Rx Data$ BERTTestTime =  $00:00:00$ BitsReceived =  $0$  $BitErrorCount = 0$ BitErrorRate =  $0.000E+000$  $BitErrorSeconds = 0$  $SynclossCount = 0$  $SynchossSeconds = 0$  $00SCount = 0$  $OOSSeconds = 0$  $ErrorFreeSeconds = 0$ PORT TX STATISTICS Total Frames =  $0$ Valid Frames =  $0$ Number of Bytes =  $0$ Link Utilisation =  $0.0$ Data Rate =  $0.0$ Frame Rate =  $0.0$ Broadcast Frames =  $0$ Multicast Frames = 0 Control Frames =  $0$  $VLAN$  Frames =  $0$ 

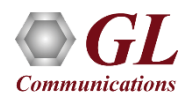

C# 客户端...

```
Program.cs
                                                                                                                      \bullet \times▼ 5 Main(string[] args)
St PacketExpertCSAPIConsoleApplication.Program2
 \Box/**
   * @file Program.cs
  +\pm \pm iE using System:
   using System. Collections. Generic;
   using System. Text;
  using PacketExpertCSAPI;
  using System. Threading;
 □//This application is a simple console application to illustrate the use of PacketExpert C# APIs
  //First, it initialises the APIs (and the hardware)
  //Loads a previously saved configuration file (created from the GUI) to the hardware
  //Starts BERT test on Ports 2 and 3
  //While the test is running, queries and prints a few statistics
  //Stops the test after 50 seconds
  //Queries and prints the BERT results for Ports 2 and 3 after test stops
  L//Exits□ namespace PacketExpertCSAPIConsoleApplication
  \vert {
       class Program2
 白
       \left| \right|static void Main(string[] args)
               PXEAPI my class = new PXEAPI();
               PacketExpertCSAPI.ErrorCode err = PacketExpertCSAPI.ErrorCode.PXE NOT INITIALISED;
               PacketExpertCSAPI.PacketExpertHodule mod = PacketExpertCSAPI.PacketExpertHodule.ALL PORT BERT;
               StringBuilder error_message = new StringBuilder(100);
               /**Initializing PacketExpert*/
               err = my class.Init (mod, error message):if (err != PacketExpertCSAPI.ErrorCode.PXE NO ERROR)
               \mathcal{L}Console. WriteLine (error message) ;
                   return;
               else
                    Console. WriteLine ("All Port Bert module loaded") ;
               Int32 nports = 0;
               /**Gets Number of ports*/
               err = my_class.GetNoPorts_(ref nports, error_message);
               Console. Write ("No of Ports:");
               Console. WriteLine (nports) ;
                                                        m.
```
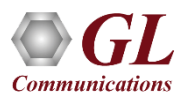

## 使用C#客户端将PacketExpert™与LabVIEW集成

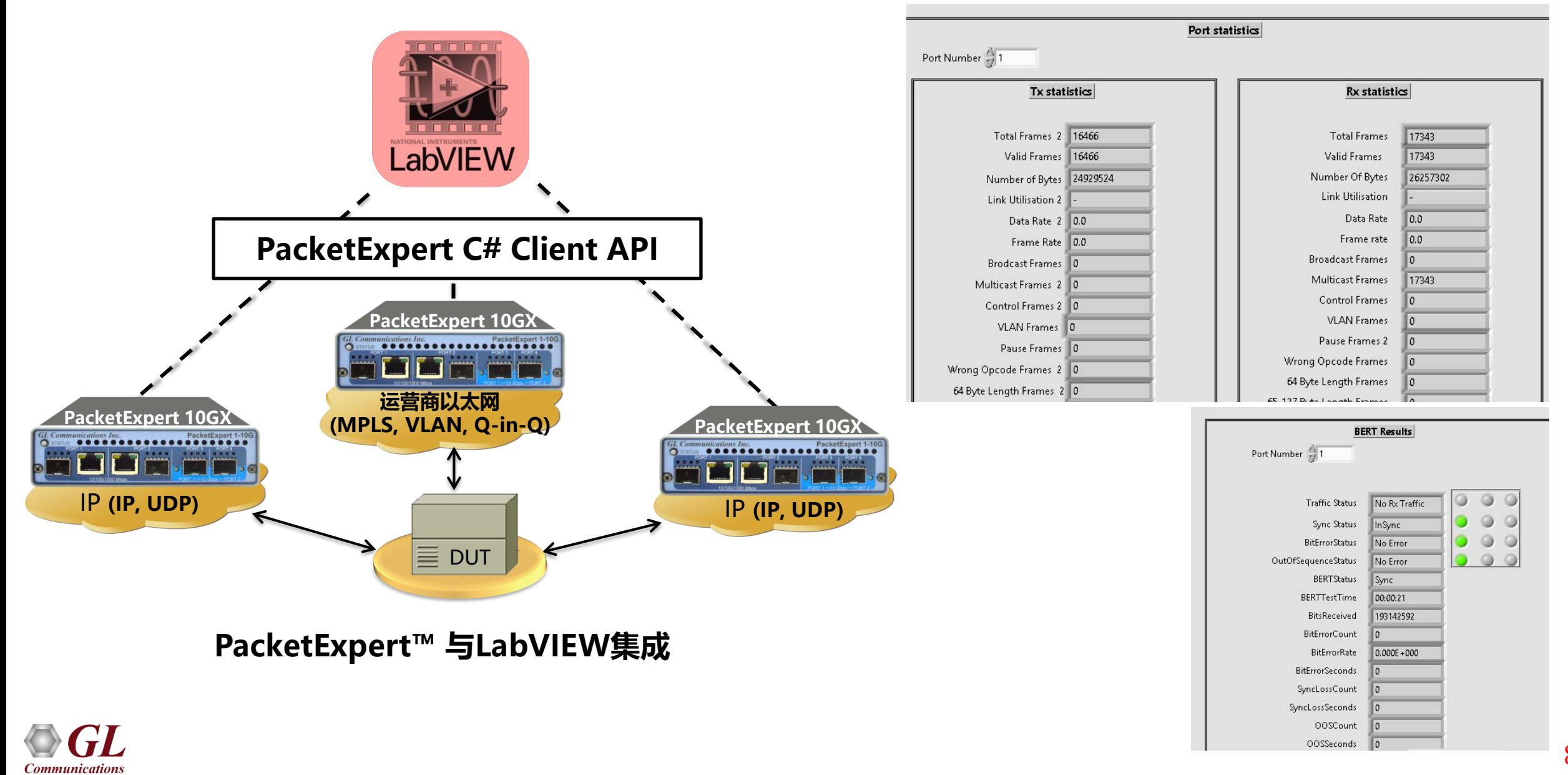

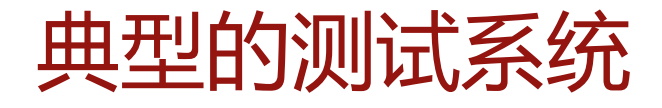

PacketExpert™ 测试系统 (eg: for RFC 2544) 包含以下 –

- TestShell通过.NET / CLI客户端进行通信
- PacketExpert™系统,即正在运行 PacketExpertCSAPI.dll或CLI的主机PC, 以 及PacketExpert™硬件通过USB接口连接到 PC

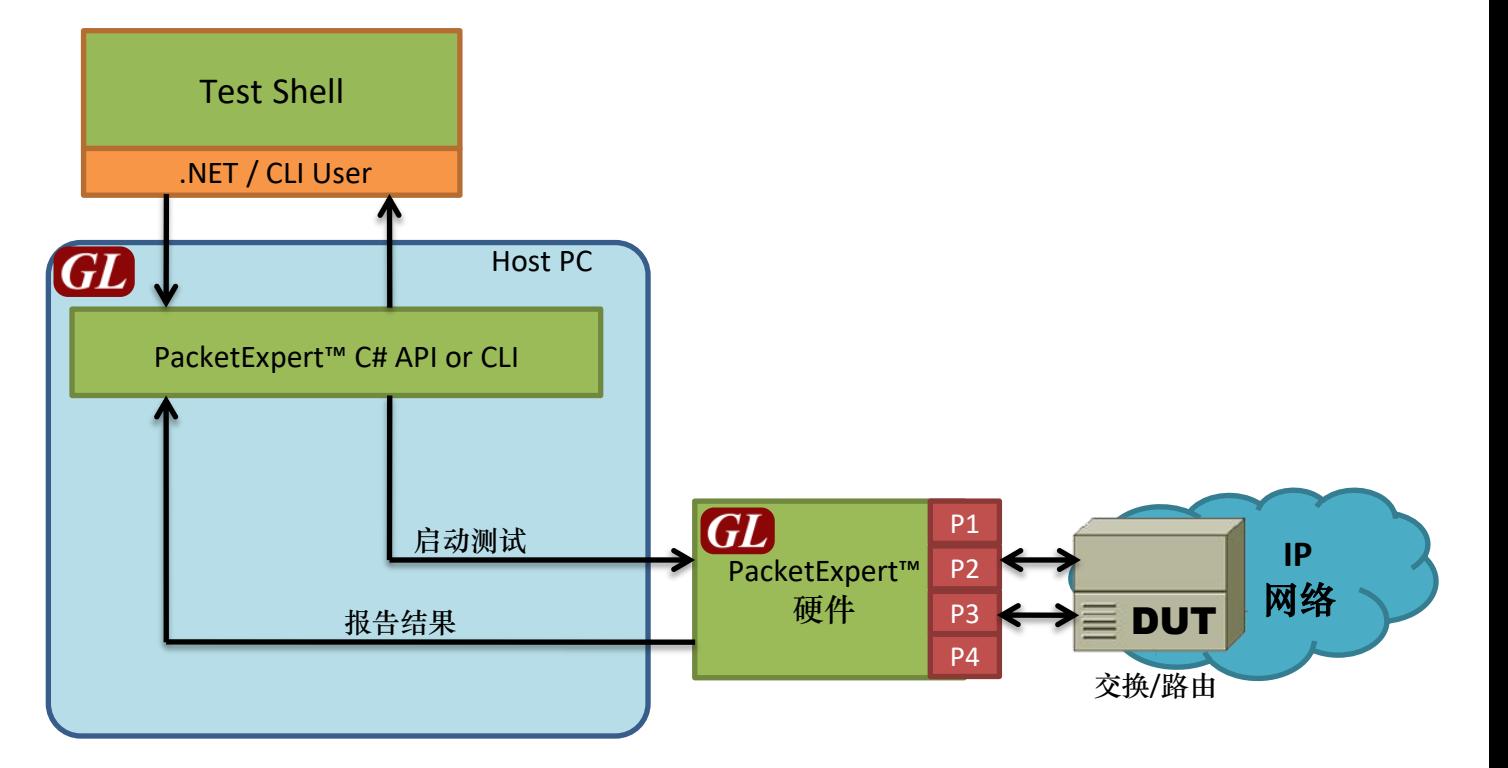

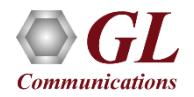

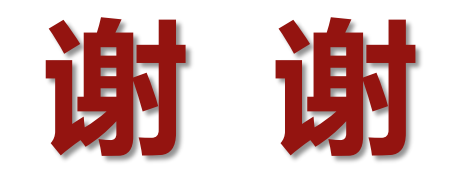

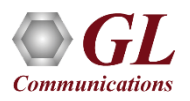